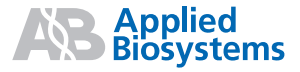

# TaqMan® Universal Master Mix II

Protocol

#### © 2009, 2010 Life Technologies Corporation. All rights reserved.

#### **For Research Use Only. Not for use in diagnostic procedures.**

#### Information in this document is subject to change without notice.

APPLIED BIOSYSTEMS DISCLAIMS ALL WARRANTIES WITH RESPECT TO THIS DOCUMENT, EXPRESSED OR IMPLIED, INCLUDING BUT NOT LIMITED TO THOSE OF MERCHANTABILITY OR FITNESS FOR A PARTICULAR PURPOSE. TO THE FULLEST EXTENT AL-LOWED BY LAW, IN NO EVENT SHALL APPLIED BIOSYSTEMS BE LIABLE, WHETHER IN CONTRACT, TORT, WARRANTY, OR UNDER ANY STATUTE OR ON ANY OTHER BASIS FOR SPECIAL, INCIDENTAL, INDIRECT, PUNITIVE, MULTIPLE OR CONSEQUENTIAL DAMAGES IN CONNECTION WITH OR ARISING FROM THIS DOCUMENT, INCLUDING BUT NOT LIMITED TO THE USE THEREOF, WHETHER OR NOT FORESEEABLE AND WHETHER OR NOT APPLIED BIOSYSTEMS IS ADVISED OF THE POSSIBILITY OF SUCH **DAMAGES** 

#### **Notice to Purchaser: License Disclaimer**

This kit conveys no patent rights, expressly or by implication, under any patent or patent application owned by or licensable by Life Technologies Corporation that covers any thermal cycling instrument, apparatus or system, any composition, reagent, or kit, or any process. Specifically, but without limitation, no right, immunity, authorization, or license is granted, expressly or by implication, for the processes of reverse-transcription PCR or the 5' nuclease assay.

#### **NOTICE TO PUCHASER: LIMITED LICENSE**

A license to perform the patented 5′ Nuclease Process for research is obtained by the purchase of (i) both Licensed Probe and Authorized 5′ Nuclease Core Kit, (ii) a Licensed 5' Nuclease Kit, or (iii) license rights from Applied Biosystems.

The use of this product is covered by U.S. patent claims and patent claims outside the U.S.. The purchase of this product includes a limited, non-transferable immunity from suit under the foregoing patent claims for using only this amount of product for the purchaser's own internal research. The right to use this product in the 5' Nuclease Process under the applicable claims of U.S. patents and patent claims outside the United States, can be obtained through purchase of an Authorized 5′ Nuclease Core Kit. Except under separate license rights available from Applied Biosystems, no right under any other patent claim, or to perform commercial services of any kind, including without limitation reporting the results of purchaser's activities for a fee or other commercial consideration, or to sublicense, repackage with other products, or resell in any form, is conveyed expressly, by implication, or by estoppel. This product is for research use only. Human diagnostics uses under Roche patents require a separate license from Roche. Further information on purchasing licenses may be obtained from the Director of Licensing, Applied Biosystems, 850 Lincoln Centre Drive, Foster City, California 94404, U.S.A.

The use of uracil-N-glycosylase for carryover prevention is licensed by Life Technologies, Inc. under U.S. patents and foreign equivalents for research purposes only. No right for use in other applications, including the diagnosis of disease in humans, animals, or plants under any patents owned by Life Technologies, Inc. are covered by the purchase of this product.

#### **TRADEMARKS:**

Trademarks of Life Technologies Corporation and its affiliated companies: Applied Biosystems®, AB® (Design), ABI PRISM®, DNA*Zap*™, FAM™, GeneAmp®, JOE™, MagMAX™, Megaplex™, MicroAmp®, mirVana™, Primer Express®, RecoverAll™, RiboPure™, RNA*later*®, RNAqueous®, RNase*Zap*®, RNA-to-cDNA™, RNA-to-C**<sup>T</sup>** ™, ROX™, Sample-to-SNP™, StepOne™, StepOnePlus™, TAMRA™, TET™, TURBO DNA-*free*™, VIC®.

AmpliTaq Gold and TaqMan are registered trademarks of Roche Molecular Systems, Inc. TRI Reagent is a registered trademark of Molecular Research Center, Inc. Microsoft and Excel are registered trademarks of Microsoft Corporation.

All other trademarks are the sole property of their respective owners.

Part Number 4428173 Rev. B 07/2010

### **Contents**

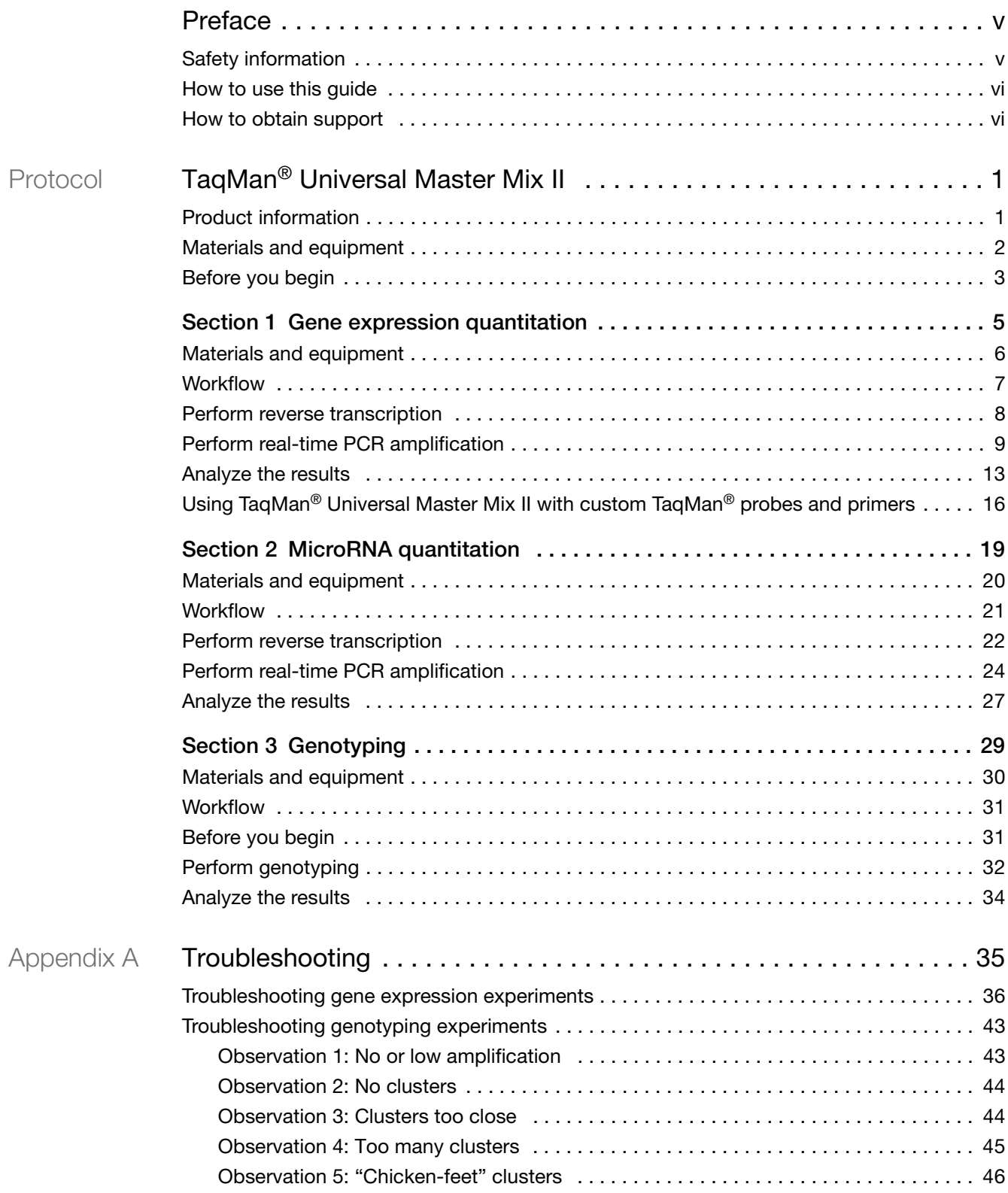

#### **Contents**

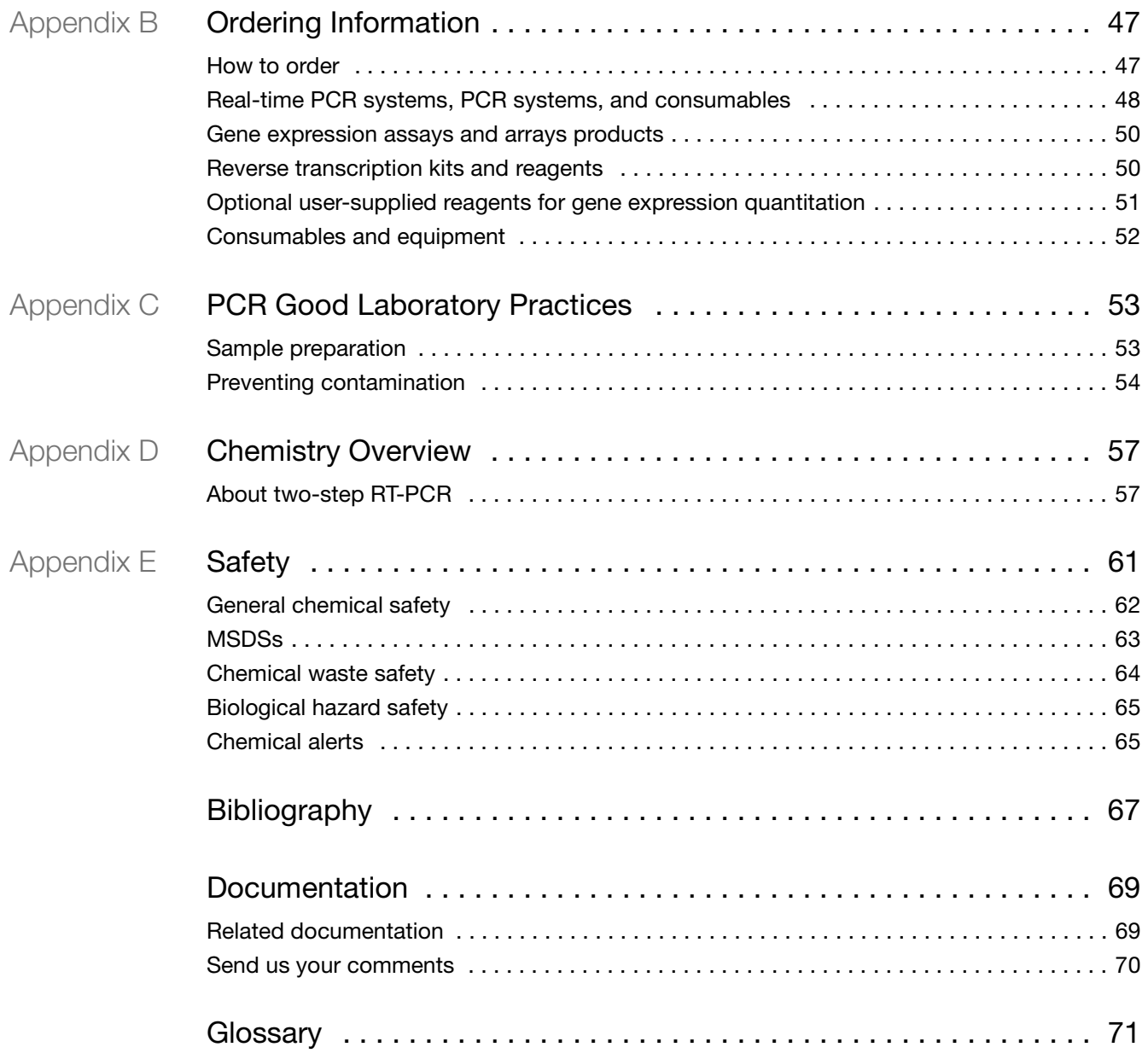

## <span id="page-4-1"></span><span id="page-4-0"></span>**Safety information**

Note: For general safety information, see this Preface and Appendix E, "Safety" [on page 61](#page-66-1). When a hazard symbol and hazard type appear by a chemical name or instrument hazard, see the "Safety" Appendix for the complete alert on the chemical or instrument.

**Safety alert words** Four safety alert words appear in Applied Biosystems user documentation at points in the document where you need to be aware of relevant hazards. Each alert word—**IMPORTANT, CAUTION, WARNING, DANGER**—implies a particular level of observation or action, as defined below:

> **IMPORTANT!** – Indicates information that is necessary for proper instrument operation, accurate chemistry kit use, or safe use of a chemical.

**CAUTION!** – Indicates a potentially hazardous situation that, if not avoided, may result in minor or moderate injury. It may also be used to alert against unsafe practices.

**WARNING!** – Indicates a potentially hazardous situation that, if not avoided, could result in death or serious injury.

**DANGER!** – Indicates an imminently hazardous situation that, if not avoided, will result in death or serious injury. This signal word is to be limited to the most extreme situations.

**MSDSs** The MSDSs for any chemicals supplied by Applied Biosystems or Ambion are available to you free 24 hours a day. For instructions on obtaining MSDSs, see ["MSDSs" on page 63](#page-68-1).

> **IMPORTANT!** For the MSDSs of chemicals not distributed by Applied Biosystems or Ambion contact the chemical manufacturer.

## <span id="page-5-0"></span>**How to use this guide**

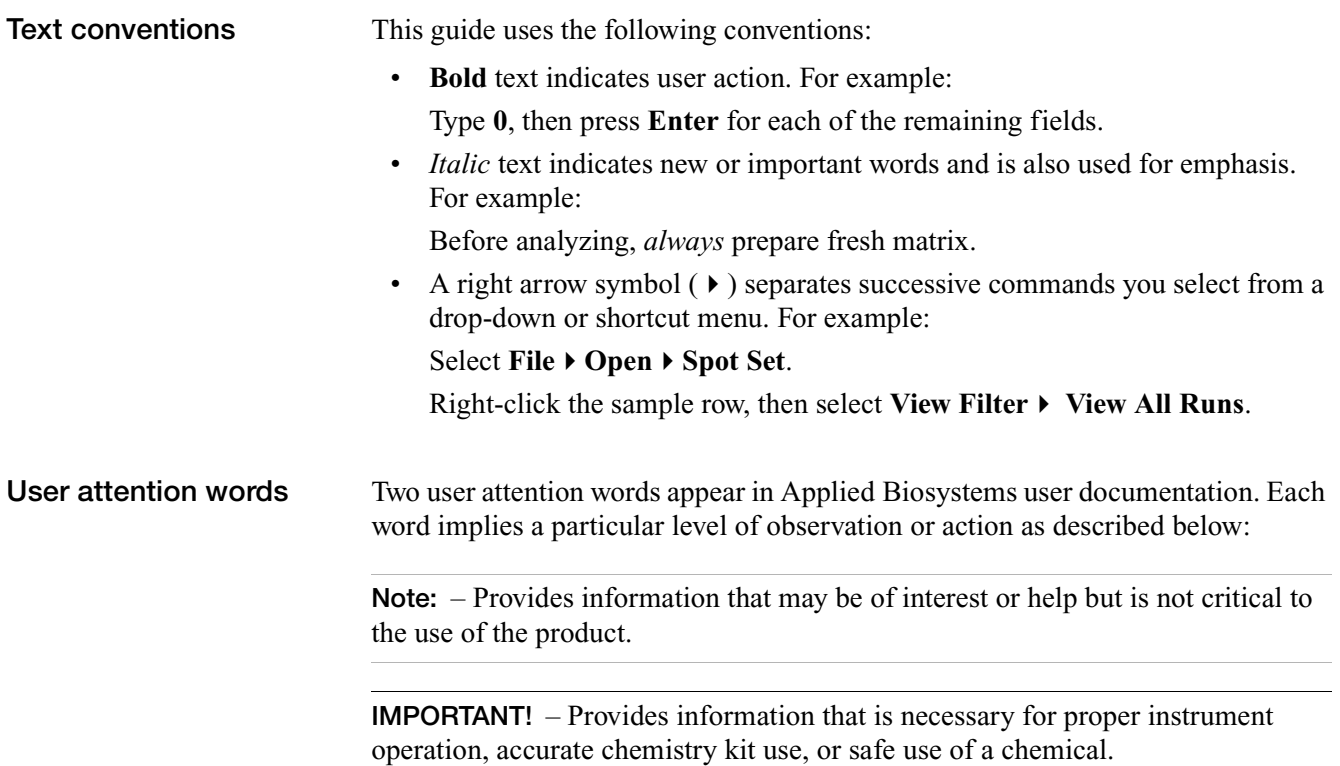

### <span id="page-5-1"></span>**How to obtain support**

For the latest services and support information for all locations, go to:

#### **[www.appliedbiosystems.com](http://www.appliedbiosystems.com)**

At the Applied Biosystems web site, you can:

- Access worldwide telephone and fax numbers to contact Applied Biosystems Technical Support and Sales facilities.
- Search through frequently asked questions (FAQs).
- Submit a question directly to Technical Support.
- Order Applied Biosystems user documents, MSDSs, certificates of analysis, and other related documents.
- Download PDF documents.
- Obtain information about customer training.
- Download software updates and patches.

# TaqMan® Universal Master Mix II

## <span id="page-6-1"></span><span id="page-6-0"></span>**Product information**

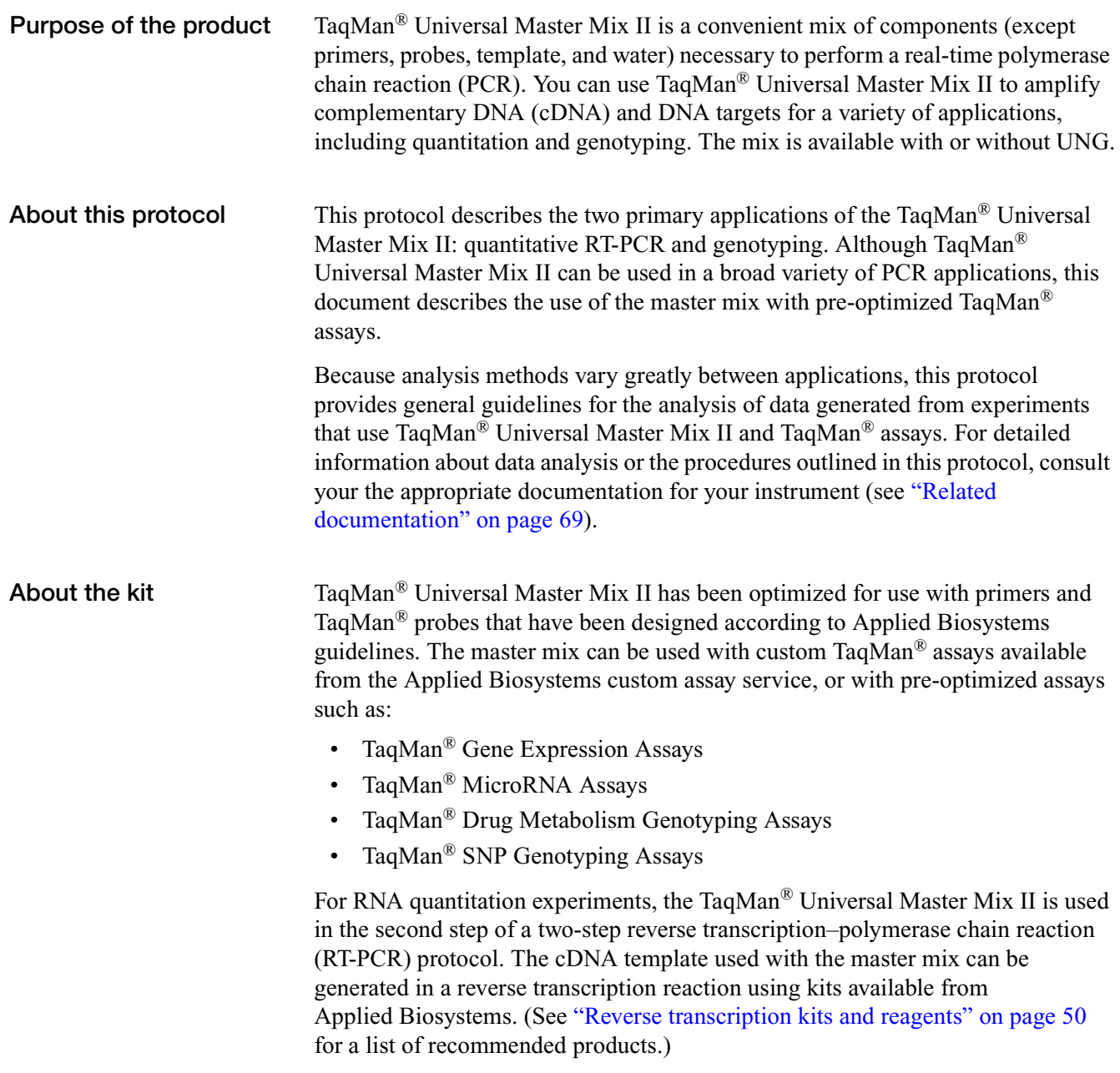

## <span id="page-7-0"></span>**Materials and equipment**

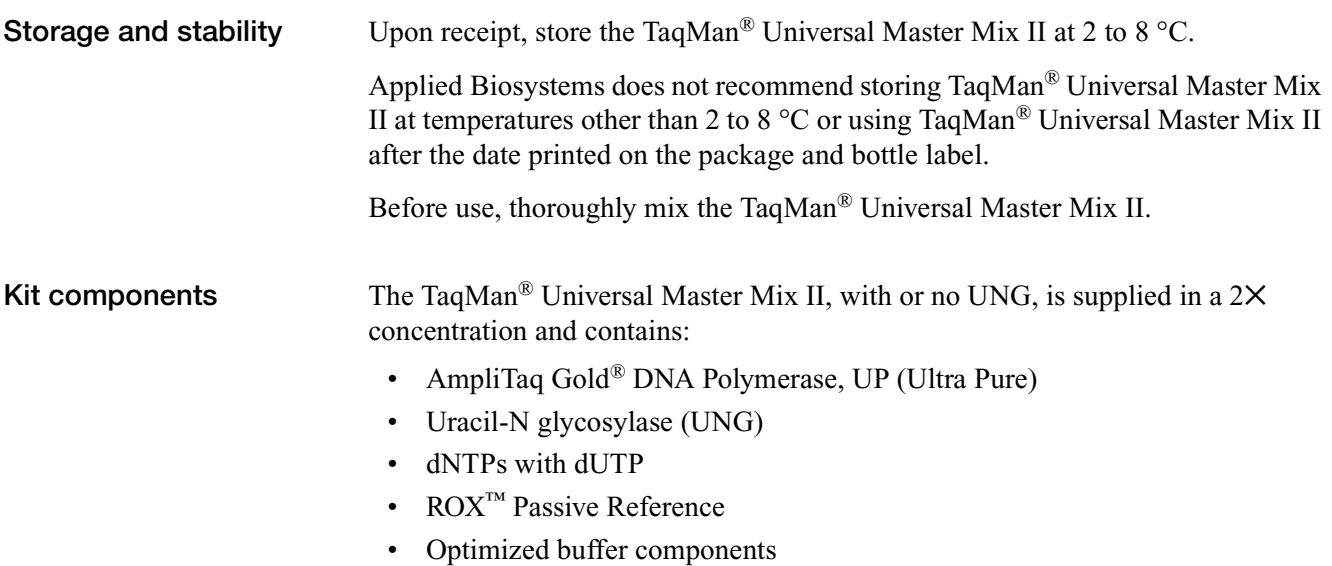

**Note:** TaqMan® Universal Master Mix II, no UNG, contains all the above ingredients except UNG.

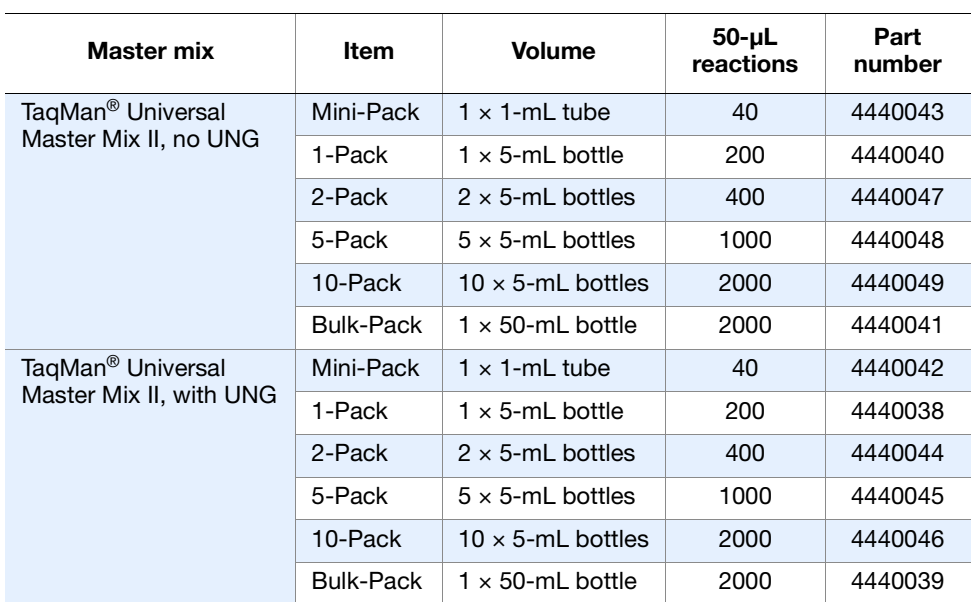

TaqMan<sup>®</sup> Universal Master Mix II, with or no UNG, is supplied in a 2 $\times$ concentration and is available in the following volumes:

#### **Compatible real-time instruments**

The TaqMan® Universal Master Mix II may be used for real-time or plate read (endpoint) detection of DNA or cDNA. Analysis is performed using any of the following real-time PCR systems:

- StepOne™ or StepOnePlus™ Real-Time PCR System
- Applied Biosystems 7300/7500/7500 Fast Real-Time PCR System
- Applied Biosystems 7900HT/7900HT Fast Real-Time PCR System
- Applied Biosystems 7700 Sequence Detection System
- Applied Biosystems 7000 Sequence Detection System

### <span id="page-8-0"></span>**Before you begin**

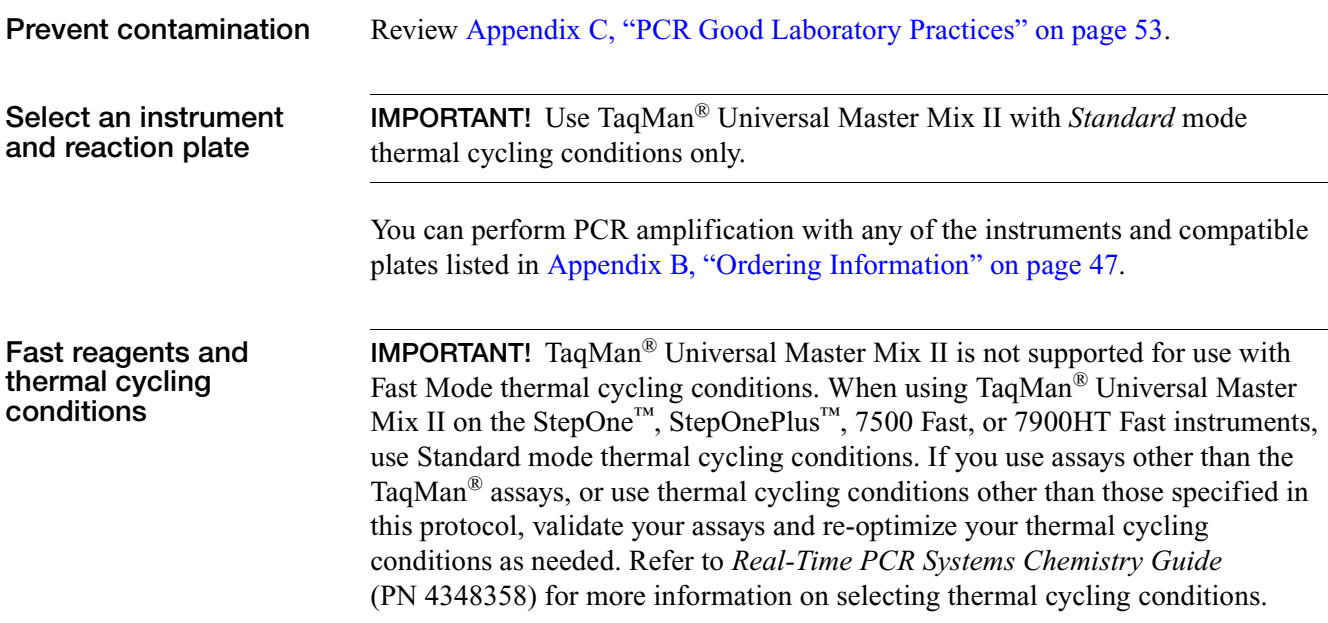

TaqMan® Universal Master Mix II *Before you begin*

## <span id="page-10-0"></span>**Section 1 Gene expression quantitation**

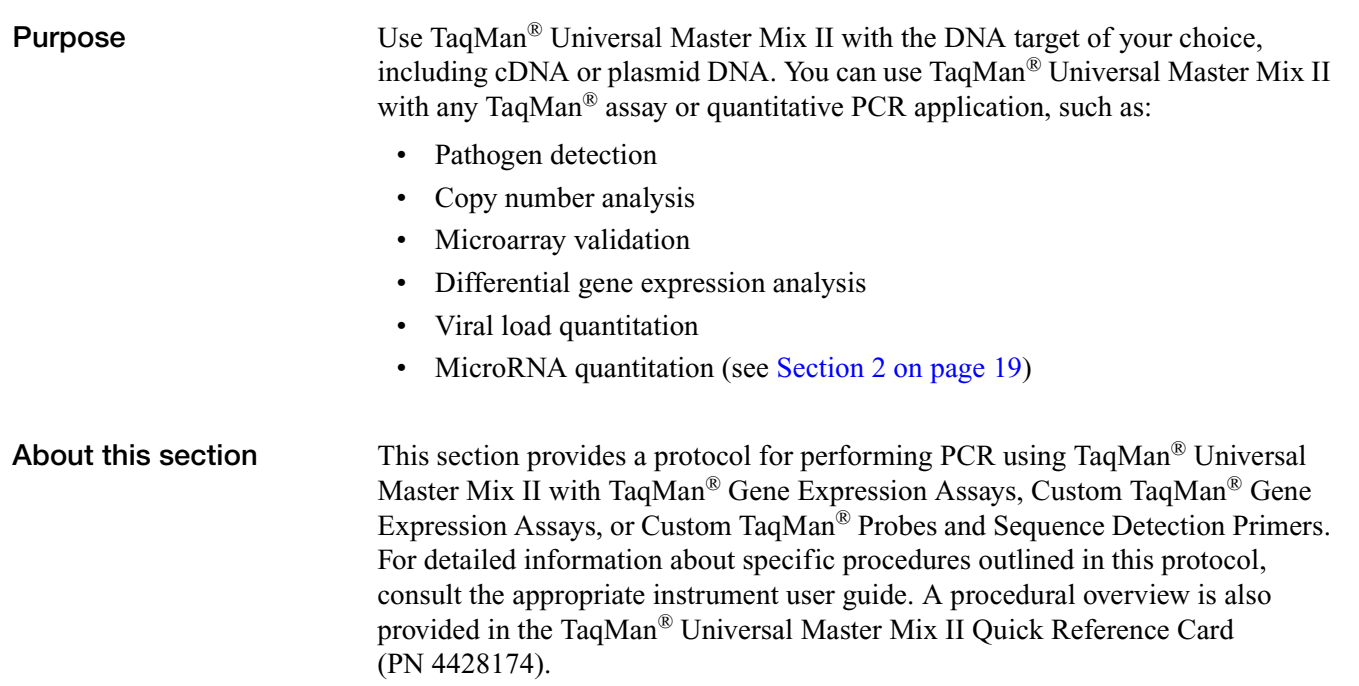

## <span id="page-11-0"></span>**Materials and equipment**

**Reagents not supplied** The reagents below are not supplied with the TaqMan® Universal Master Mix II.

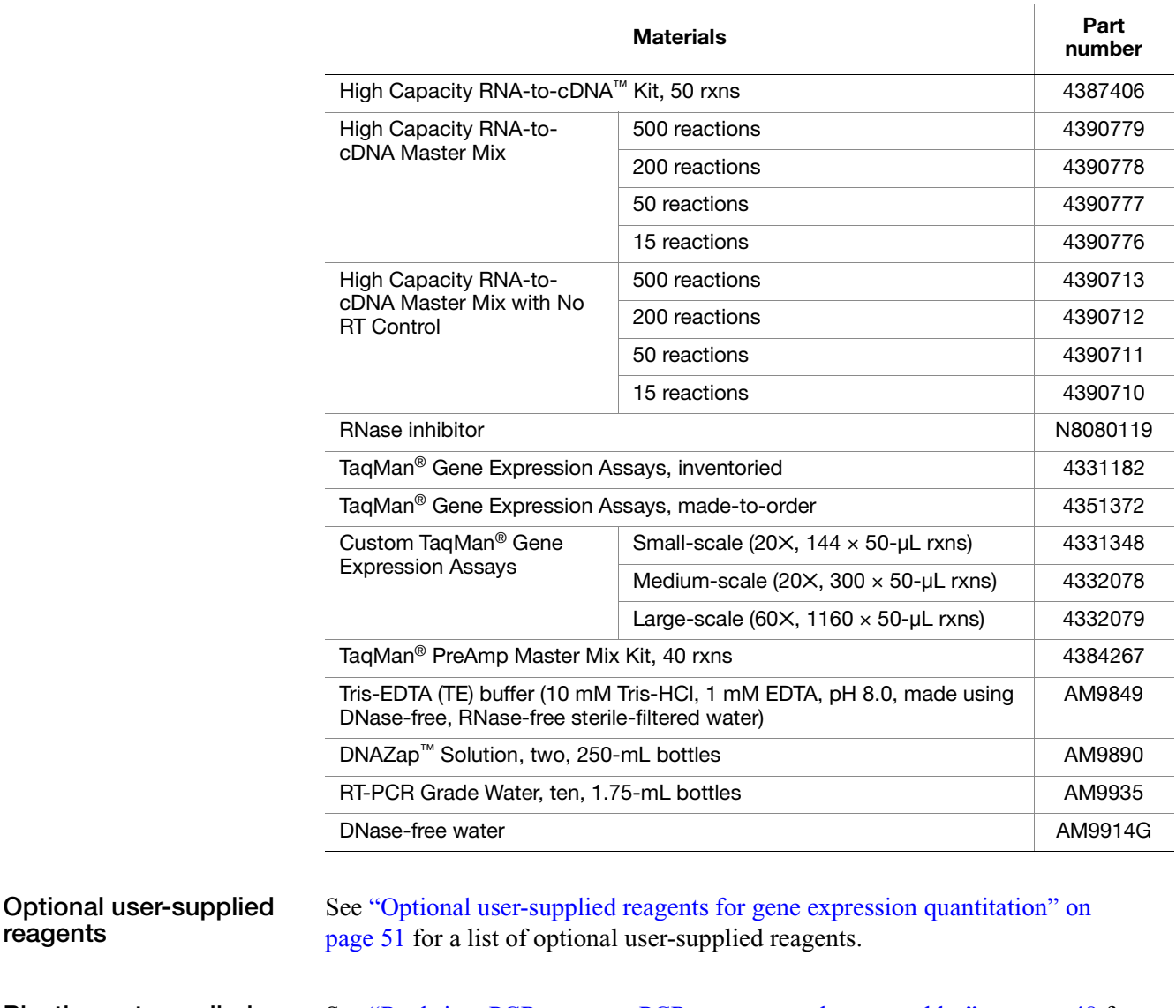

Plastics not supplied See "Real-time PCR systems, PCR systems, and consumables" on page 48 for a list of compatible real-time PCR system consumables.

**Consumables and equipment not supplied**

**reagents**

See "Consumables and equipment" on page 52 for a list of required laboratory consumables and equipment.

÷

### <span id="page-12-0"></span>**Workflow**

The following figure shows the process for performing gene expression experiments.

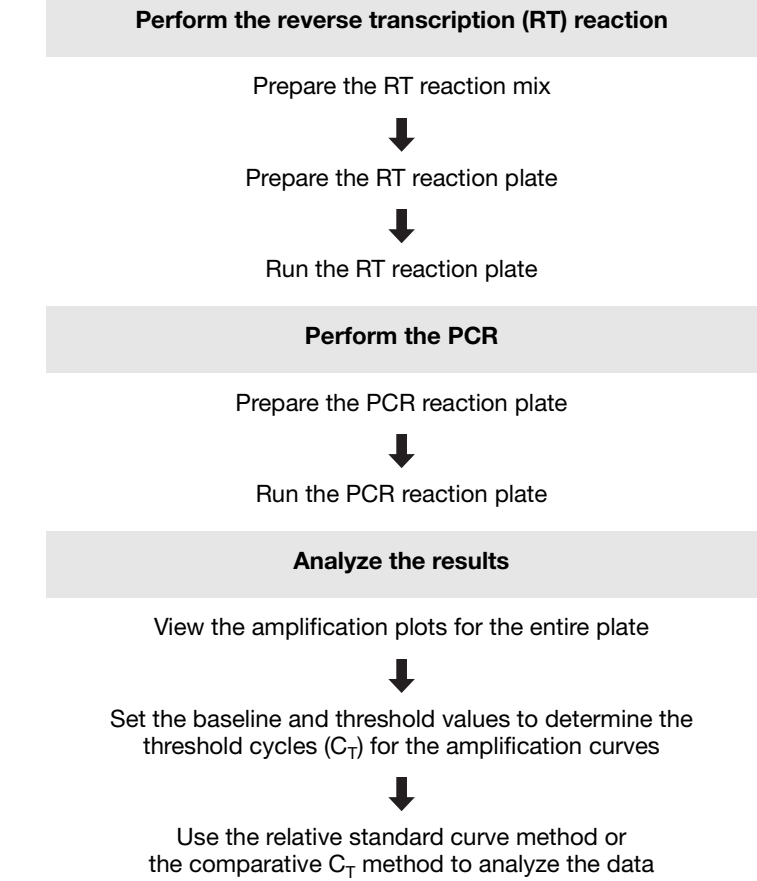

## <span id="page-13-0"></span>**Perform reverse transcription**

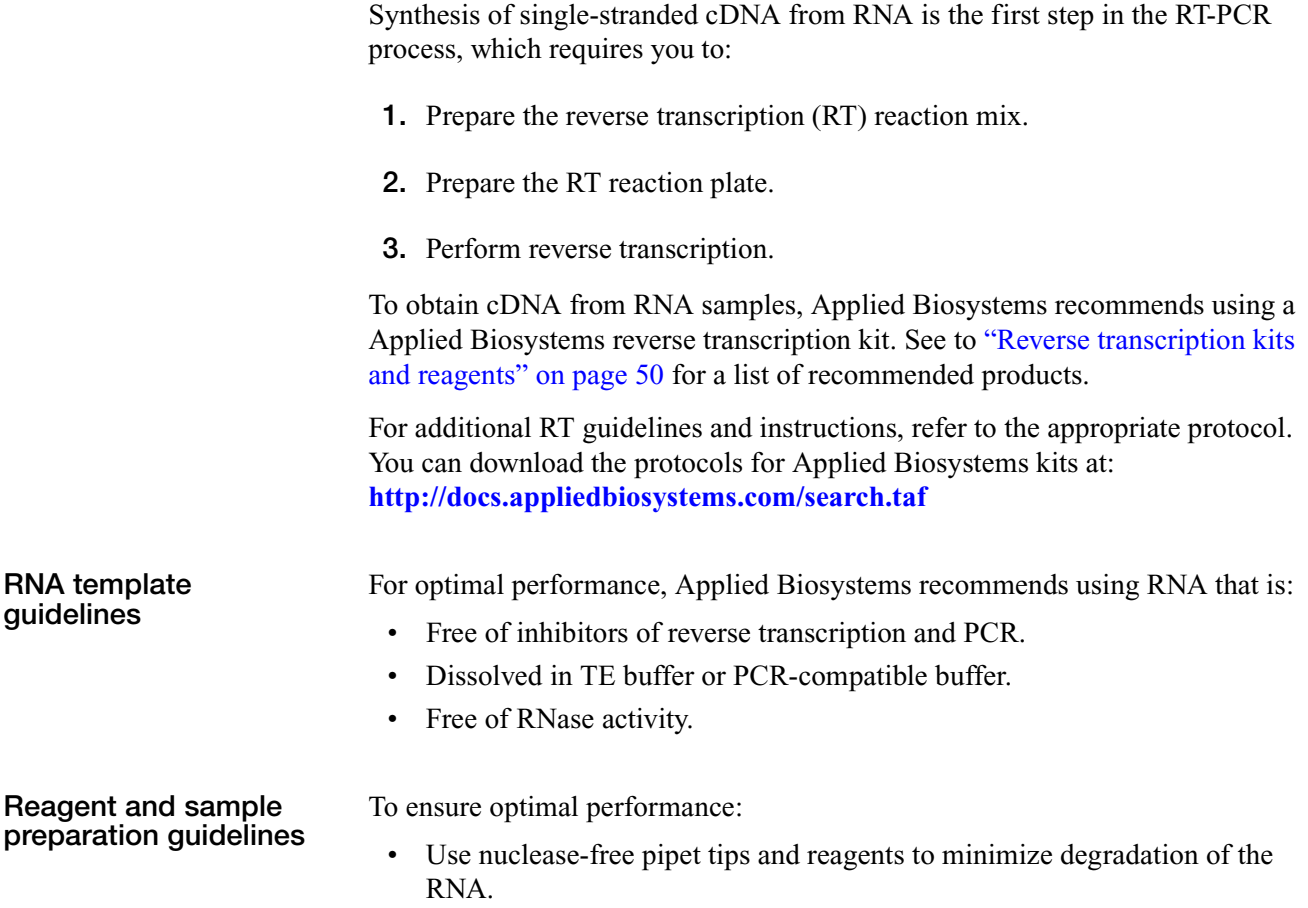

• Observe standard laboratory practices when handling RNA.

## <span id="page-14-0"></span>**Perform real-time PCR amplification**

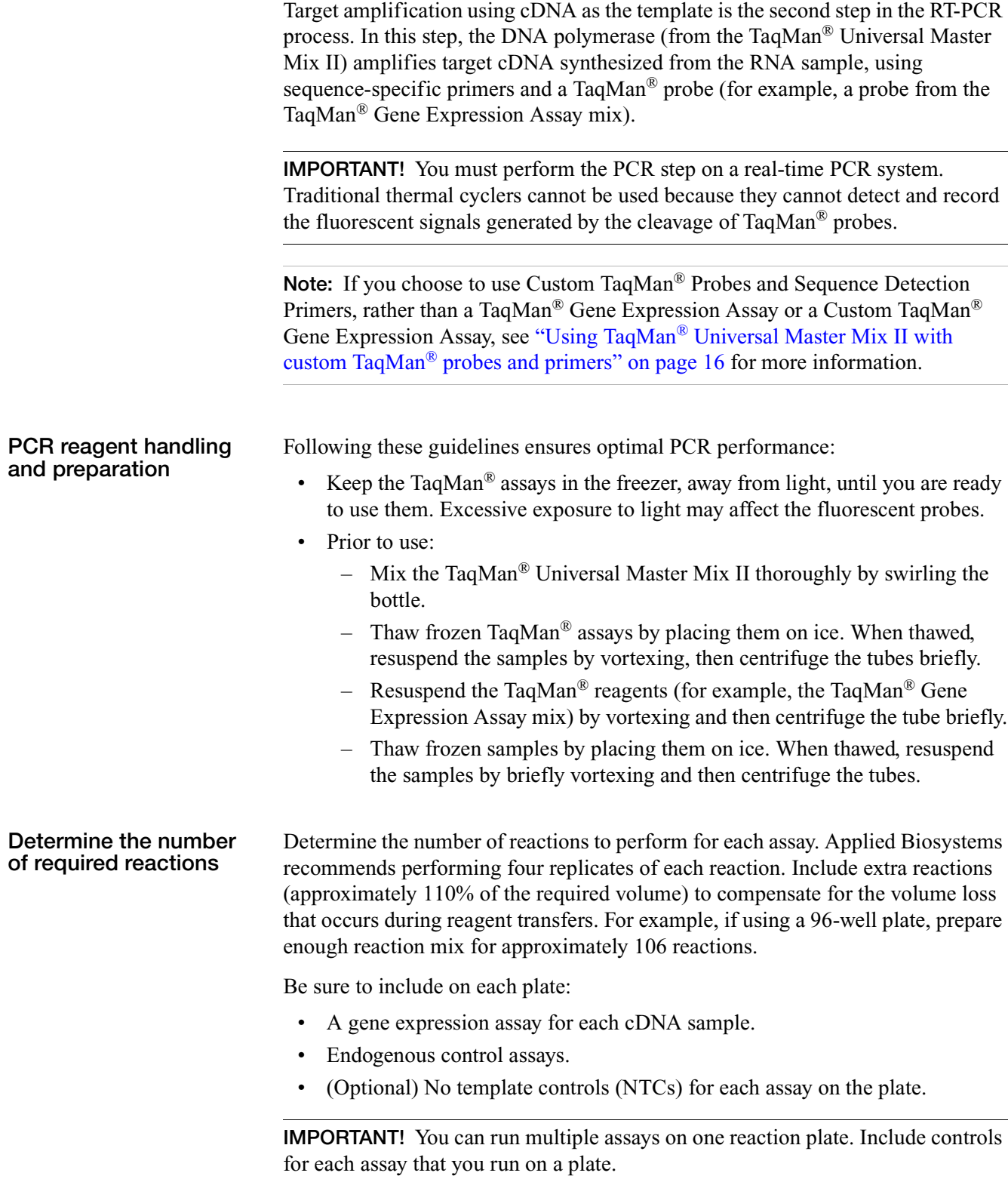

#### <span id="page-15-0"></span>**Prepare the PCR reaction plate**

**1.** Prepare the reaction mix for each sample using the components listed below.

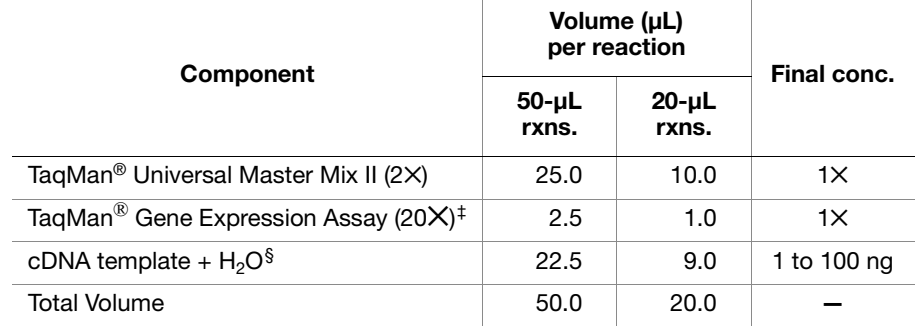

‡ See **<www.allgenes.com>** for TaqMan® Gene Expression Assay information.

§ Use 10 to 100 ng of cDNA plus RNase-free water.

- Calculate the volume of each component of the PCR reaction mix by multiplying the volume of each component by the number of replicates for each sample.
- Applied Biosystems recommends performing four replicates of each reaction. Select the reaction size depending on the reaction plate used. Prepare 110% of the required volume to account for pipetting error.
- Use 1 to 100 ng of cDNA per replicate.

**IMPORTANT!** For optimal performance of TaqMan<sup>®</sup> Gene Expression Assays, use 1 to 100 ng of cDNA per 20- or 50-µL reaction.

- **2.** Cap the tube(s).
- **3.** Vortex the tube(s) briefly to mix the solutions.
- **4.** Centrifuge the tube(s) briefly to spin down the contents and eliminate any air bubbles from the solutions.
- **5.** Transfer the appropriate volume of each reaction mixture to each well of an optical plate, as specified in the following table.

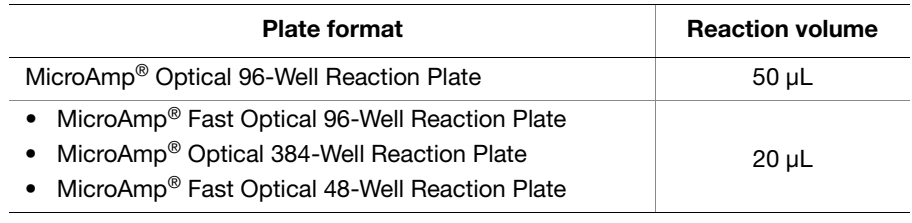

- **6.** Cover the plate with a MicroAmp® Optical Adhesive Film. For standard 96 well plates, you may use MicroAmp® Optical Caps.
- **7.** Centrifuge the plate briefly to spin down the contents and eliminate air bubbles from the solutions.
- **8.** Apply a compression pad to the plate if required by your real-time PCR system.

#### **Run the PCR reaction plate**

Refer to your instrument user guide for instructions on how to configure the plate document or experiment. See ["Related documentation" on page 69](#page-74-2) for a list of user documentation for Applied Biosystems real-time PCR systems.

When creating plate documents/experiments, use the following parameters:

• Thermal Cycling Parameters:

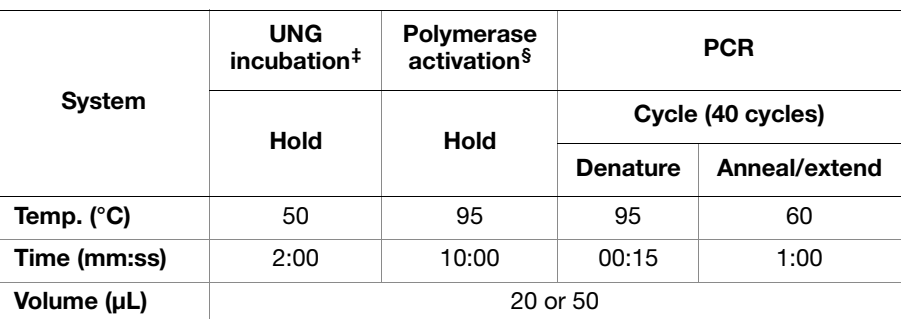

‡ Required for optimal UNG activity; omit if UNG is not present in the reaction.

§ The 10-minute, 95 °C step is required to activate the AmpliTaq Gold®, UP enzyme.

**IMPORTANT!** Omit the 2-minute, 50  $^{\circ}$ C step if you are using TaqMan<sup>®</sup> Universal Master Mix II, no UNG.

- Run Mode: **9600 emulation** (default)
- Sample Volume:

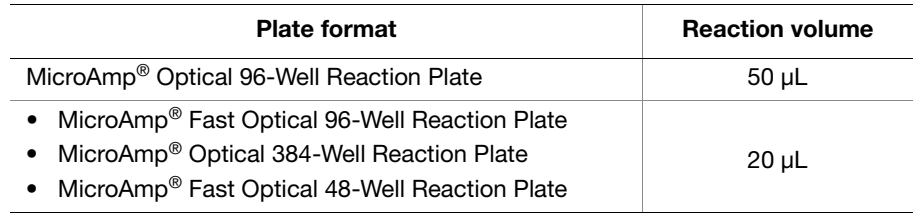

- Auto Increment Settings: Accept default values (default is 0)
- Data Collection: Accept default values (default is 60 °C)
- Ramp Rate Settings: Accept default values (default is Standard)

TaqMan® Universal Master Mix II is not supported for use with Fast Mode thermal cycling conditions. When using TaqMan® Universal Master Mix II on the StepOne™, StepOnePlus™, 7500 Fast, or 7900HT Fast instruments use Standard mode thermal cycling conditions. If you use assays other than the TaqMan® Gene Expression assays, or use thermal cycling conditions other than those specified in this protocol, validate your assays and re-optimize your thermal cycling conditions as needed. Refer to *Real-Time PCR Systems Chemistry Guide* (PN 4348358) for more information on selecting thermal cycling conditions.

**Run the plate** Refer to the appropriate instrument user guide for detailed instructions on loading and running the PCR plates. See ["Related documentation" on page 69](#page-74-2) for a list of user documentation for Applied Biosystems real-time PCR systems.

To run the plate:

- **1.** In the system software, open the plate document or experiment that corresponds to the reaction plate.
- **2.** Load the reaction plate into the real-time PCR system.
- **3.** Start the run.

## <span id="page-18-0"></span>**Analyze the results**

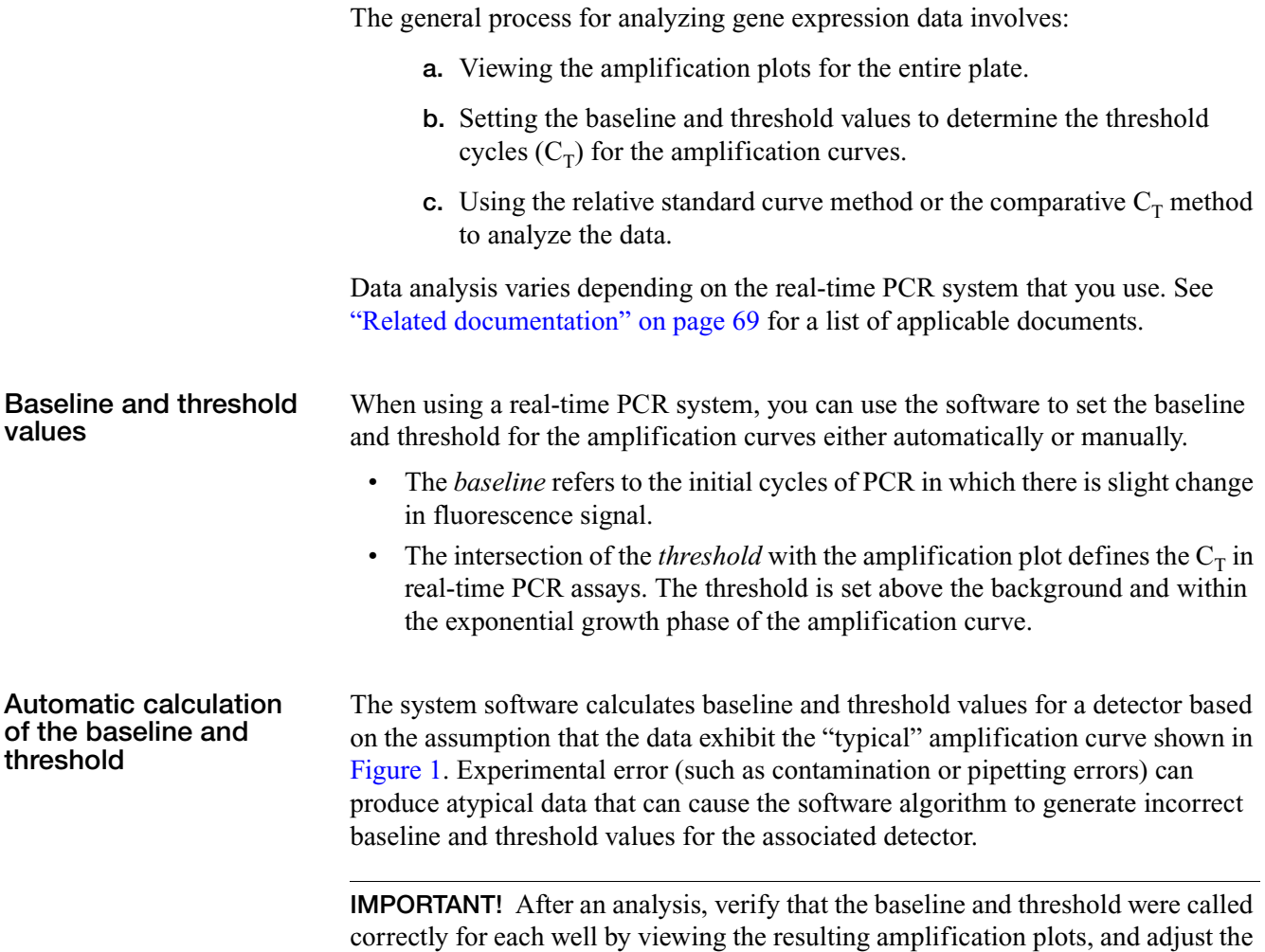

<span id="page-18-1"></span>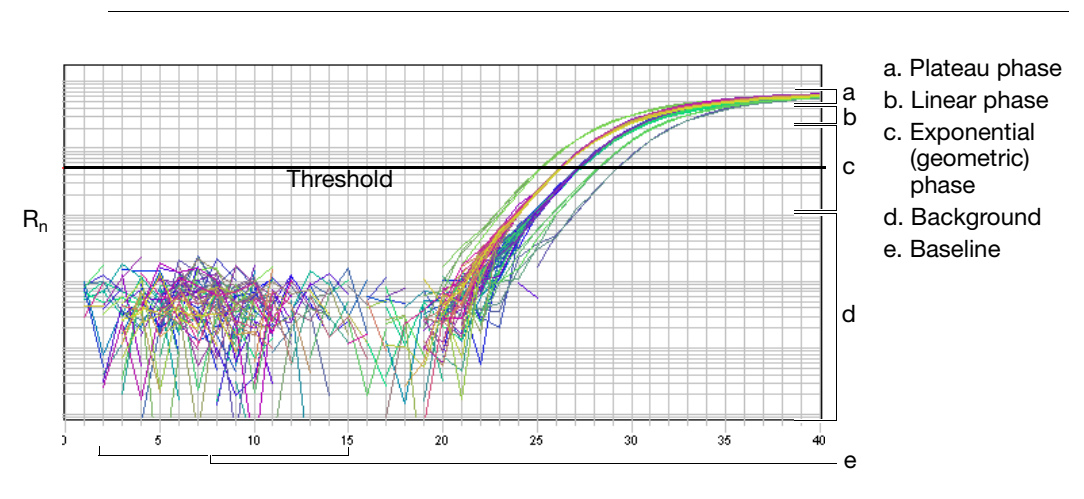

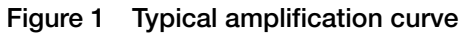

values manually if necessary.

### **Manual setting of the baseline and threshold**

If you use the system software to set the baseline and threshold values manually for any detector/assay in the study, perform an adjustment procedure for each detector/assay. Refer to your real-time PCR system documentation for guidance on manually setting and adjusting your threshold and baseline.

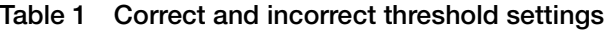

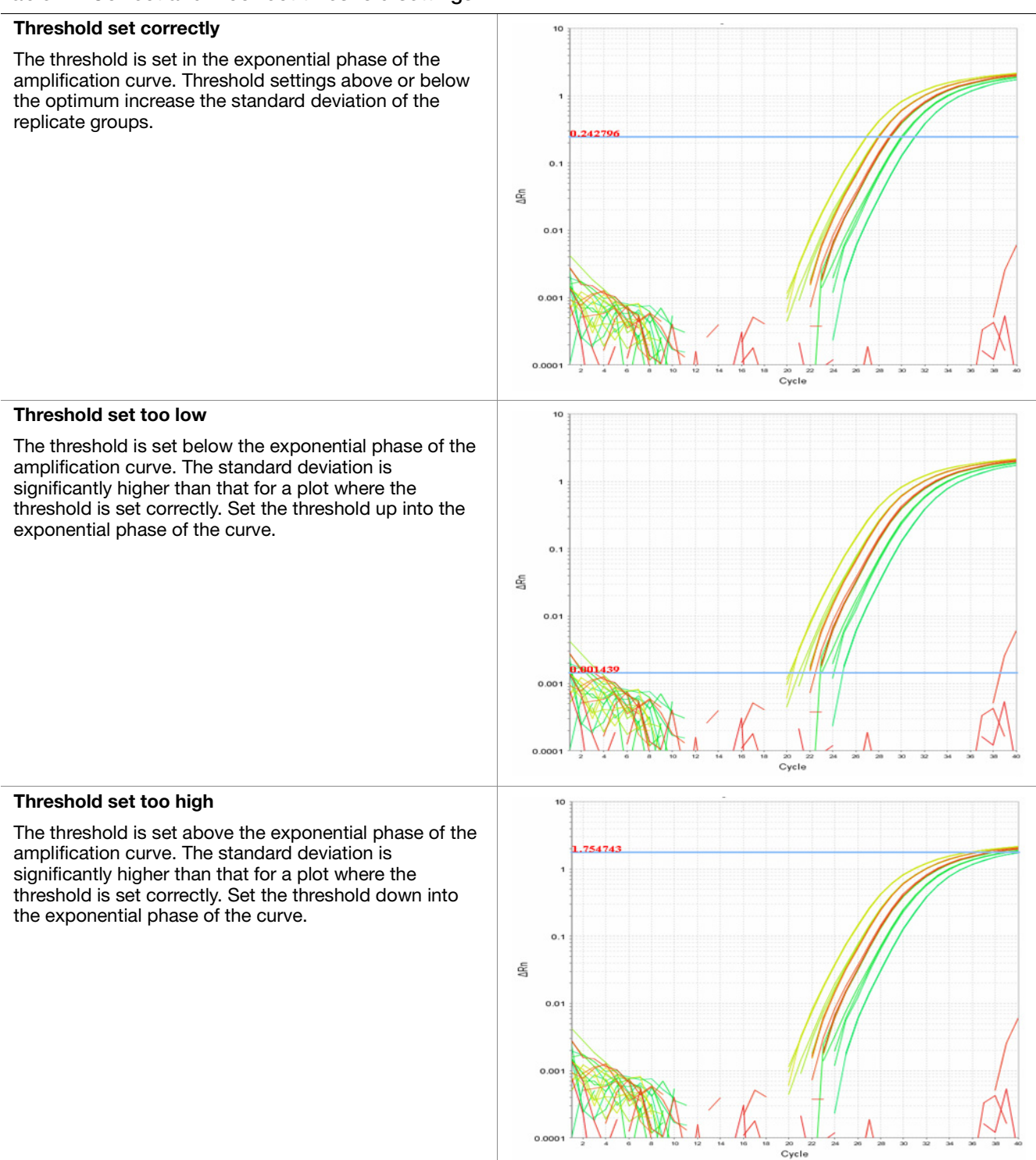

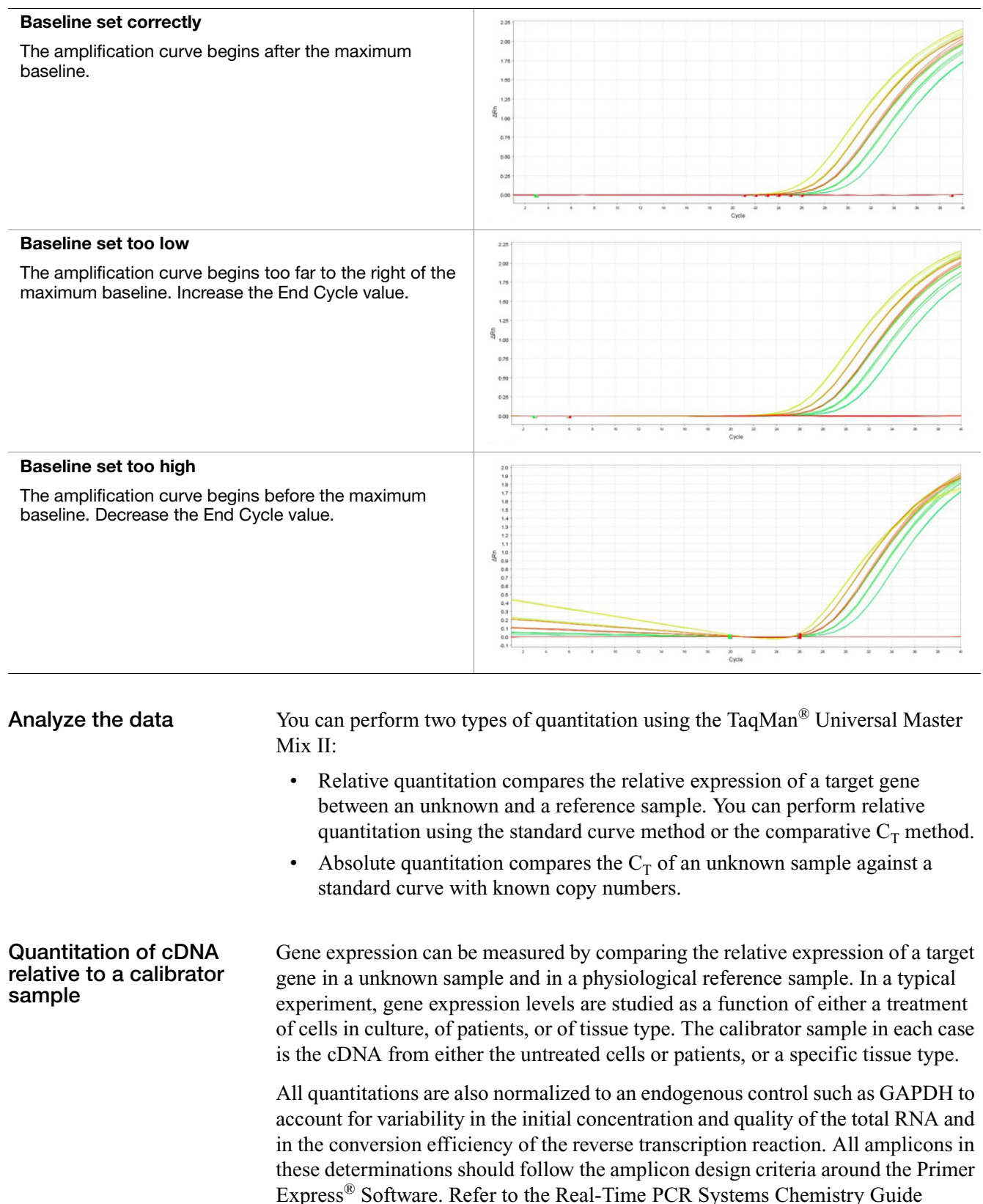

<span id="page-20-0"></span>(PN 4348358) for additional information about relative quantitation.

#### **Table 2 Correct and incorrect baseline settings**

## <span id="page-21-0"></span>**Using TaqMan® Universal Master Mix II with custom TaqMan® probes and primers**

To design custom probes and primers for a real-time quantitative PCR assay:

- Determine your target template and amplicon.
- Design your custom sequence detection primers and  $TaqMan^{\circledR}$  probe(s).
- Determine the optimal concentrations of the sequence detection primer and custom TaqMan® probe(s).
- Perform real-time quantitative PCR.

**Determining target template and amplicon** A target template is a DNA sequence, including a cDNA, genomic DNA, or plasmid nucleotide sequence. Design primers to amplify amplicons (short segments of DNA) within the target sequence. The shortest amplicons work the best. Consistent results are obtained for amplicon size ranges from 50 to 150 bp. **Designing custom TaqMan® probes and primers** Primers and probes can be designed using Primer Express® Software as described in the Primer Express® Software Version 3.0 Getting Started Guide (PN 4362460). **Determining optimal primer concentration** The purpose of this procedure is to determine the minimum primer concentrations giving the maximum  $\Delta R_n$ . The Applied Biosystems Real-Time PCR Systems can provide additional data for optimization using the minimum threshold cycle  $(C_T)$ . Refer to your instrument user manual for more information.

<span id="page-21-1"></span>To determine the optimal primer concentration:

**1.** Prepare a PCR reaction mix for primer optimization:

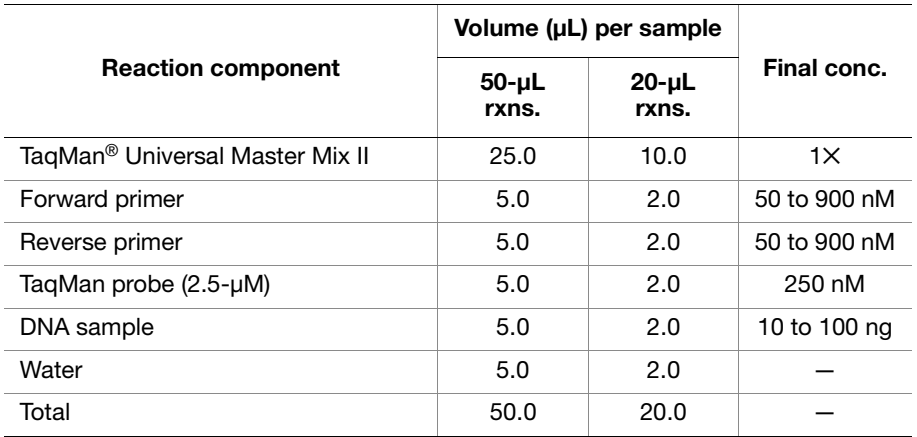

**2.** Run at least four replicates of each of the nine conditions as shown:

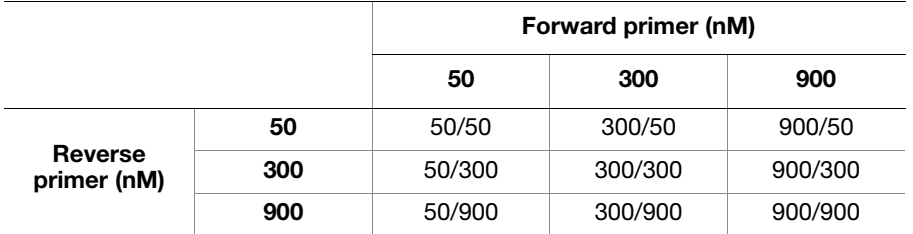

**3.** Load the plate with four replicates of each condition as shown:

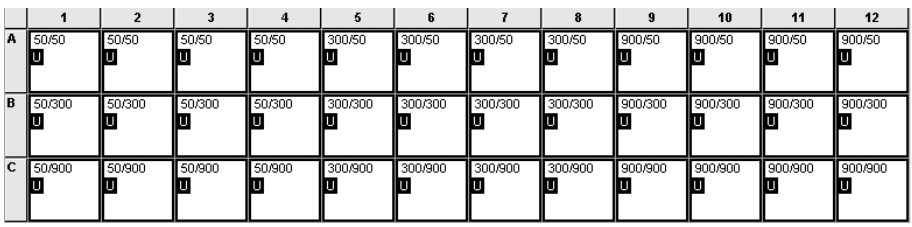

**4.** Place the plate in the Applied Biosystems Real-Time PCR System and follow the thermal cycling conditions:

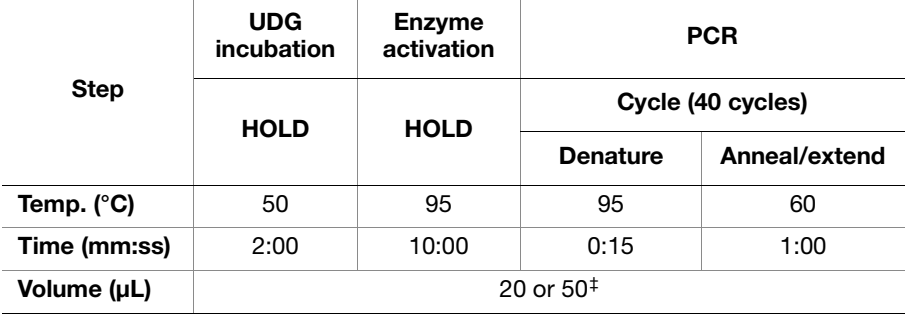

‡ Select appropriate volume for reaction plate.

**IMPORTANT!** The 2-minute, 50 °C step is required for optimal UNG enzyme activity. The 10-minute, 95 °C step is required to activate the AmpliTaq Gold®, UP enzyme.

**5.** At the end of runs, tabulate the results for  $\Delta R_n$ . Choose the minimum forward- and reverse-primer concentrations that yield the maximum  $\Delta R_n$ .

#### **Determining optimal probe concentration**

The purpose of this procedure is to determine the minimum probe concentrations that give the minimum  $C_T$  for each probe target.

Most TaqMan® assays are designed and run following Applied Biosystems assay development guidelines. A concentration of 900-nM primers and a 250-nM probe provides for a highly reproducible and sensitive assay.

To determine the optimal probe concentration:

**1.** Prepare a PCR reaction mix:

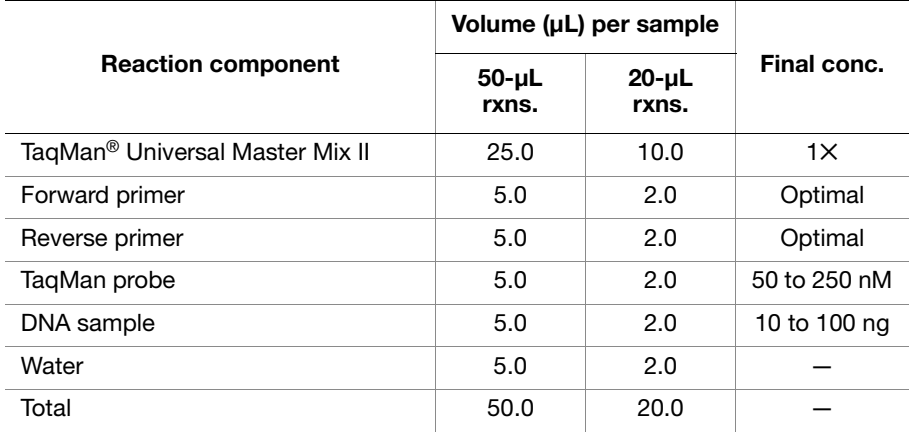

**2.** For single-probe assays, determine the optimal probe concentration by running four replicates at each 50-nM interval from 50 to 250 nM.

**Note:** Use the forward- and reverse-primer concentrations (determined in ["Determining optimal primer concentration" on page 16](#page-21-1)).

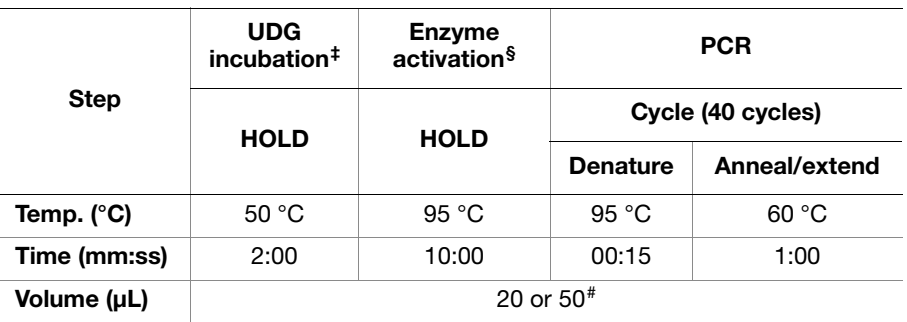

**3.** Run the plate on the real-time PCR system using the following conditions:

‡ The 2-minute, 50 °C step is required for optimal UNG enzyme activity. § The 10-minute, 95 °C step is required to activate the AmpliTaq Gold®, UP enzyme.

# Select appropriate volume for reaction plate.

**4.** Tabulate the results for  $C_T$ . Choose the minimum probe concentrations that yield the minimum  $C_T$ .

For routine assays that are optimized as described here, perform real-time quantitative PCR using:

- 0.1 ng to 1  $\mu$ g of DNA.
- The determined optimum probe and primer concentrations.
- The appropriate volume of TaqMan<sup>®</sup> Universal Master Mix II as described in ["Prepare the PCR reaction plate" on page 10](#page-15-0).
- The thermal cycling conditions specified in your instrument user guide.

#### **Recommended sample input for real-time quantitative PCR**

## <span id="page-24-0"></span>**Section 2 MicroRNA quantitation**

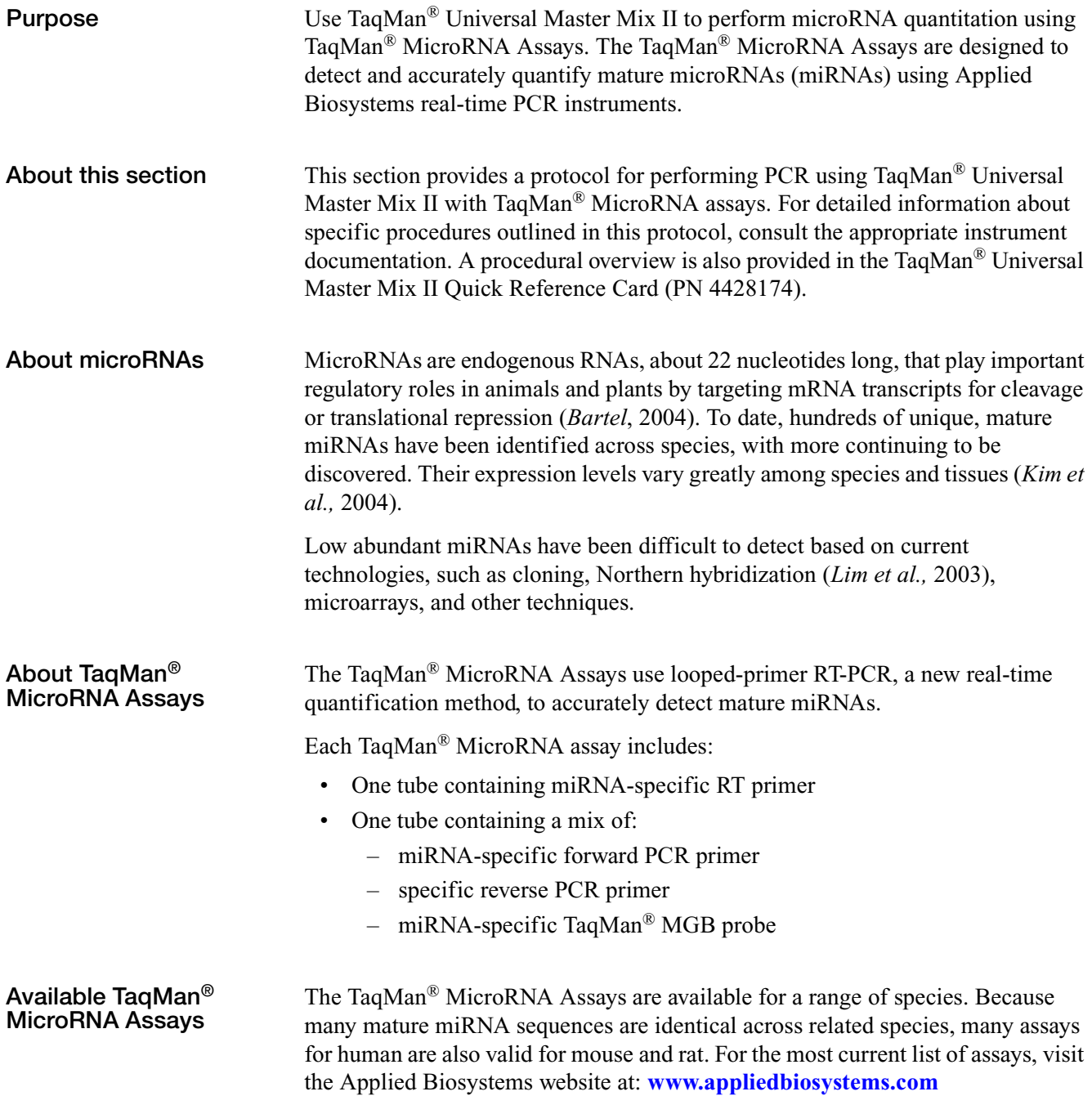

## <span id="page-25-0"></span>**Materials and equipment**

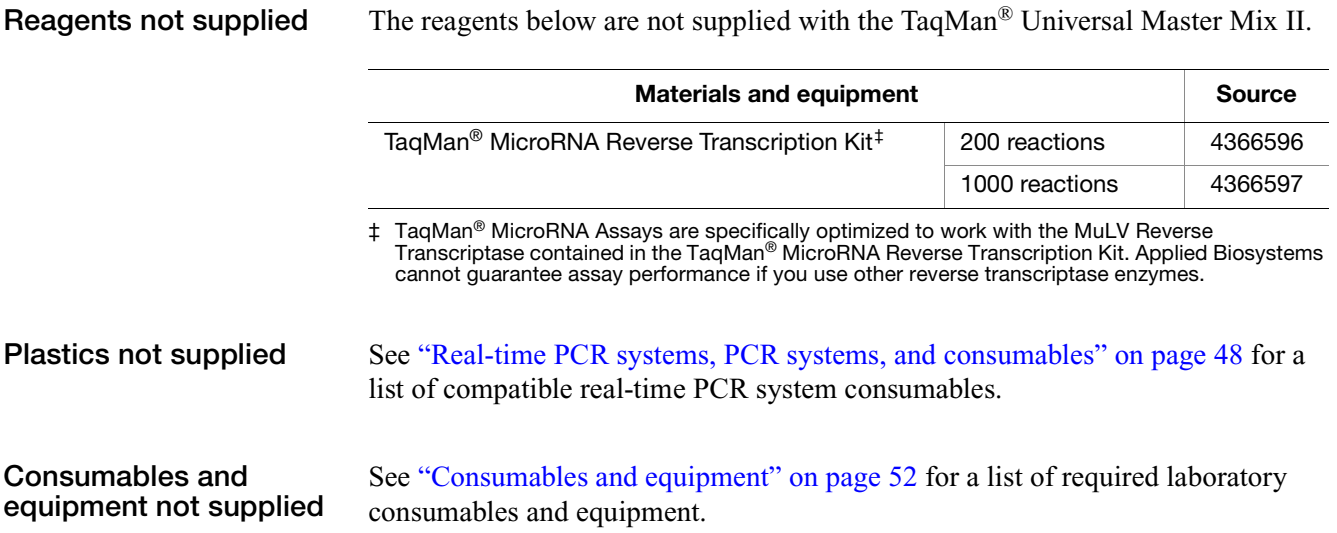

## <span id="page-26-0"></span>**Workflow**

**Perform reverse transcription (RT)** Prepare the miRNA RT reaction mix Prepare the miRNA RT reaction plate Run the miRNA RT reaction plate **Perform real-time PCR amplification** Create and set up a plate document or experiment Prepare the PCR reaction plate Run the PCR reaction plate **Analyze the results** View the amplification plots for the entire plate Set the baseline and threshold values to determine the threshold cycles  $(C_T)$  for the amplification curves Use the relative standard curve method or the comparative  $C_T$  method to analyze the data

The following figure shows the process for performing miRNA quantitation.

## <span id="page-27-0"></span>**Perform reverse transcription**

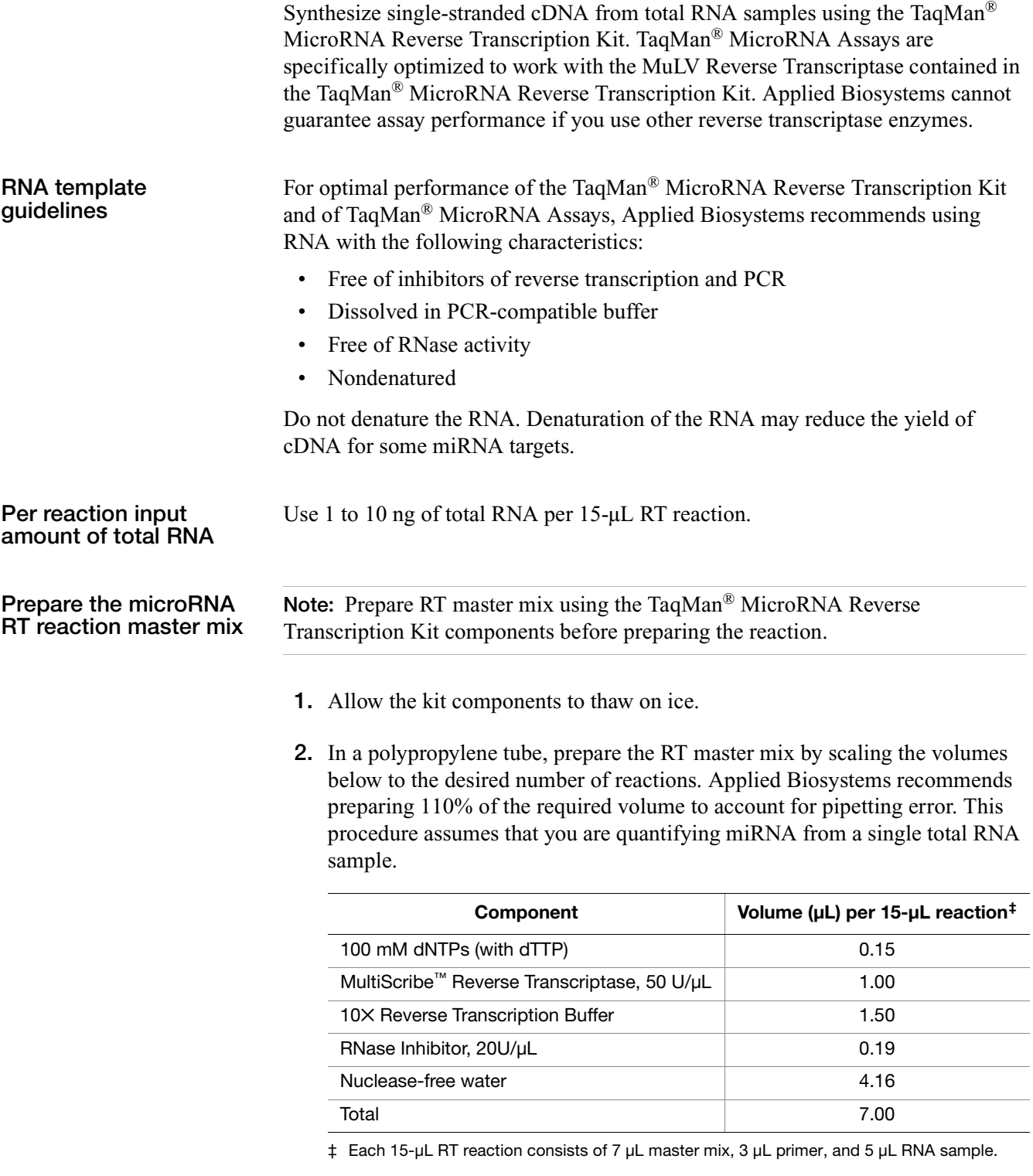

- <span id="page-27-1"></span>**3.** Mix gently. Centrifuge to bring solution to the bottom of the tube.
- **4.** Place the RT master mix on ice until you prepare the microRNA reaction.

#### **Prepare the microRNA RT reaction**

**1.** For each 15-µL RT reaction, combine RT master mix (from step 2 on [page 22](#page-27-1)) with total RNA in the ratio of:

7 µL RT master mix: 5 µL total RNA

For example, combine 7.7 µL of RT master mix with 5.5 µL of total RNA. Remember to include the same proportion of excess volume of total RNA that you did for the RT master mix. In this example, a 10% excess volume was included for both RT master mix and total RNA.

Applied Biosystems recommends that you use 1 to 10 ng of total RNA per reaction.

- **2.** Mix gently. Centrifuge to bring the solution to the bottom of the tube. Do not exceed 2000 RPM or 5 minutes when centrifuging.
- **3.** Before opening the RT Primer tubes, thaw the tubes on ice and mix by vortexing, then centrifuge them.
- **4.** For each 15-µL RT reaction, dispense 12.0 µL of RT master mix containing total RNA (from step 1) into a 0.2-mL polypropylene reaction tube. (This is the RT reaction tube.) Alternatively, you can dispense into a single well of a 96-well reaction plate.
- **5.** Transfer 3 µL of RT primer (tube labeled RT Primer) from each assay set into the corresponding RT reaction tube or plate well.
- **6.** Seal the tube and mix gently. Centrifuge to bring solution to the bottom of the tube.
- **7.** Incubate the tube on ice for 5 minutes and keep on ice until you are ready to load the thermal cycler.
- **1.** Leaving the thermal cycler in the 9600 Emulation mode (default), use the following parameter values to program the thermal cycler:

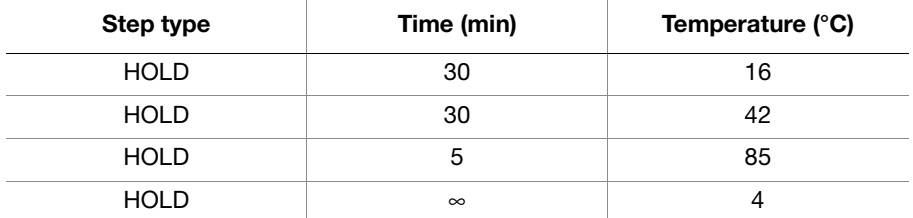

- **2.** Set the reaction volume to 15.0 µL.
- **3.** Load the reaction tube or plate into the thermal cycler.
- **4.** Start the reverse transcription run.

**Run the microRNA RT reaction plate**

## <span id="page-29-0"></span>**Perform real-time PCR amplification**

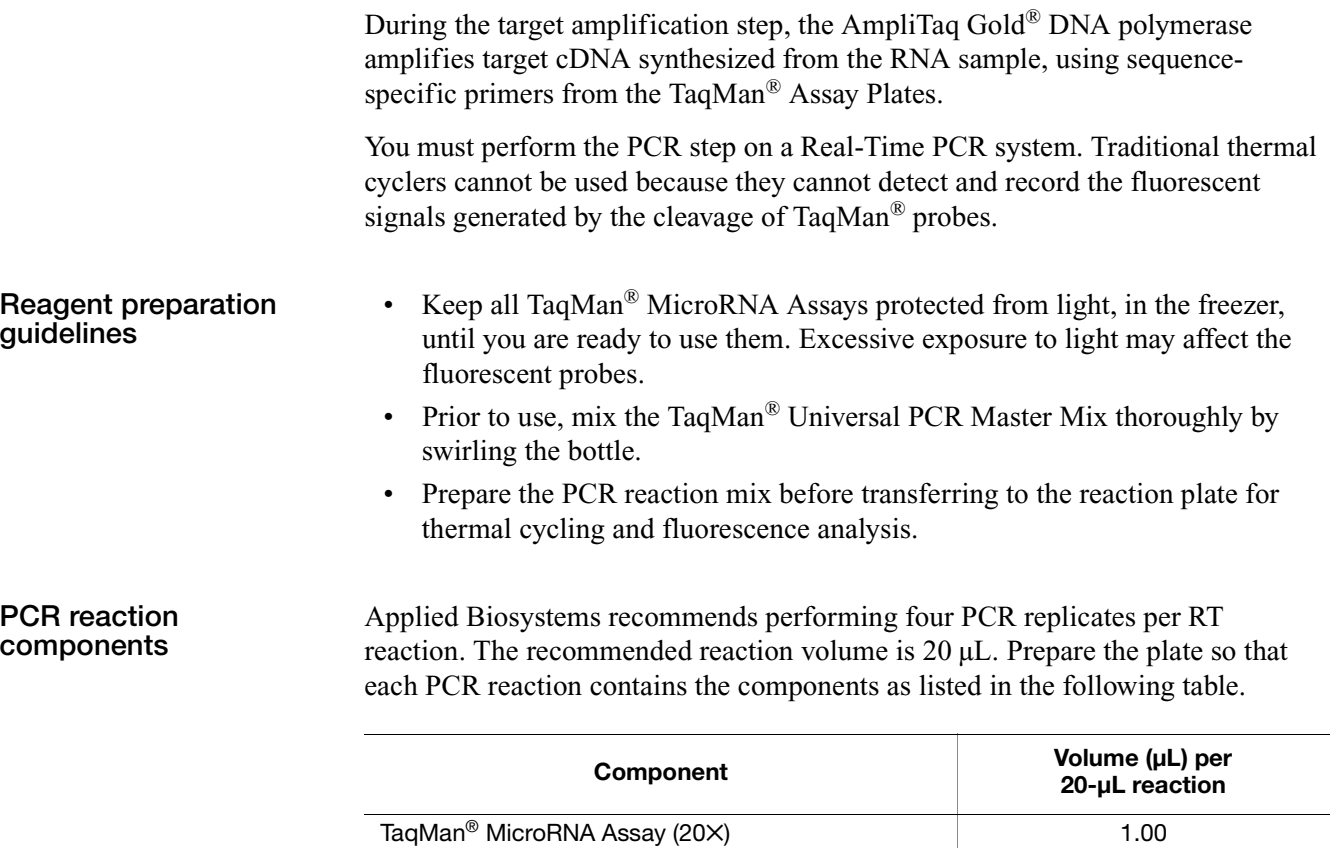

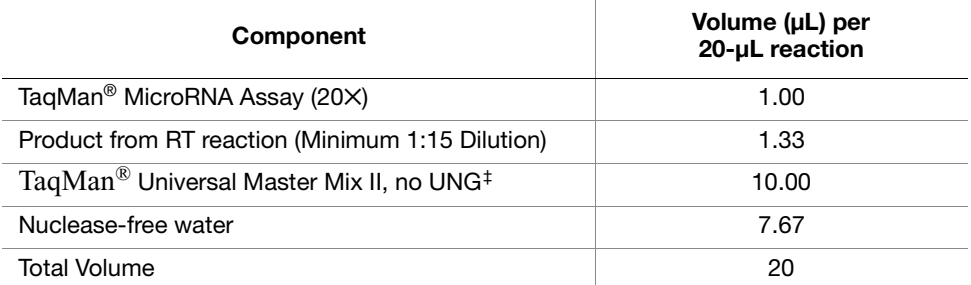

‡ For optimal performance of TaqMan® MicroRNA Assays, Applied Biosystems strongly recommends that you use Applied Biosystems TaqMan® Universal Master Mix II, No UNG.

### **Prepare the PCR reaction plate**

**Note:** The following procedure assumes that you are testing one individual assay.

**1.** Scale the volumes listed below to the appropriate number of reactions. Applied Biosystems recommends including four replicates per reaction. Prepare on ice.

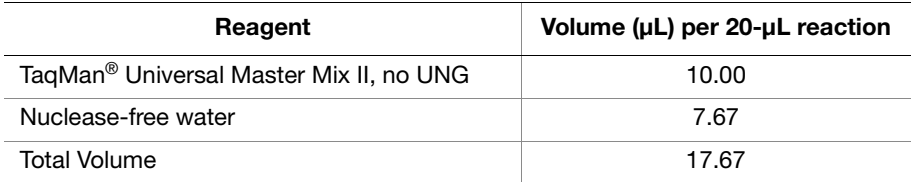

- **2.** Mix gently. Centrifuge to bring solution to the bottom of the tube.
- **3.** Add 17.67 µL of the PCR master mix/water mixture per 20-µL PCR reaction into a polypropylene tube (the PCR reaction tube).
- **4.** Transfer 1.0 µL of 20✕ TaqMan® MicroRNA Assay mix (labeled Real Time) into the PCR Reaction tube.
- **5.** Transfer 1.33 µL of the RT product from the RT reaction tube into the PCR reaction tube.
- **6.** Mix gently. Centrifuge to bring solution to the bottom of the plate.
- **7.** Prepare the PCR reaction plate by dispensing 20 µL of the complete PCR master mix (including primer and RT product) into each of four wells.
- **8.** Seal the plate with an optical adhesive cover, then centrifuge the plate briefly to spin down the contents and eliminate any air bubbles.
- **9.** Apply a compression pad to the plate if required by your real-time PCR system.

#### **Set up the experiment or plate document**

Refer to your instrument documentation for instructions on how to configure the plate document/experiment. See ["Related documentation" on page 69](#page-74-2) for a list of documentation for Applied Biosystems real-time PCR systems.

When creating plate documents/experiments, use the following parameters:

• Thermal Cycling Parameters:

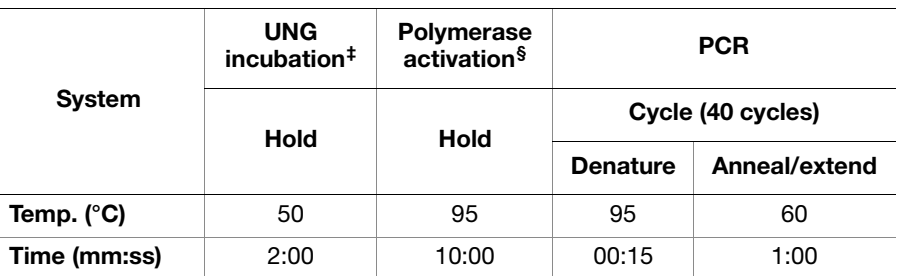

‡ Required for optimal UNG activity; not needed when UNG is not present in the reaction. § The 10-minute, 95 °C step is required to activate the AmpliTaq Gold®, UP enzyme.

- Run Mode: **Standard** (Default)
- Sample Volume: **20** µL
- Auto Increment Settings: Accept default values (default is 0)
- Ramp Rate Settings: Accept default values (default is Standard)
- Data Collection: Accept default values (default is 60 °C)

**Run the plate** Refer to the appropriate instrument user guide for detailed instructions on loading and running the PCR plates (see ["Related documentation" on page 69\)](#page-74-2).

To run the plate:

- **1.** In the real-time PCR system software, open the experiment or plate document that corresponds to the reaction plate.
- **2.** Load the reaction plate into the instrument.
- **3.** Start the run.

## <span id="page-32-0"></span>**Analyze the results**

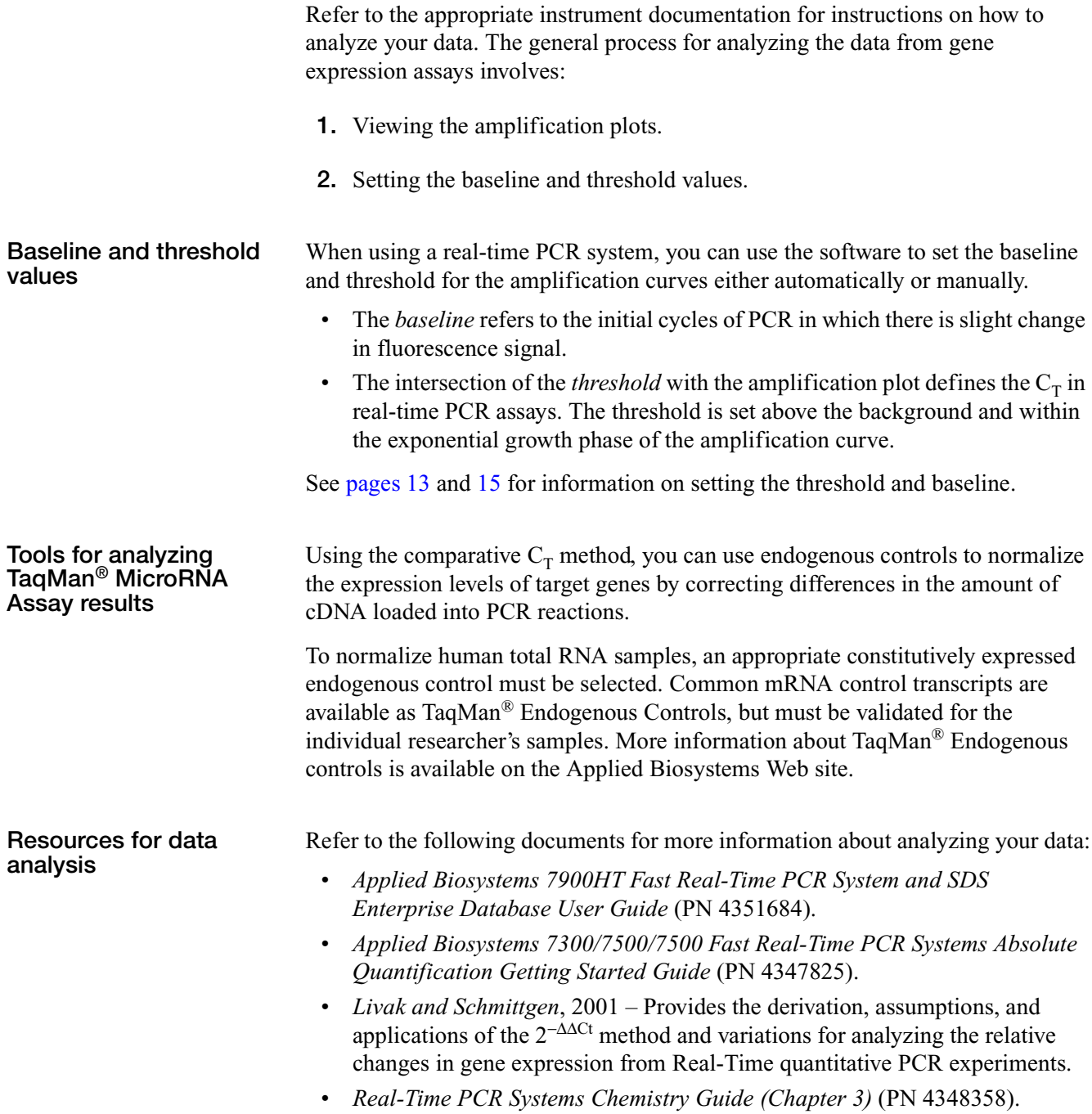

TaqMan® Universal Master Mix II *Analyze the results*

## <span id="page-34-0"></span>**Section 3 Genotyping**

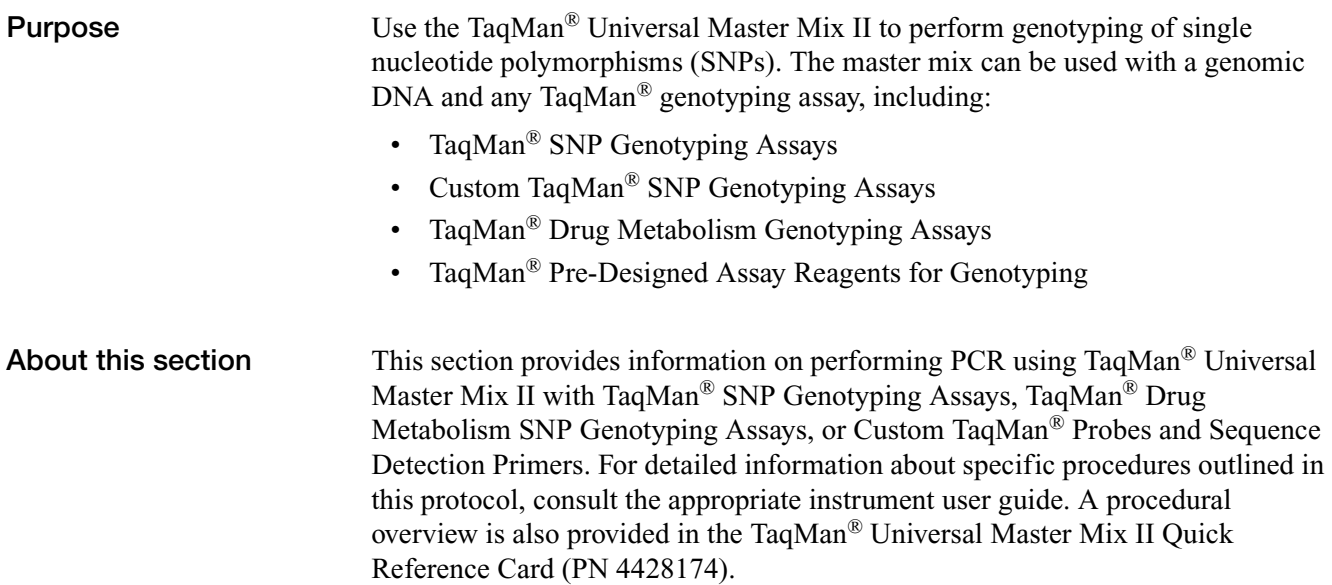

## <span id="page-35-0"></span>**Materials and equipment**

**Reagents not supplied** The reagents below are not supplied with TaqMan® Universal Master Mix II.

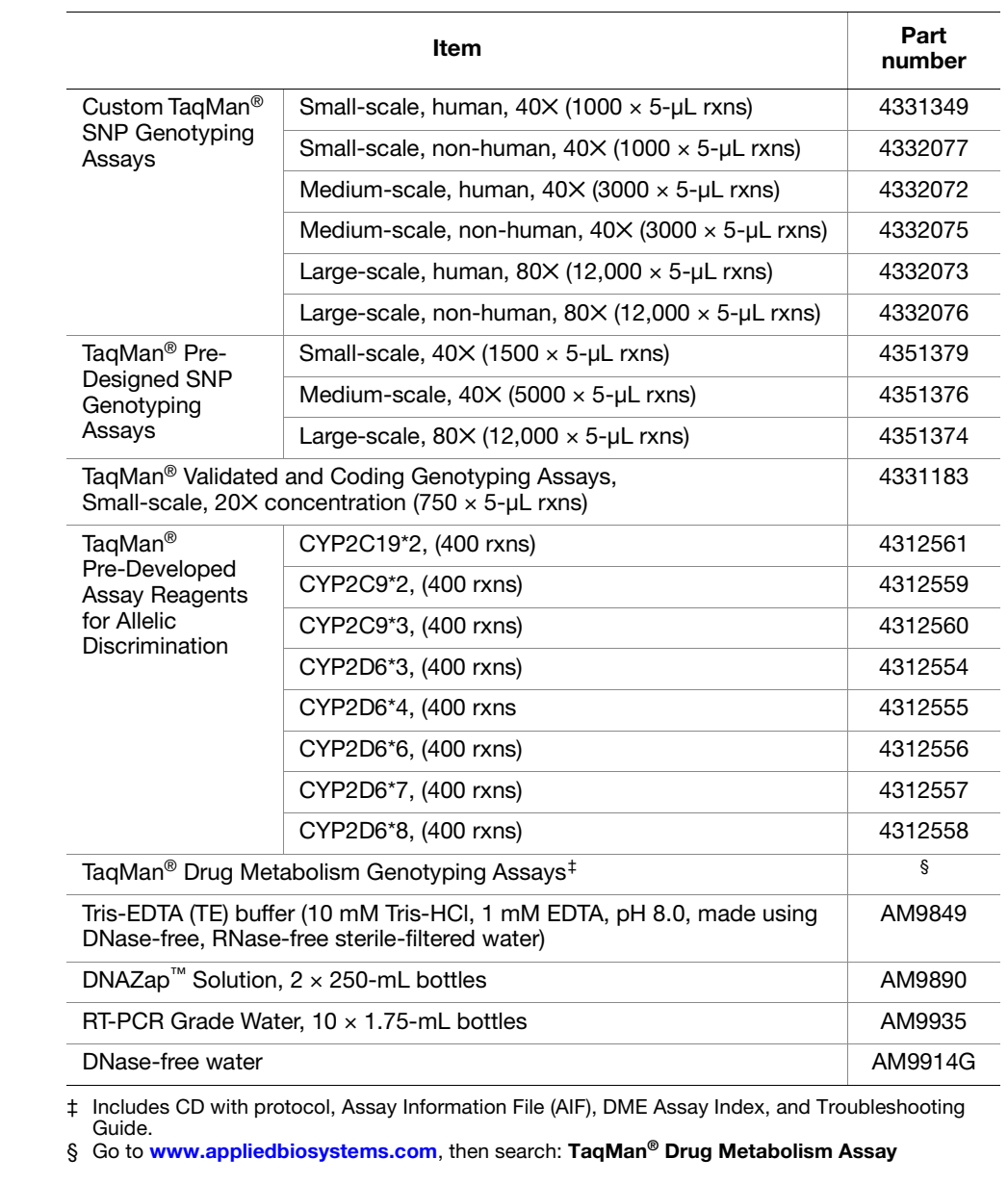

Plastics not supplied See "Real-time PCR systems, PCR systems, and consumables" on page 48 for a list of compatible real-time PCR system real-time PCR system consumables.

**Consumables and equipment not supplied** See "Consumables and equipment" on page 52 for a list of required laboratory consumables and equipment.
#### **Workflow**

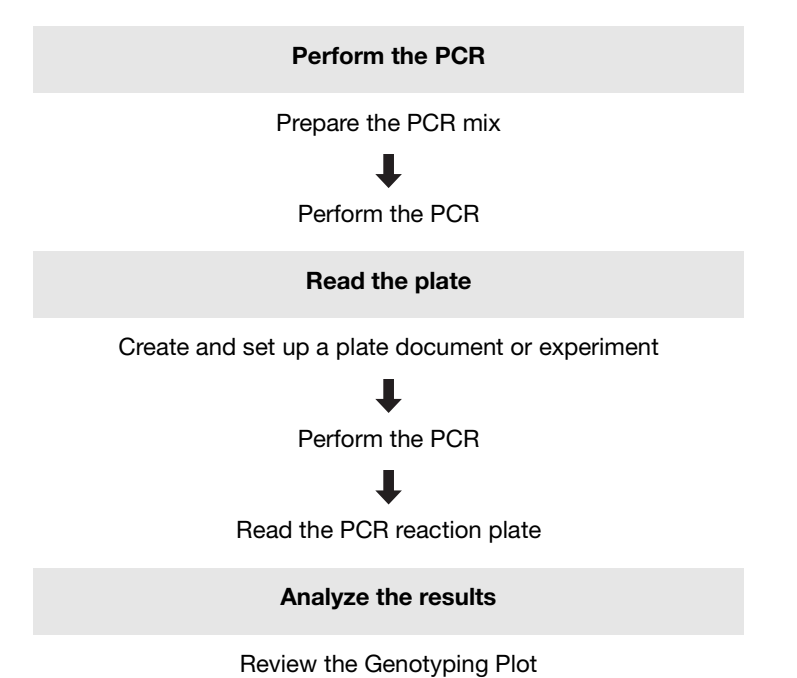

The following figure shows the process for performing genotyping experiments.

#### **Before you begin**

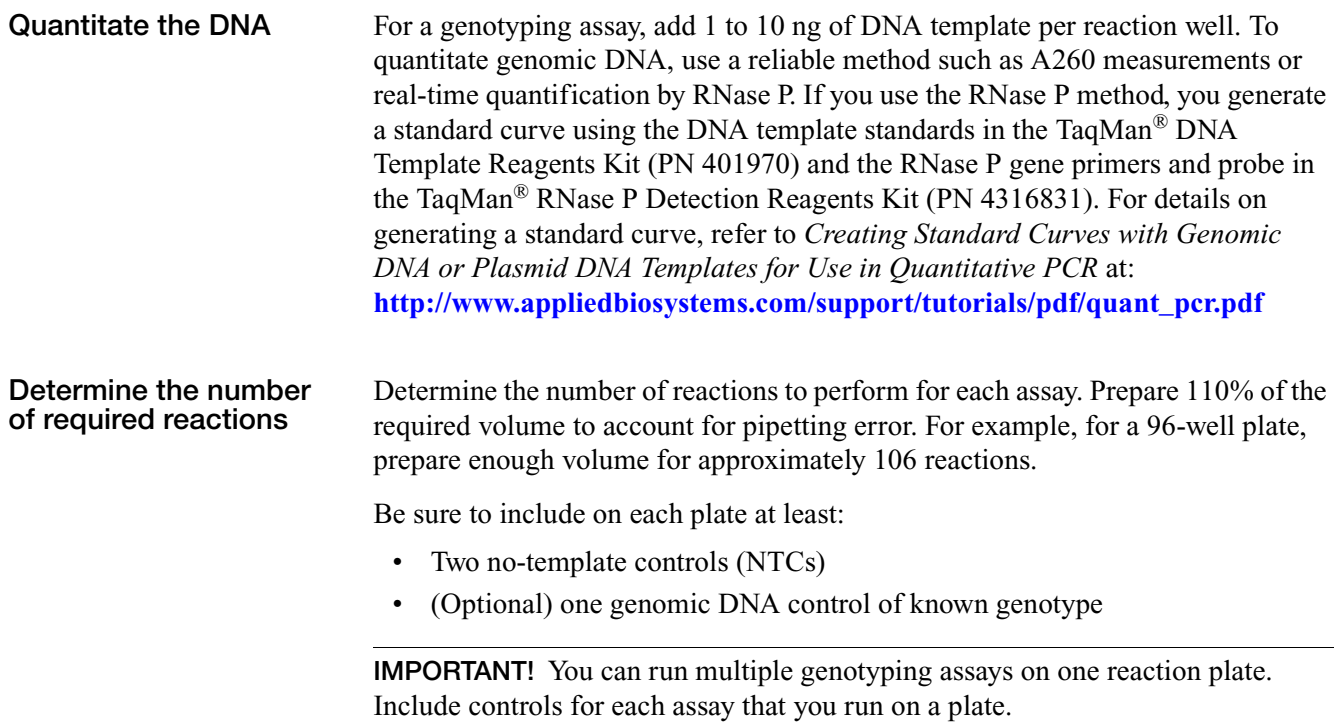

### **Perform genotyping**

The first step in a genotyping assay is PCR amplification, which requires you to prepare the PCR mix, perform the PCR, read the plate, and analyze the results.

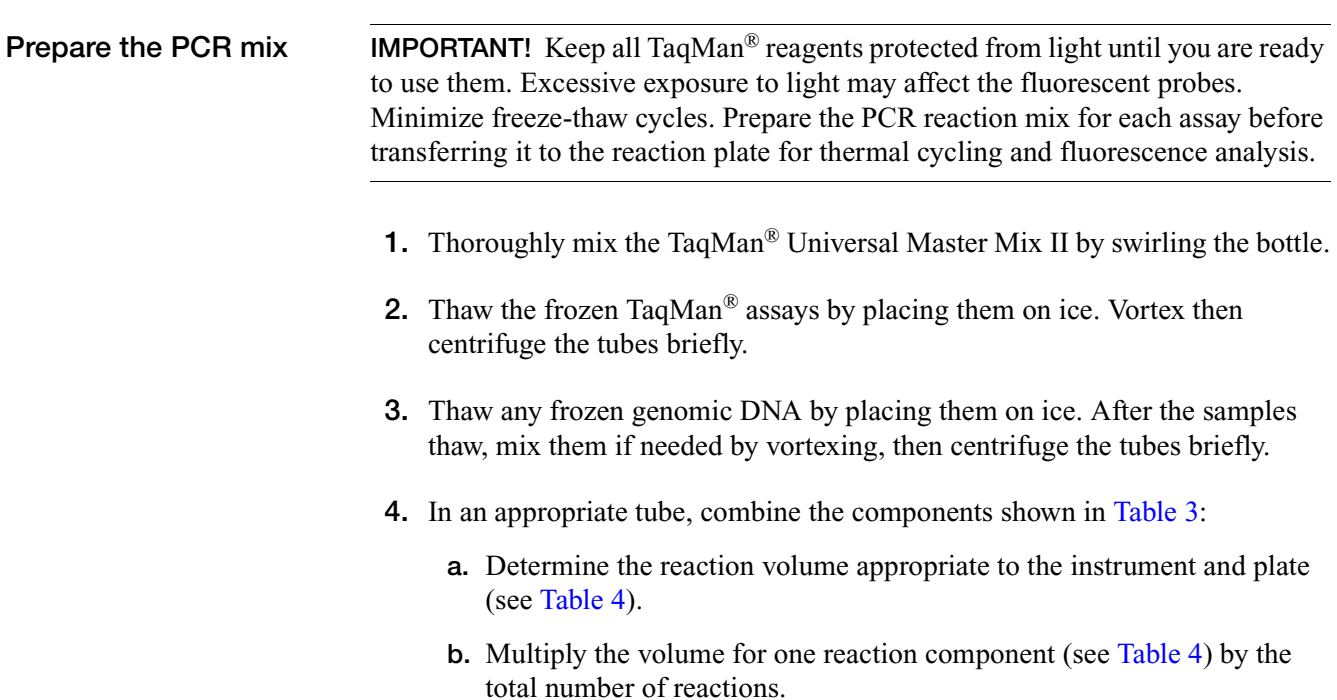

**c.** Add the volume calculated from step 4b for each component to the tube.

<span id="page-37-0"></span>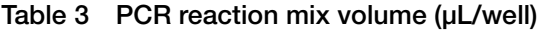

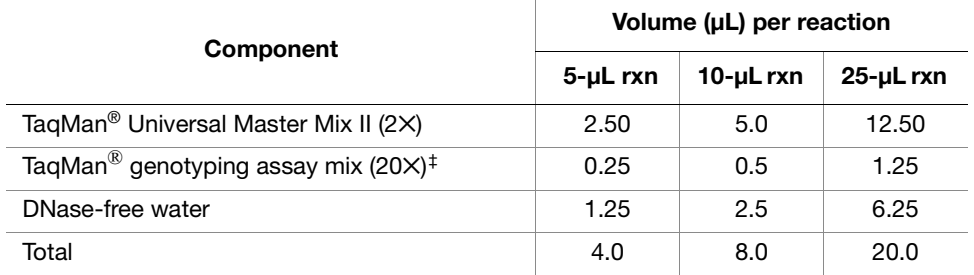

‡ For ease of use, dilute 40✕ and 80✕ Assay Mixes to 20✕ working solutions with 1✕ TE buffer (10 mM Tris-HCl, 1 mM EDTA, pH 8.0). Use DNase-free water.

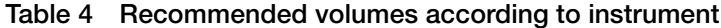

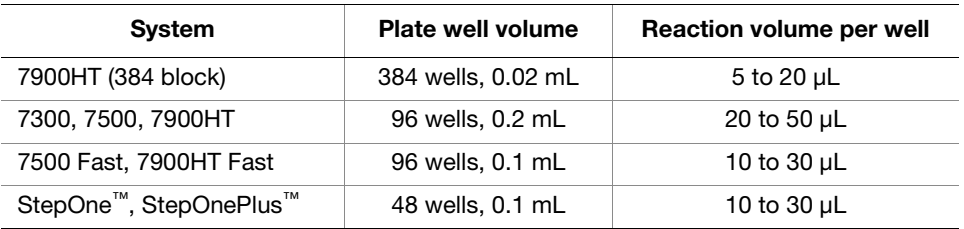

**5.** Cap the tube(s), briefly vortex to mix the solutions, then briefly centrifuge them to spin down the contents and to eliminate air bubbles.

- **6.** Into each well of a reaction plate, pipette the PCR reaction mix volume (4, 8, or 20  $\mu$ L) appropriate to your plate, seal the plate with a MicroAmp® clear adhesive film, then centrifuge the plate briefly to spin down the contents and eliminate any air bubbles.
- **7.** Remove the clear adhesive film from the plate, then pipette one control or diluted DNA sample into the appropriate well(s).
- **8.** If you use purified genomic DNA, use 1 to 10 ng of genomic DNA or control DNA for each reaction in the appropriate volume (see table below).

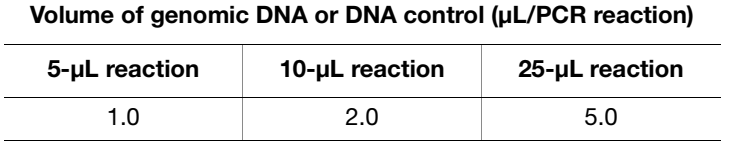

- **9.** Seal the plate using MicroAmp® Optical Adhesive Film or MicroAmp® Optical Caps, then centrifuge the plate briefly to spin down the contents and eliminate air bubbles.
- **10.** Apply a compression pad to the plate if required by your real-time PCR system.
- **11.** Load the plate into a real-time PCR system.

#### **Perform the PCR** 1. Set up the following run conditions:

**IMPORTANT!** These conditions are optimized for use only with TaqMan<sup>®</sup> genotyping assays on the instruments specified in [Appendix B.](#page-52-0)

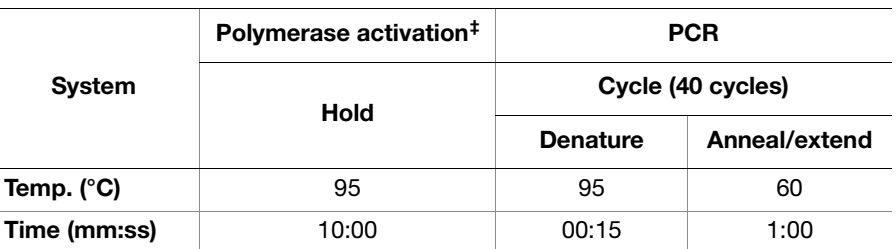

‡ The 10-minute, 95 °C step is required to activate the AmpliTaq Gold®, UP enzyme.

• Run speed: **Standard**

- Reaction volume:  $5$ ,  $10$ , or  $25 \mu L$
- **2.** Load the reaction plate into the thermal cycler, then start the run.

**Read the plate** After PCR amplification, you perform an endpoint plate read on a real-time PCR instrument.

> The system software uses the fluorescence measurements from each well made during the plate read, then plots  $R_n$  (signal) values. The software determines which alleles are in each sample for later genotyping analysis. Refer to the genotyping section of the appropriate instrument documentation for instructions on how to use the system software to perform the plate read and analysis.

#### **Analyze the results**

The system software records the results of the genotyping run on a scatter plot of Allele 1 versus Allele 2. Each well of the 96-well or 384-well reaction plate is represented as an individual point on the plot (for example, see Figure 2).

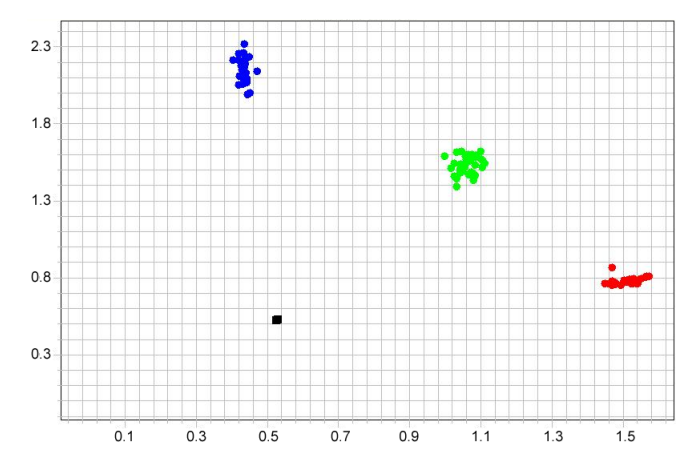

**Figure 2 The clusters in the plot show the three genotypes of one SNP**

## **Troubleshooting**

This appendix divides the troubleshooting information according to application. Match your symptom with one of the observations below. Find the "Possible cause," then follow the "Recommended action."

Gene expression quantitation experiments:

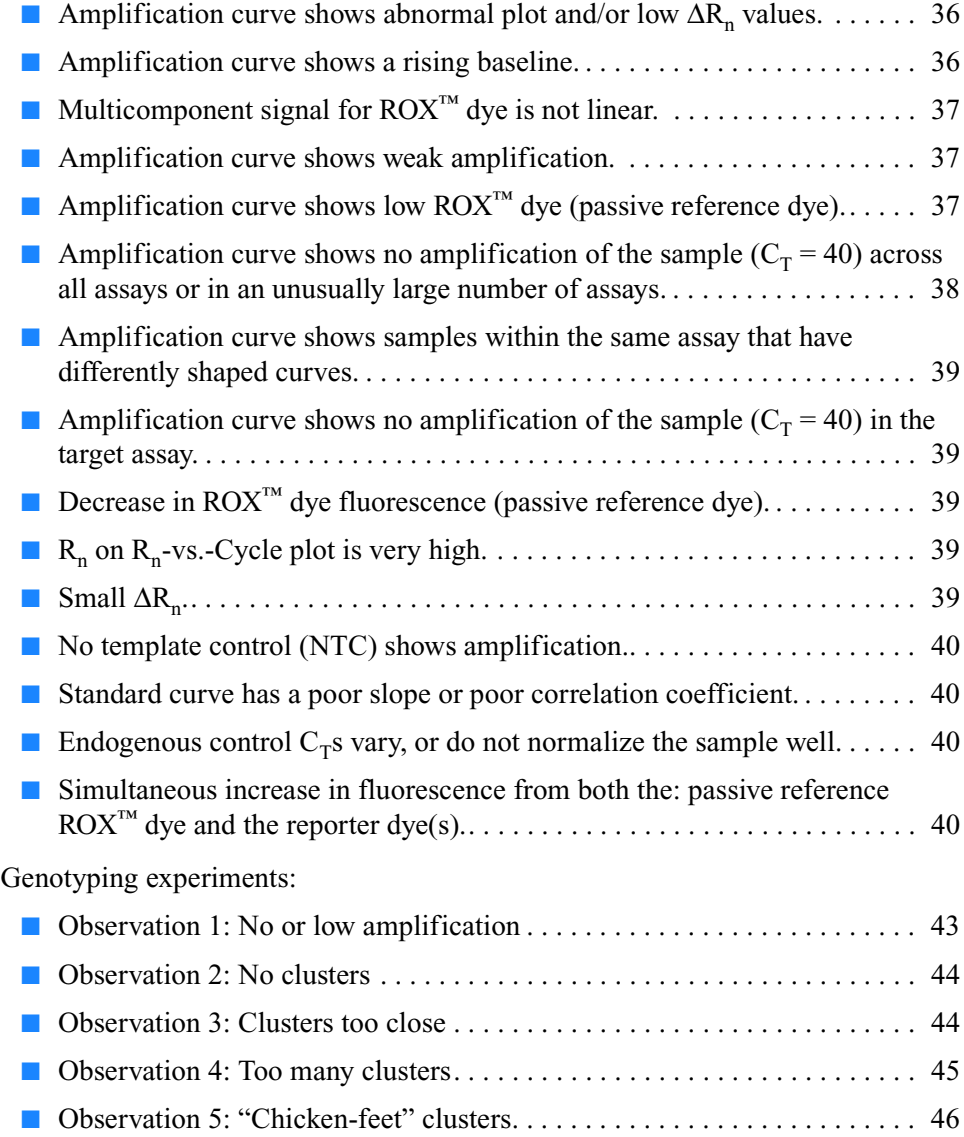

### <span id="page-41-0"></span>**Troubleshooting gene expression experiments**

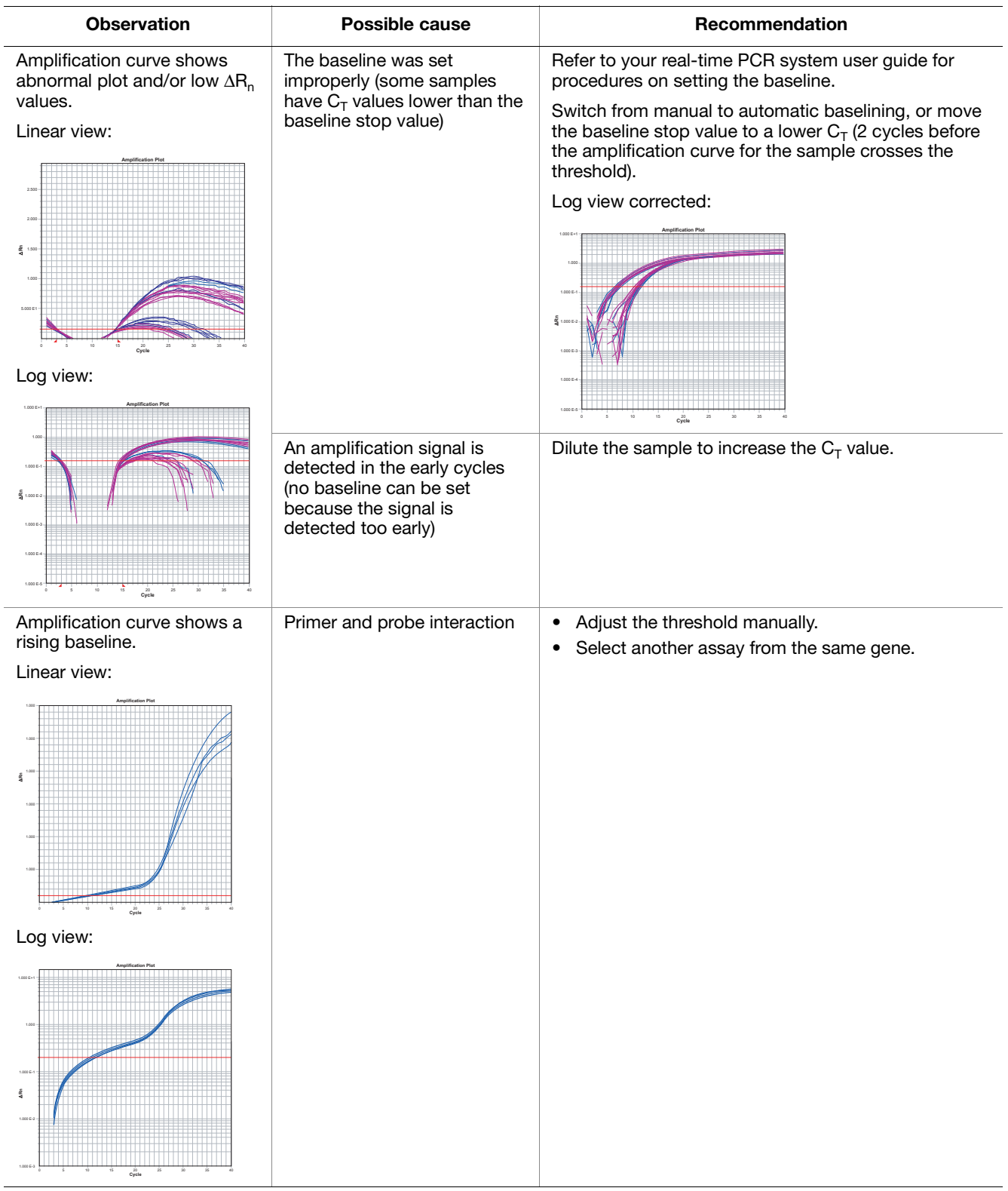

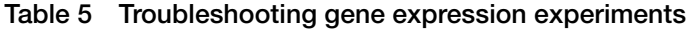

| <b>Observation</b>                                                                | Possible cause                                                                        | <b>Recommendation</b>                                                                                                    |
|-----------------------------------------------------------------------------------|---------------------------------------------------------------------------------------|----------------------------------------------------------------------------------------------------|
| Multicomponent signal for<br>ROX <sup>™</sup> dye is not linear.                  | Pure dye components spectra<br>are incorrect                                          | Rerun the pure dye spectra.                                                                                                    |
|                                                                                   | Incorrect dye components<br>were selected                                             | Select the correct dyes for the data analysis.                                                                                                    |
| Amplification curve shows<br>weak amplification.                                  | Sequence mismatches<br>between target and assay<br>sequences                          | Perform bioinformatics. For more information, refer to<br>the:<br>• Custom TaqMan® Genomics Assays Protocol:<br>Submission Guidelines (PN 4367671)<br>Bioinformatic Evaluation of a Sequence for Custom<br>TaqMan® Gene Expression Assays Tutorial (from<br>www.appliedbiosystems.com)                                                                                                    |
|                                                                                   | Degraded reagents and/or<br>probe                                                     | Check the expiration date of the reagents.<br>$\bullet$<br>Verify that you follow the correct handling and<br>storage conditions.<br>Avoid excessive freeze-thaw cycles. (Consider<br>$\bullet$<br>diluting the 60X TaqMan <sup>®</sup> Gene Expression Assay<br>to a 20X working stock.)                                                                                                    |
|                                                                                   | Degraded or contaminated<br>template                                                  | Improve the sample integrity (extraction methods).<br>$\bullet$<br>See "Perform reverse transcription" on page 8.<br>Check each template preparation by agarose gel<br>$\bullet$<br>electrophoresis or bioanalyzer to determine the:<br>- Purity (only one product should be formed)<br>- Level of degradation<br>Use RNase-free, sterile, filtered water.<br>$\bullet$                                                                                                    |
|                                                                                   | Inhibitors present in the<br>reaction                                                 | Verify the presence of an inhibitor:<br>$\bullet$<br>a. Create a serial dilution of your sample.<br>b. Run the serial dilution with an expressing assay<br>(for example, an endogenous control). If an<br>inhibitor is present, low concentrations yield<br>higher-than-expected $C_T$ values. (High<br>concentration means more inhibition because<br>the sample is not diluted.)<br>c. Rerun the assay with purified template.<br>Improve sample integrity (extraction methods). See<br>"Perform reverse transcription" on page 8. |
|                                                                                   | Poor reverse transcription<br>(RT) conversion to cDNA                                 | Check the RNA sample for degradation.<br>٠<br>Input RNA could be too concentrated or too dilute.<br>Verify the concentration by optical density (OD),<br>make new serial dilutions of template RNA from<br>original stock, then repeat the RT-PCR.<br>• Ensure that the RT-PCR setup is performed under<br>the appropriate conditions to avoid premature<br>cDNA synthesis.<br>Check the RT reagents for contamination and/or<br>٠<br>degradation.                                                                                   |
| Amplification curve shows low<br>ROX <sup>™</sup> dye (passive reference<br>dye). | Inaccurate pippetting: Little or<br>no TaqMan <sup>®</sup> Universal Master<br>Mix II | Follow accurate pipetting practices.                                                                                                    |

<span id="page-42-0"></span>**Table 5 Troubleshooting gene expression experiments** *(continued)*

<span id="page-43-0"></span>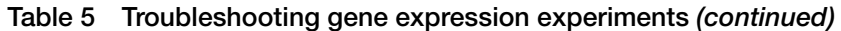

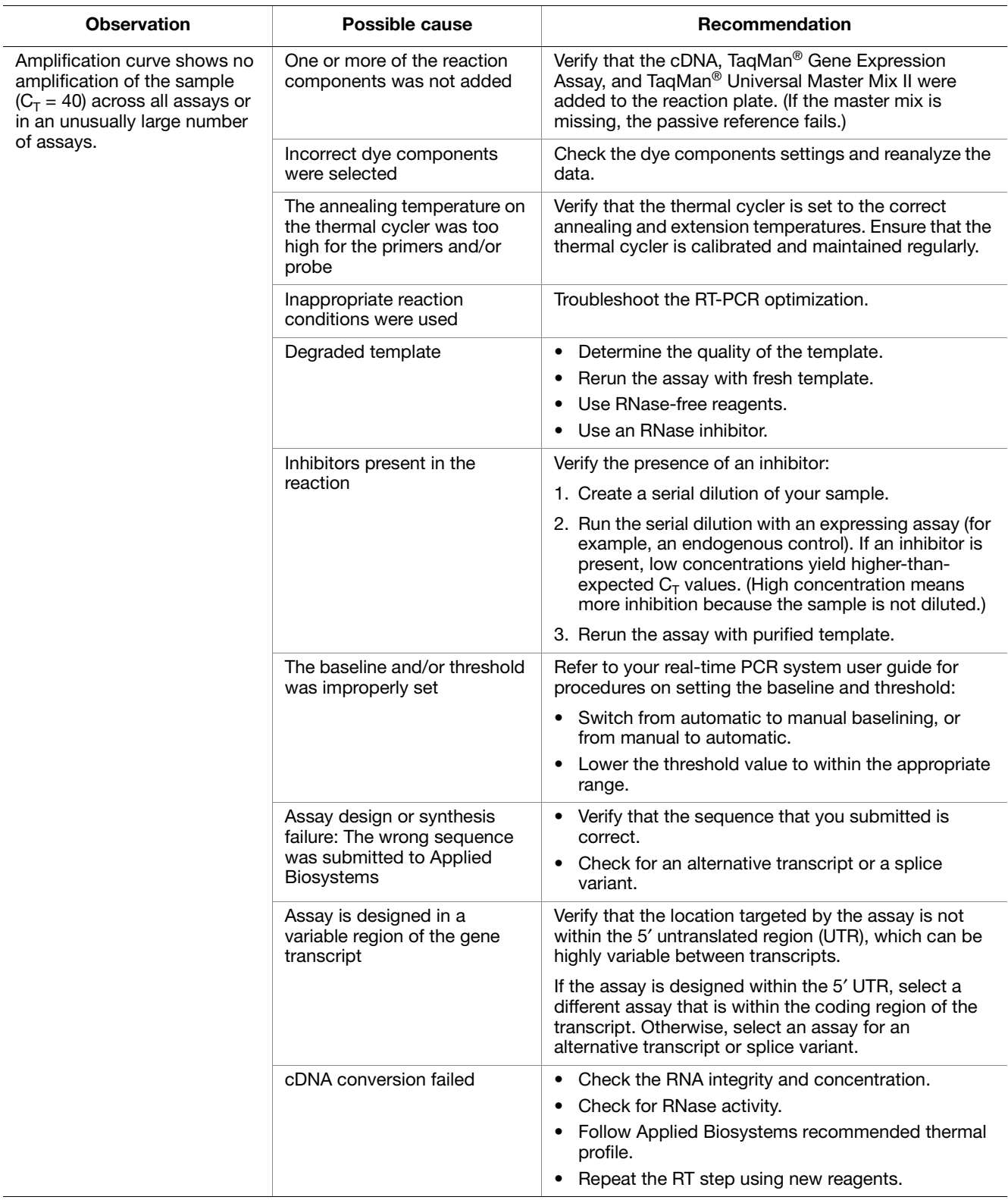

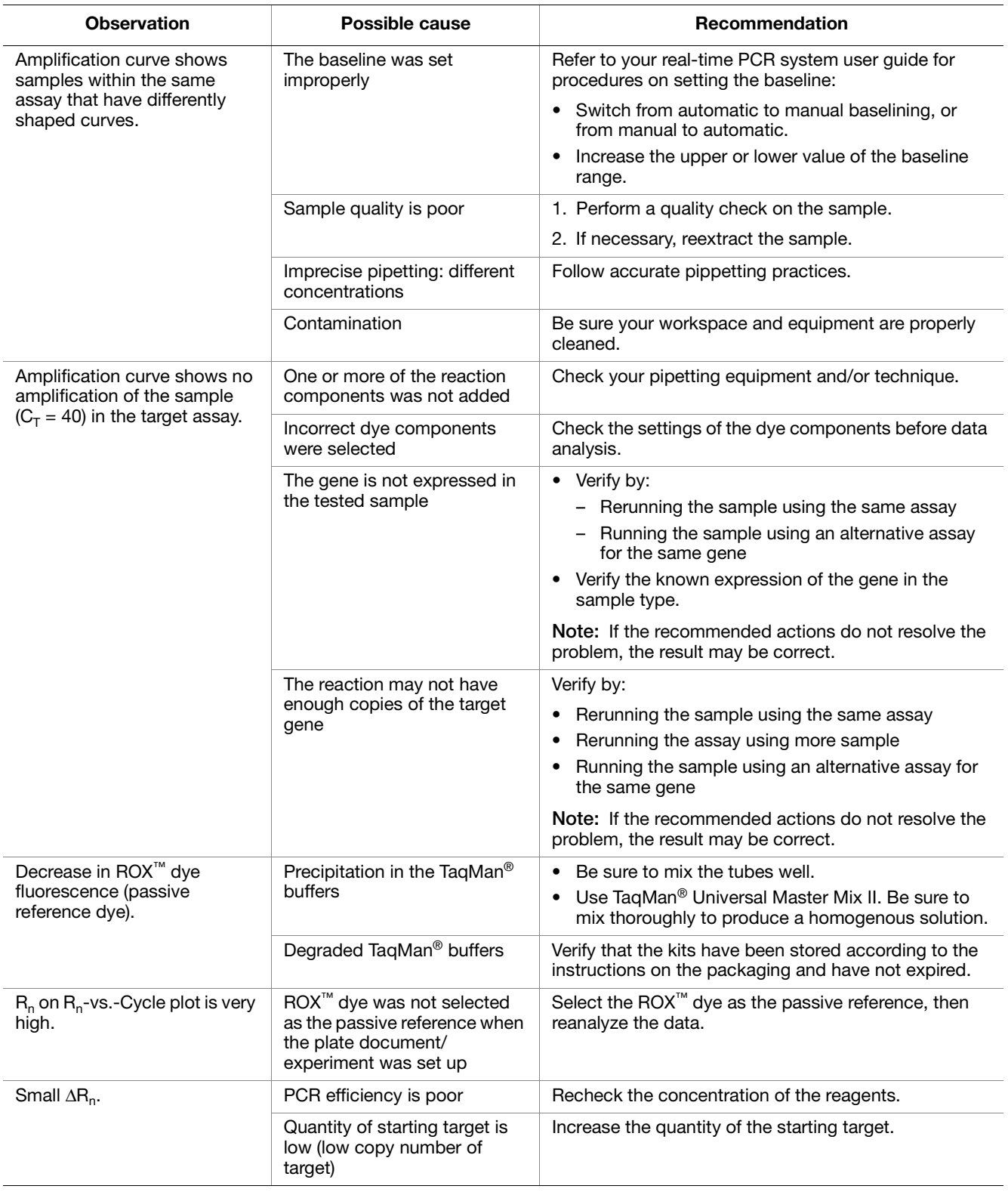

<span id="page-44-0"></span>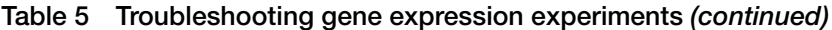

<span id="page-45-0"></span>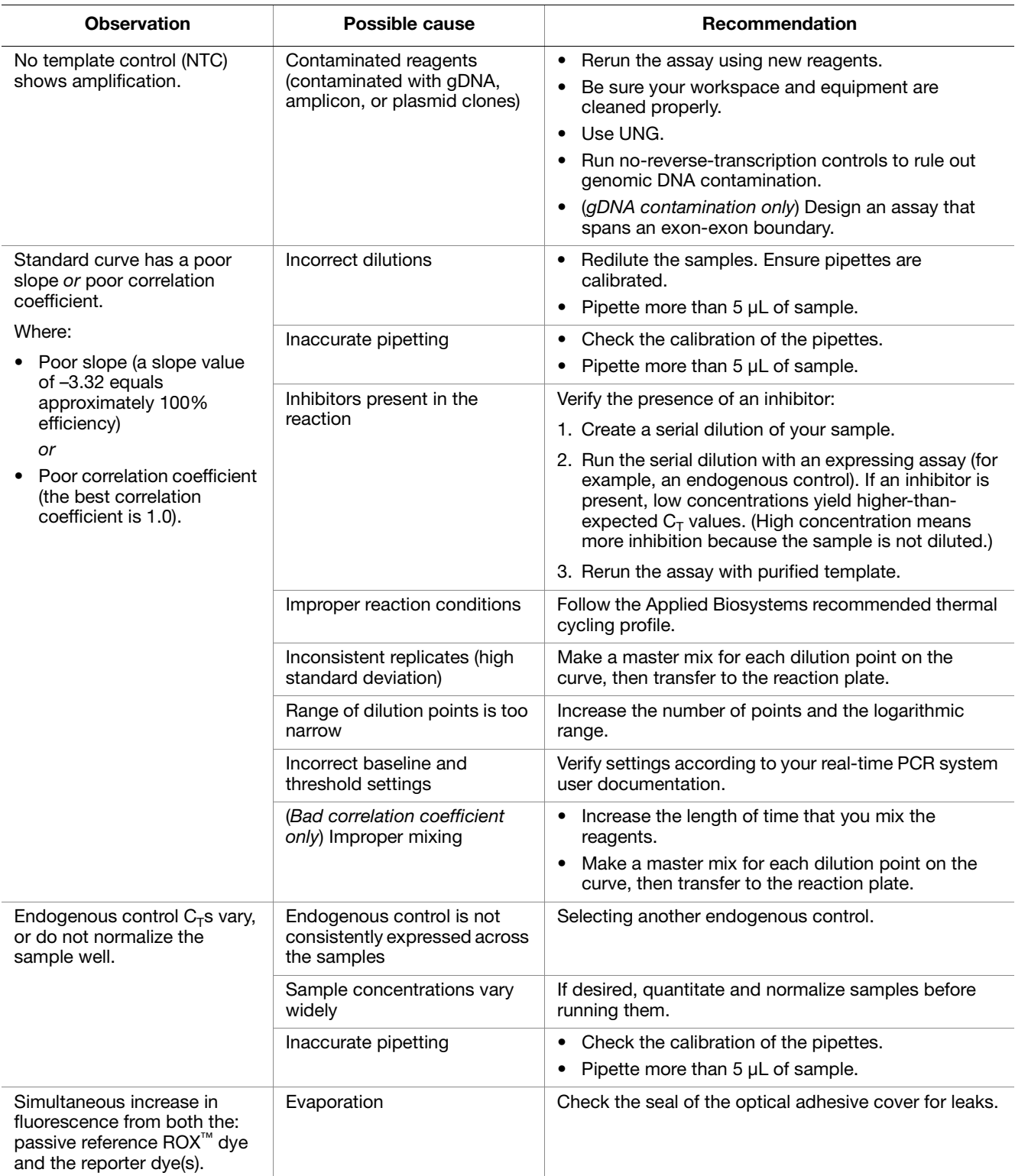

#### **Table 5 Troubleshooting gene expression experiments** *(continued)*

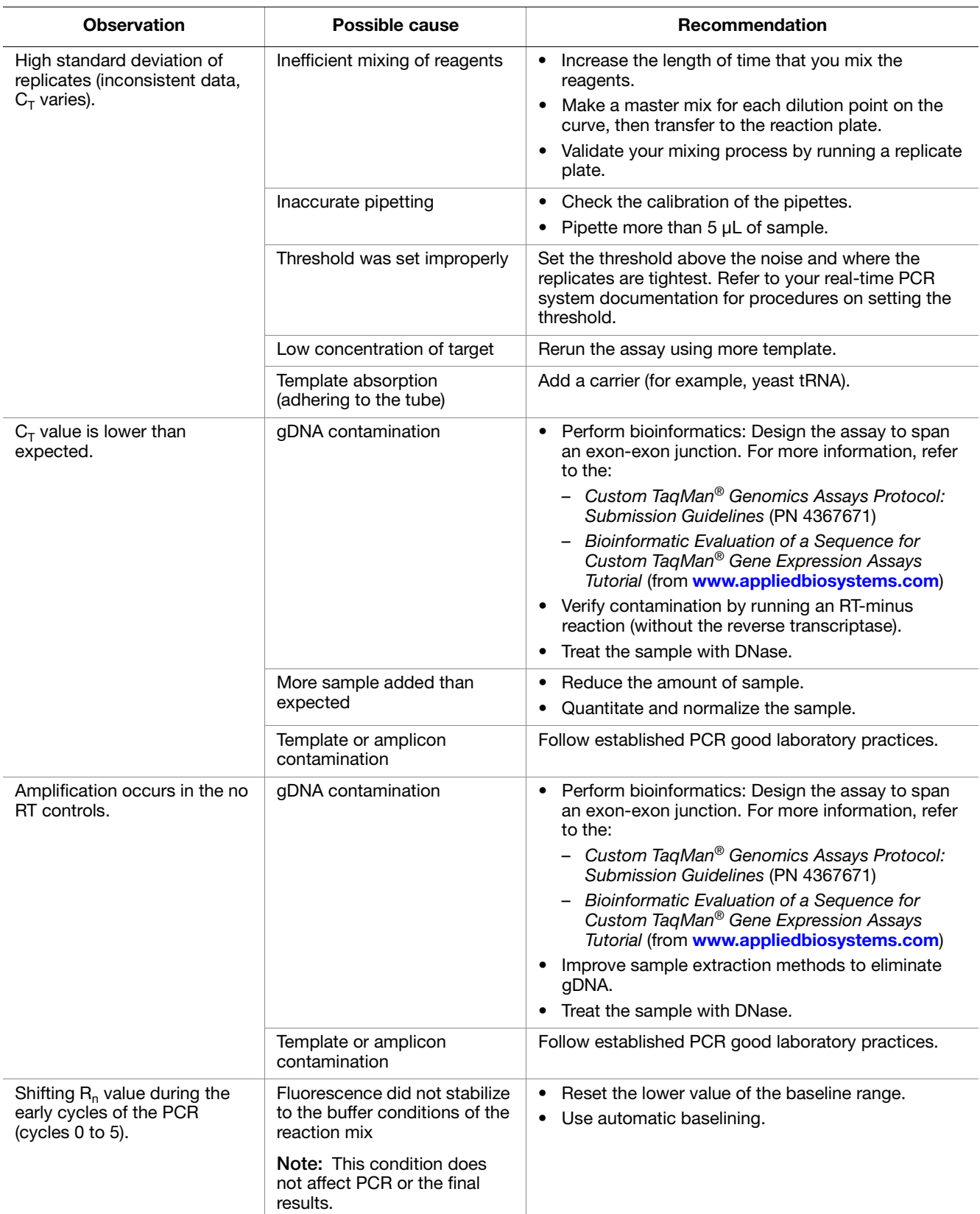

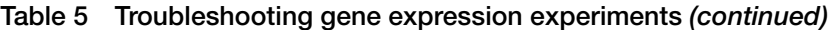

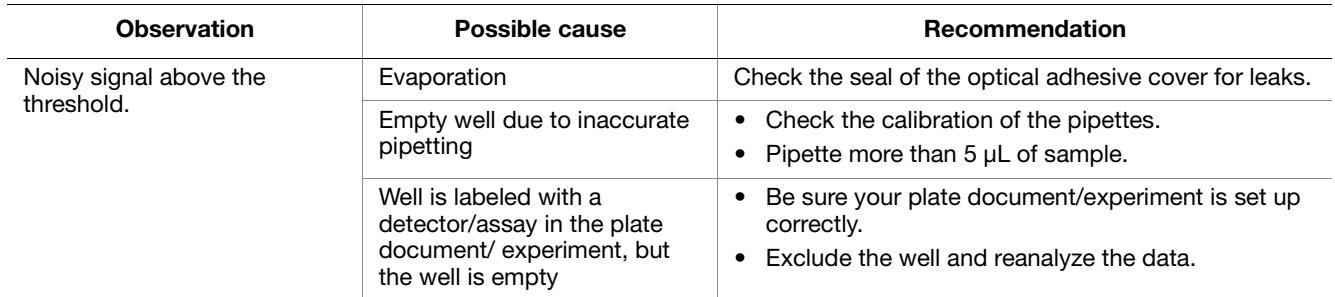

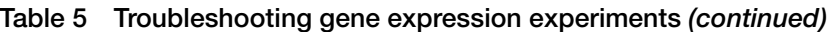

### **Troubleshooting genotyping experiments**

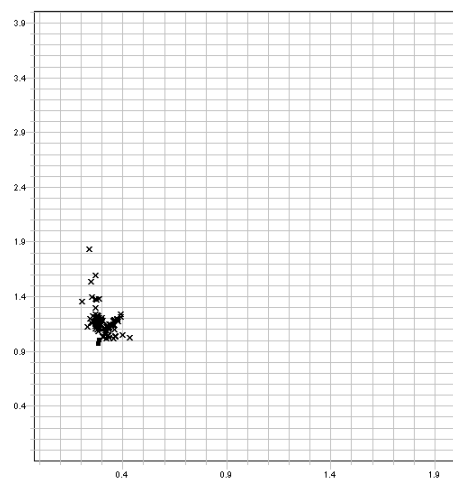

#### <span id="page-48-0"></span>**Observation 1: No or low amplification**

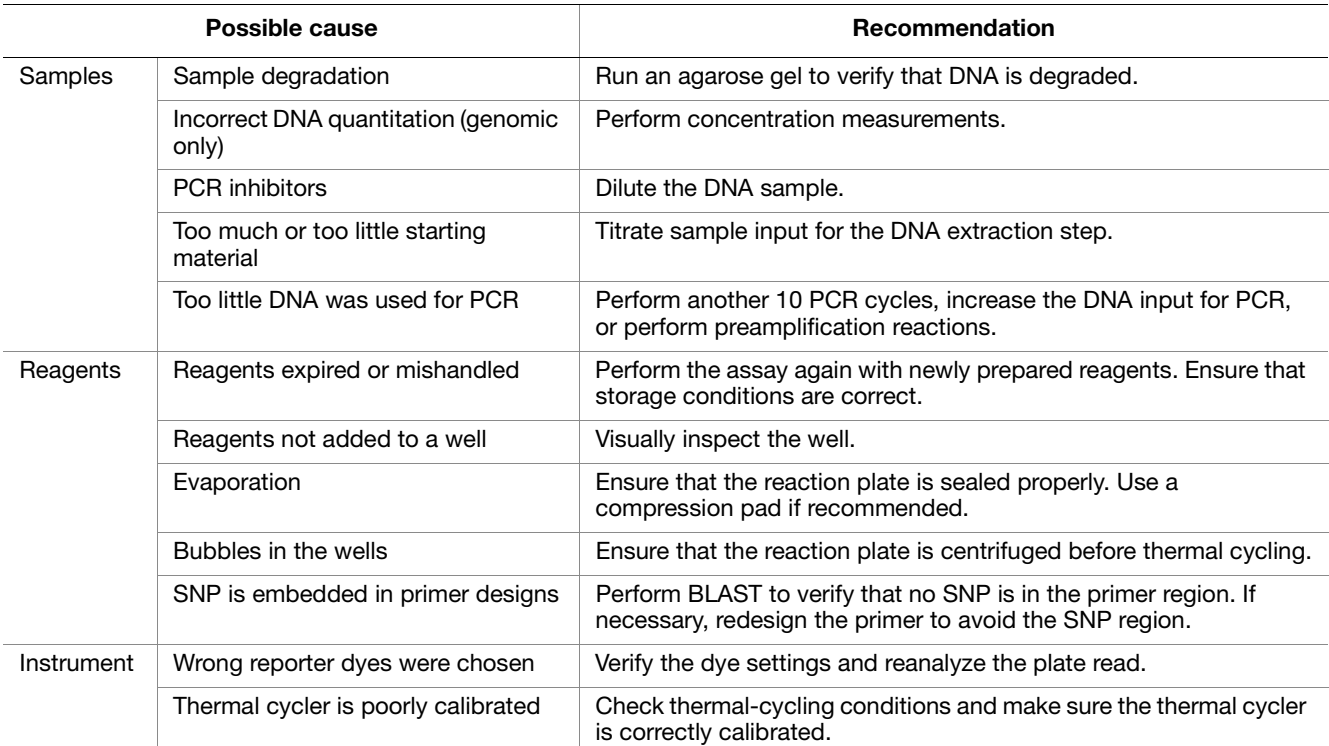

#### <span id="page-49-0"></span>**Observation 2: No clusters**

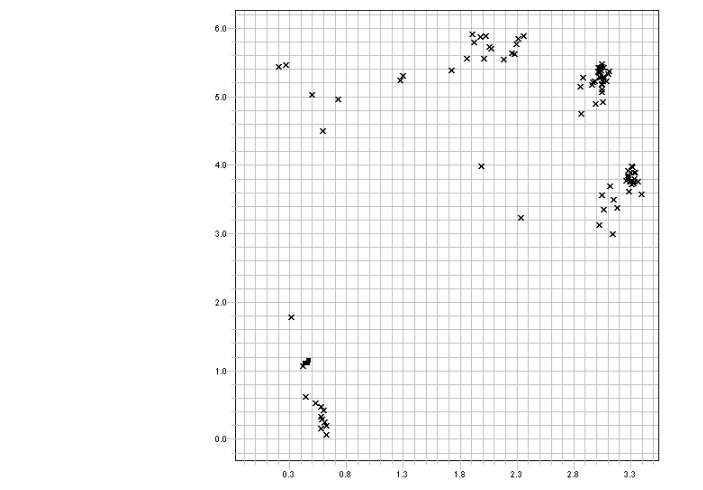

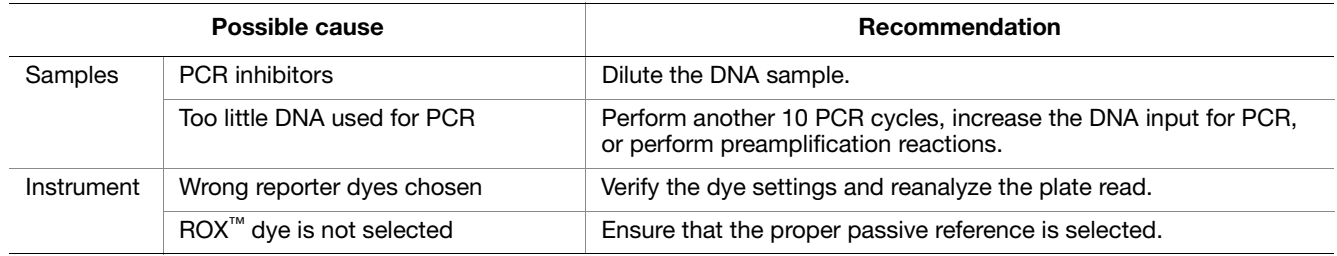

#### <span id="page-49-1"></span>**Observation 3: Clusters too close**

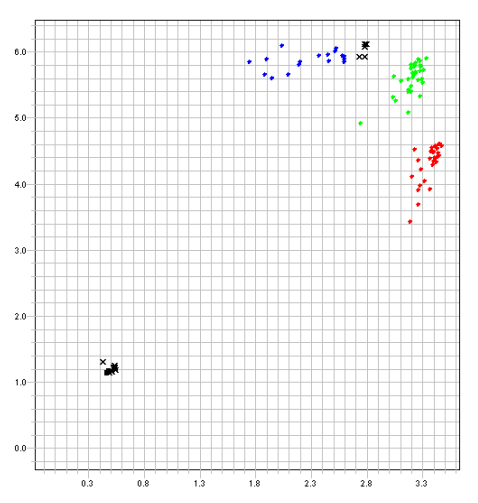

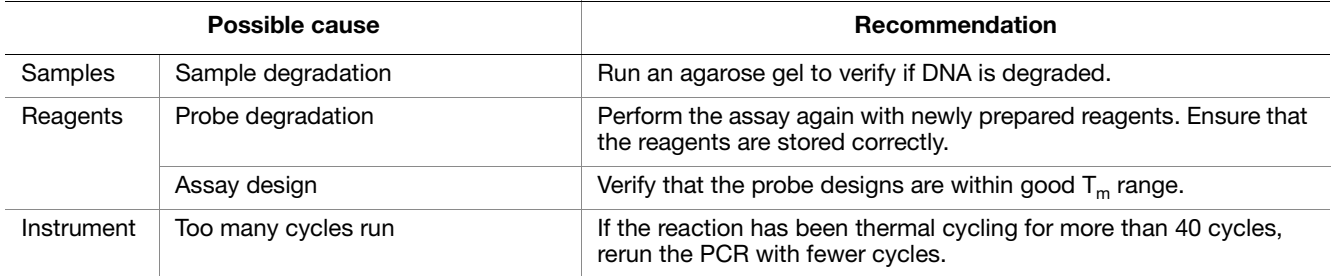

#### <span id="page-50-0"></span>**Observation 4: Too many clusters**

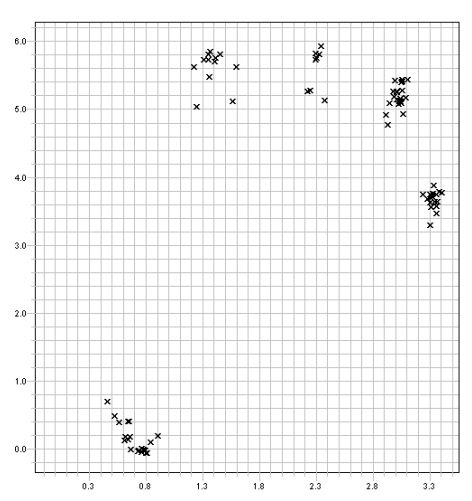

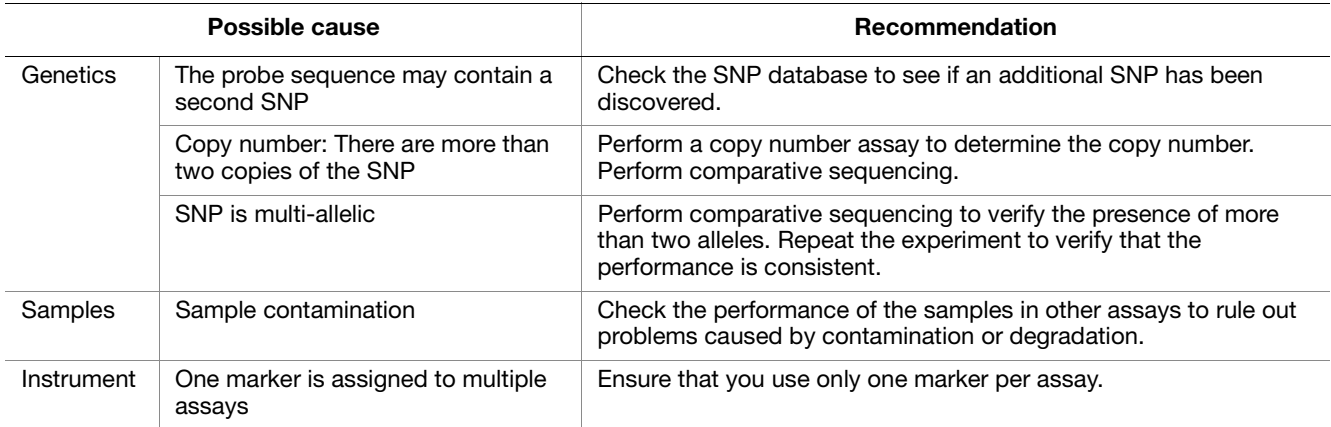

#### <span id="page-51-0"></span>**Observation 5: "Chicken-feet" clusters**

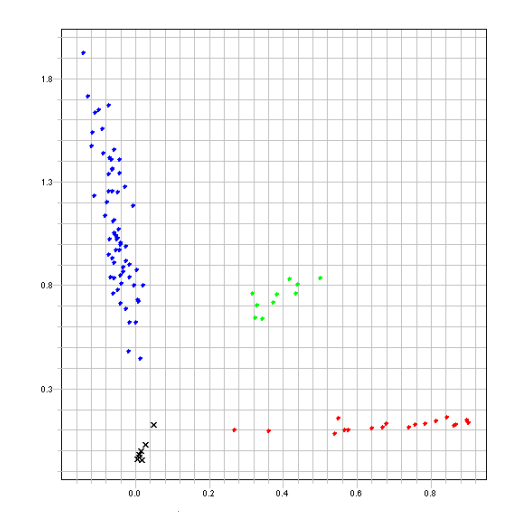

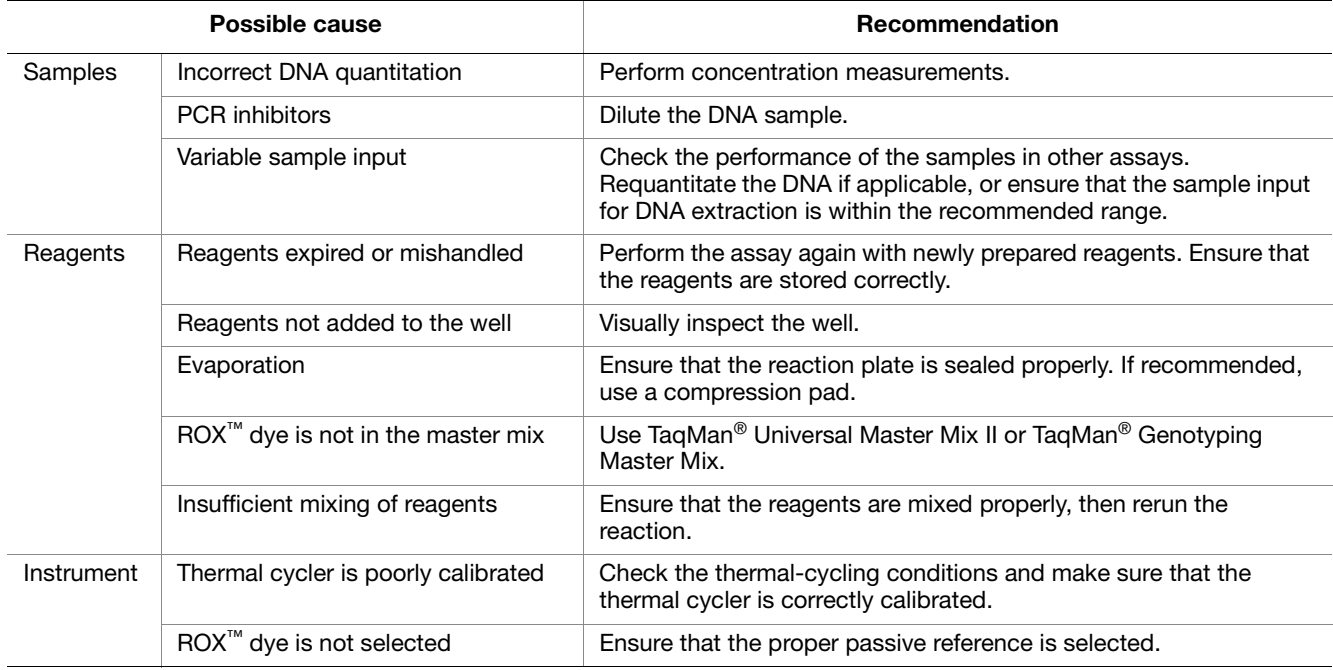

## <span id="page-52-0"></span>Ordering Information

### **How to order**

The consumables and reagents in this appendix are for use with the TaqMan® Universal Master Mix II and can be ordered from the Applied Biosystems website.

This appendix contains ordering information for the following:

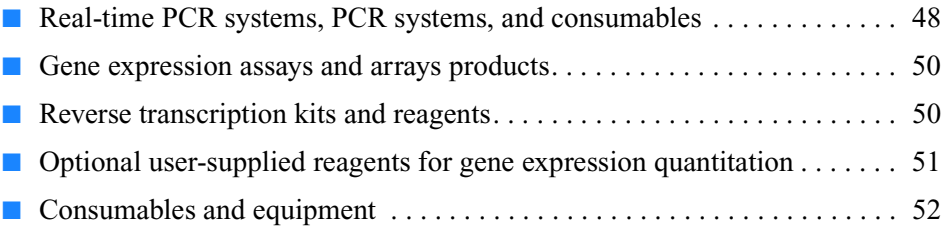

#### <span id="page-53-0"></span>**Real-time PCR systems, PCR systems, and consumables**

The following table lists real-time PCR systems, thermal cyclers and consumables that can be used with TaqMan® Universal Master Mix II and TaqMan® assays. For a complete list of PCR systems and consumables, go to: **[www.appliedbiosystems.com](href://www.appliedbiosystems.com)**

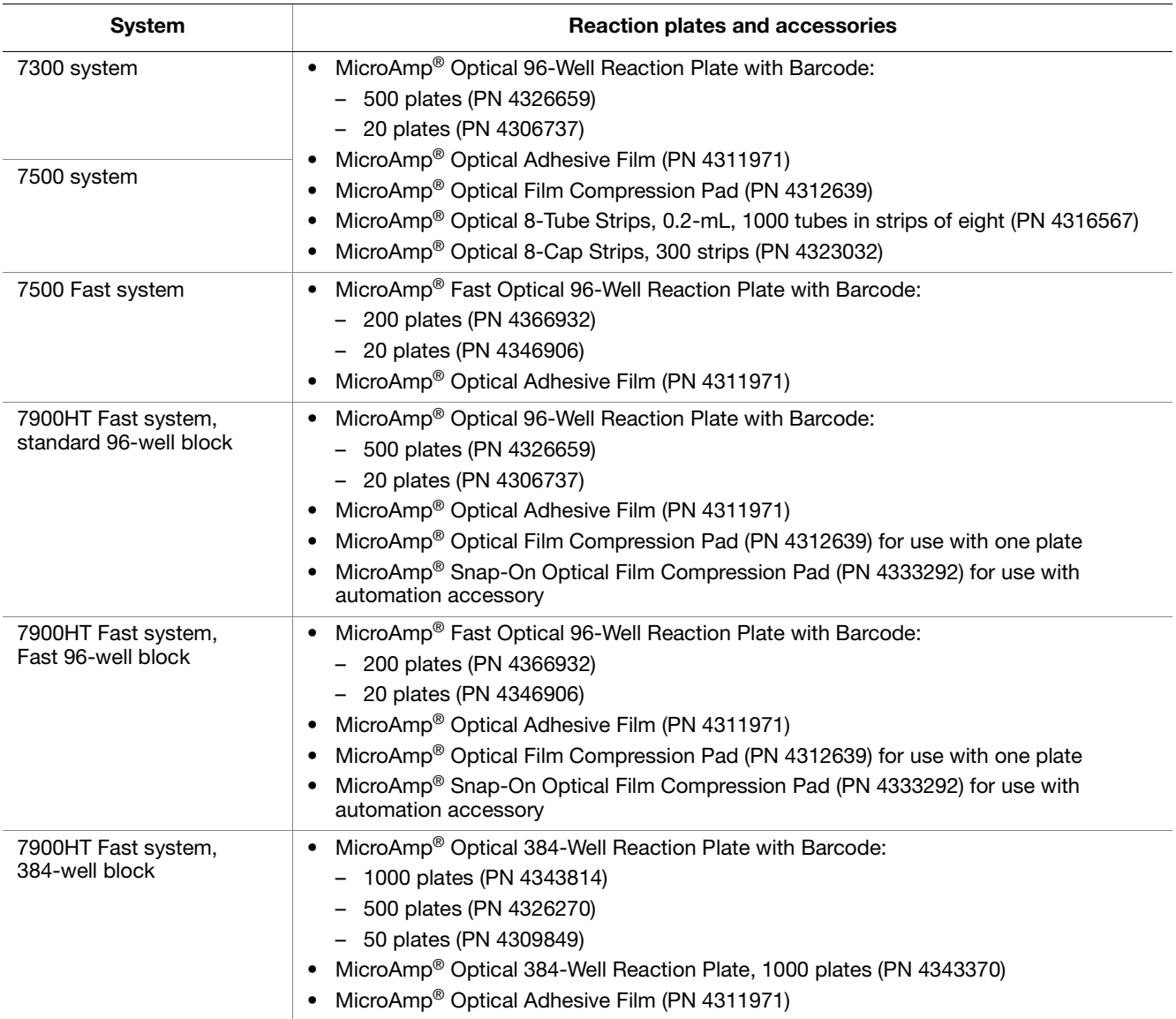

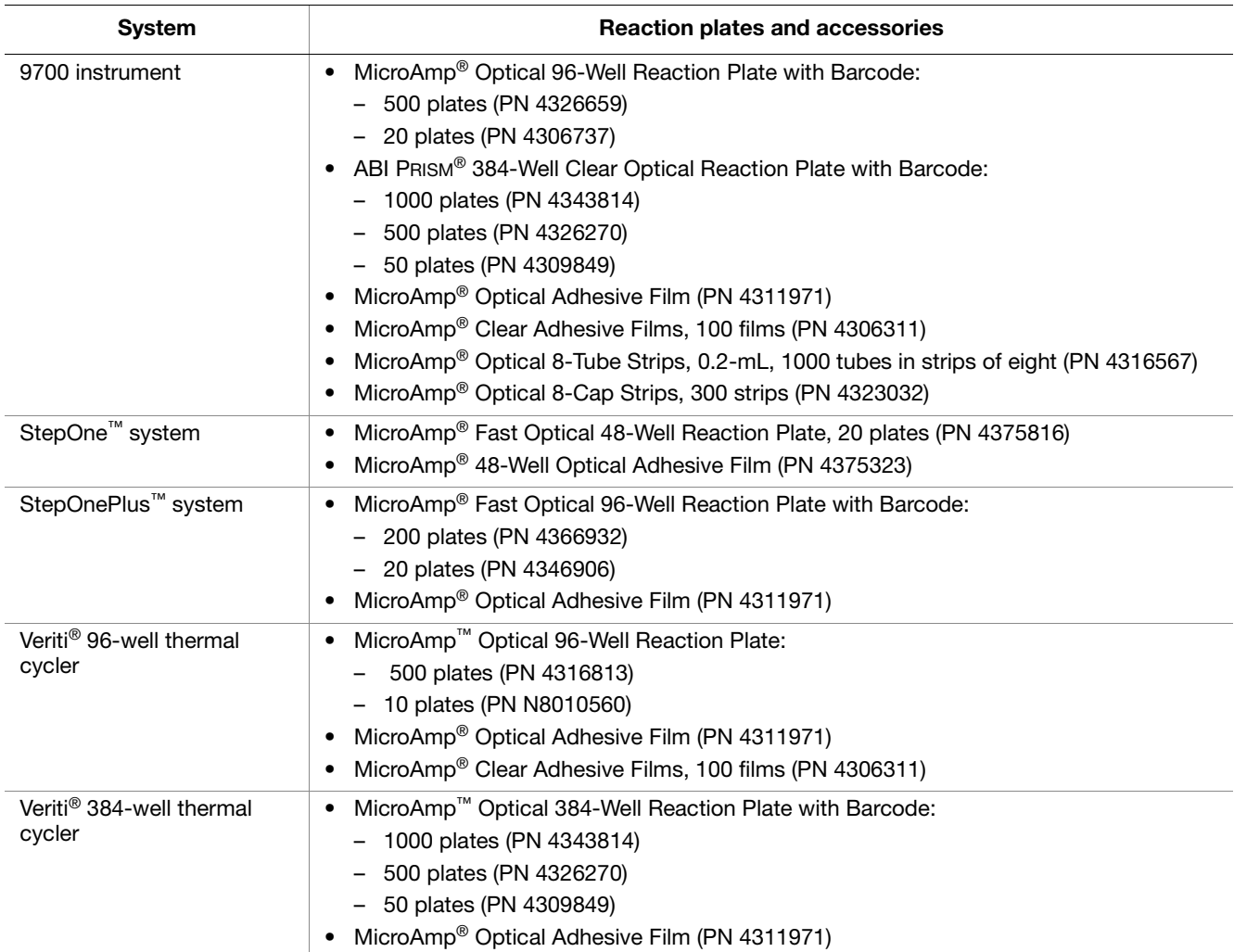

#### <span id="page-55-0"></span>**Gene expression assays and arrays products**

The following gene expression products are available from Applied Biosystems. For a complete list of assays and arrays, go to: **[www.appliedbiosystems.com](href://www.appliedbiosystems.com)**

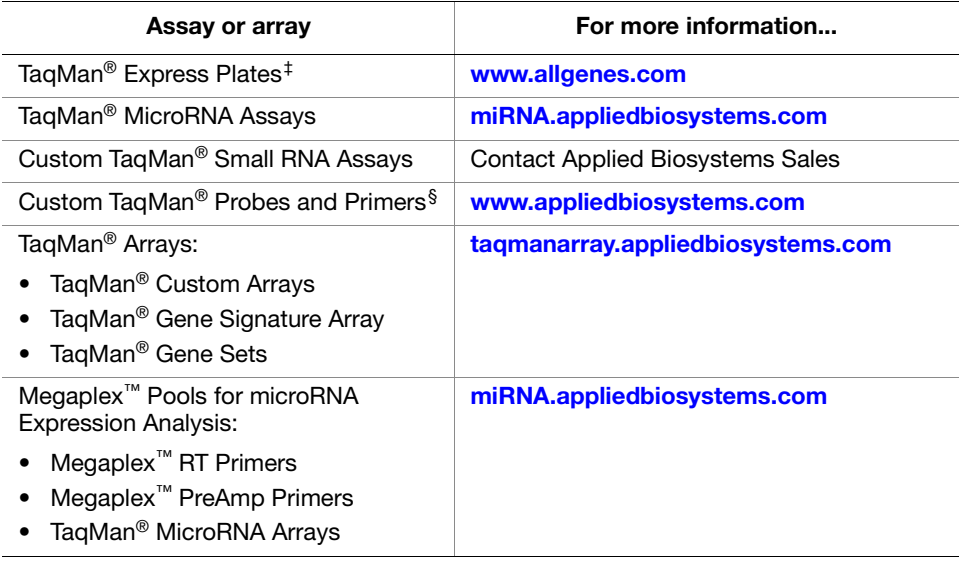

‡ TaqMan® Gene Expression Assays dried in MicroAmp® Optical 96-Well Reaction Plates.

§ Probes and primers synthesized by Applied Biosystems to your sequence and choice of quencher and reporter dyes.

#### <span id="page-55-1"></span>**Reverse transcription kits and reagents**

To obtain cDNA from RNA samples, Applied Biosystems recommends the reverse transcription kits listed in the following table. For a complete list of kits and reagents, go to: **[www.appliedbiosystems.com](href://www.appliedbiosystems.com)**

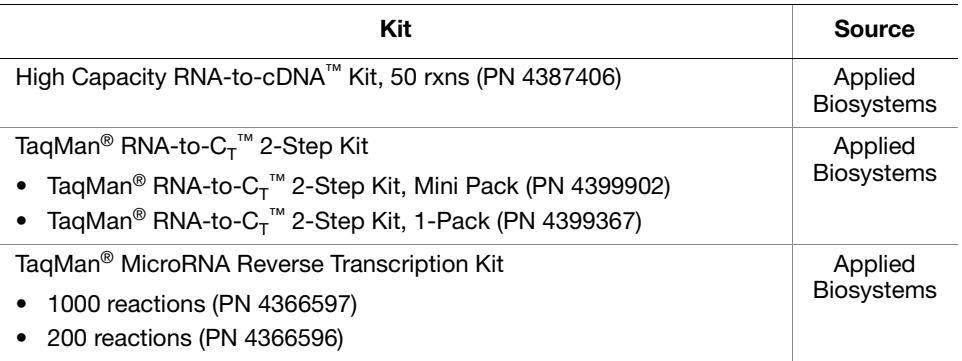

#### <span id="page-56-0"></span>**Optional user-supplied reagents for gene expression quantitation**

For a description of these reagents, go to: **<www.ambion.com/techlib/index>**

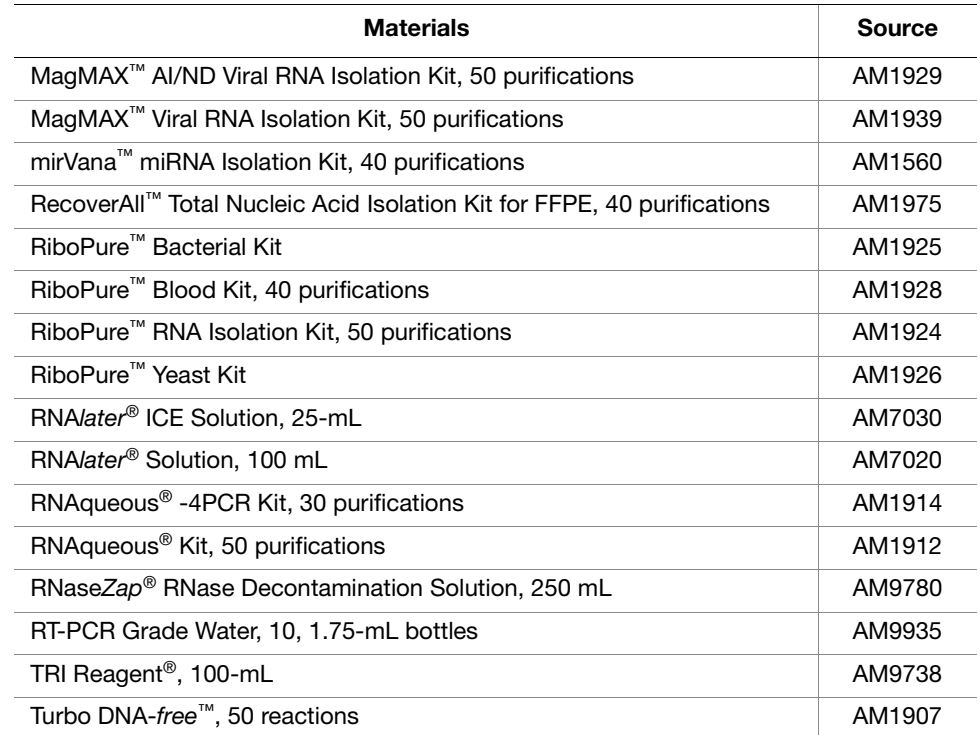

#### <span id="page-57-0"></span>**Consumables and equipment**

The following includes required and optional laboratory equipment and materials. Unless otherwise noted, many items listed are available from major laboratory suppliers.

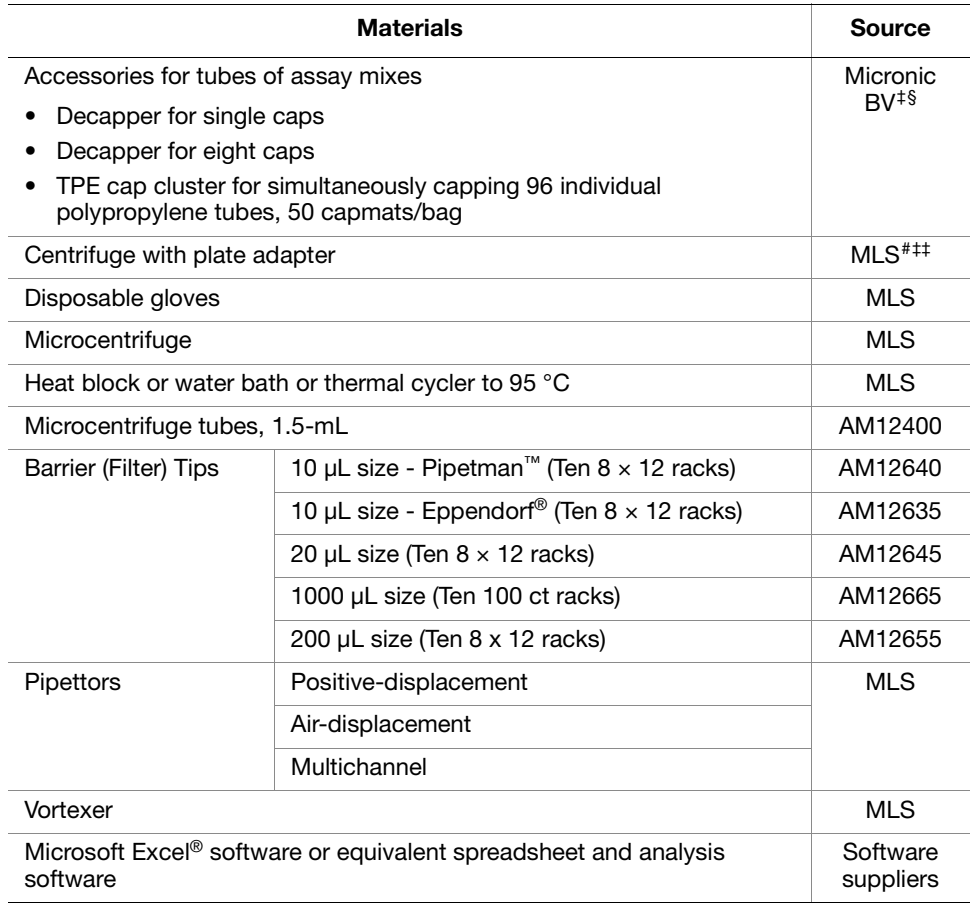

‡ Other vendors supply similar products.

§ Micronic BV, PO Box 604 8200, AP Lelystad, Netherlands: Telephone: 0031.320.277.090, Fax: 0031.320.277.088; United States: Telephone: 724.941.6411, Fax: 724.941.8662; Website: **<www.micronic.com>**

# Major laboratory supplier (MLS).

‡‡ For the MSDS of any chemical not distributed by Applied Biosystems, contact the chemical manufacturer. Before handling any chemicals, refer to the MSDS provided by the manufacturer, and observe all relevant precautions.

## PCR Good Laboratory Practices

#### **Sample preparation**

When preparing samples for PCR amplification:

- Use a positive-displacement pipette or aerosol-resistant pipette tips.
- Follow proper pipette-dispensing techniques to prevent aerosols.
- Wear clean gloves and a clean lab coat (not previously worn while handling amplified PCR products or used during sample preparation).
- Change gloves whenever you suspect that they are contaminated.
- Maintain separate areas and dedicated equipment and supplies for:
	- Sample preparation
	- PCR setup
	- PCR amplification
	- Analysis of PCR products
- Never bring amplified PCR products into the PCR setup area.
- Open and close all sample tubes carefully. Centrifuge tubes before opening. Try not to splash or spray PCR samples.
- Keep reactions and components capped as much as possible.
- Clean lab benches and equipment periodically with 10% bleach solution. Use DNA*Zap*™ Solution (PN AM9890).

#### <span id="page-59-0"></span>**Preventing contamination**

PCR assays require special laboratory practices to avoid false positive amplifications (Kwok and Higuchi, 1989). The high throughput and repetition of these assays can lead to amplification of a single DNA molecule (Saiki *et al.*, 1985; Mullis and Faloona, 1987).

**False positives** Special laboratory practices are necessary in order to avoid false positive amplifications (Higuchi, et al., 1989). This is because of the capability for single DNA molecule amplification provided by the PCR process (Saiki et al., 1985; Mullis et al., 1987; Saiki et al., 1988). Because of the enormous amplification possible with PCR, amplicon carryover can result in sample contamination. Other sources of contamination could be from samples with high DNA levels or from positive control templates.

> When dUTP replaces dTTP as a dNTP substrate in PCR and the method described below is used, UNG treatment can prevent the reamplification of carryover PCR products in subsequent experiments Sninsky and Gelfand, pers. comm.) This method uses enzymatic and chemical reactions analogous to the restrictionmodification and excision-repair systems of cells to degrade specifically PCR products from previous PCR amplifications or to degrade mis-primed, nonspecific products produced prior to specific amplifications, but not degrade native nucleic acid templates.

The method used to make PCR products susceptible to degradation involves substituting dUTP for dTTP in the PCR mix and treating subsequent PCR mixes with the enzyme uracil-N glycosylase (UNG, EC 3.2.2-) prior to amplification (Longo et al., 1990).

Although the protocol and reagents described here are capable of degrading or eliminating large numbers of carried over PCR products, we encourage users to continue using the specific devices and suggestions described in this protocol booklet and in Kwok (1990) and Higuchi (1989) to minimize cross-contamination from non-dU-containing PCR products or other samples.

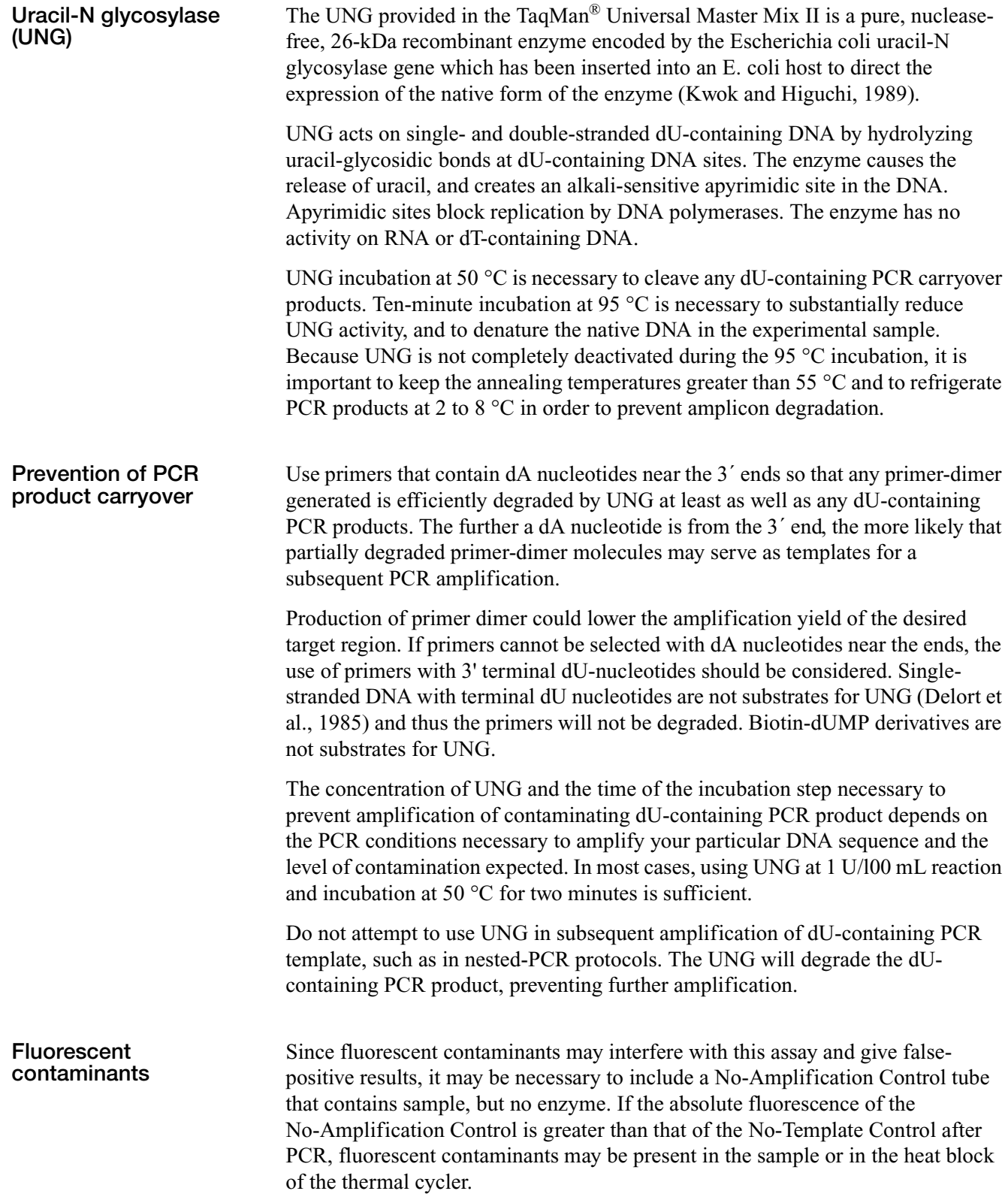

Appendix C PCR Good Laboratory Practices *Preventing contamination*

## Chemistry Overview

#### **About two-step RT-PCR**

Gene quantitation assays using TaqMan® Universal Master Mix II and TaqMan Gene Expression Assays are performed in a two-step RT-PCR:

- **1.** In the reverse transcription (RT) step, cDNA is reverse transcribed from RNA.
- **2.** In the PCR step, PCR products are quantitatively synthesized from cDNA samples using the TaqMan® Universal Master Mix II.

The figure below illustrates two-step PCR.

**Note:** [Figure 3](#page-62-0) does not show hybridization of the TaqMan® MGB probe. See [Figure 5 on page 59](#page-64-0) for details on how the TaqMan MGB probe is used in the PCR step.

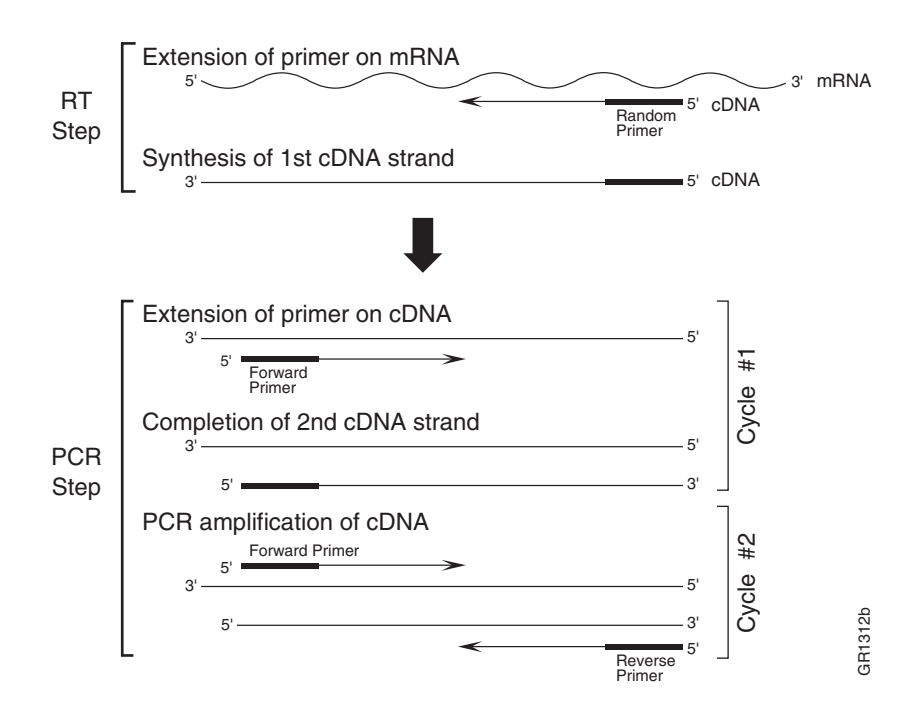

<span id="page-62-0"></span>**Figure 3 Two-step RT-PCR**

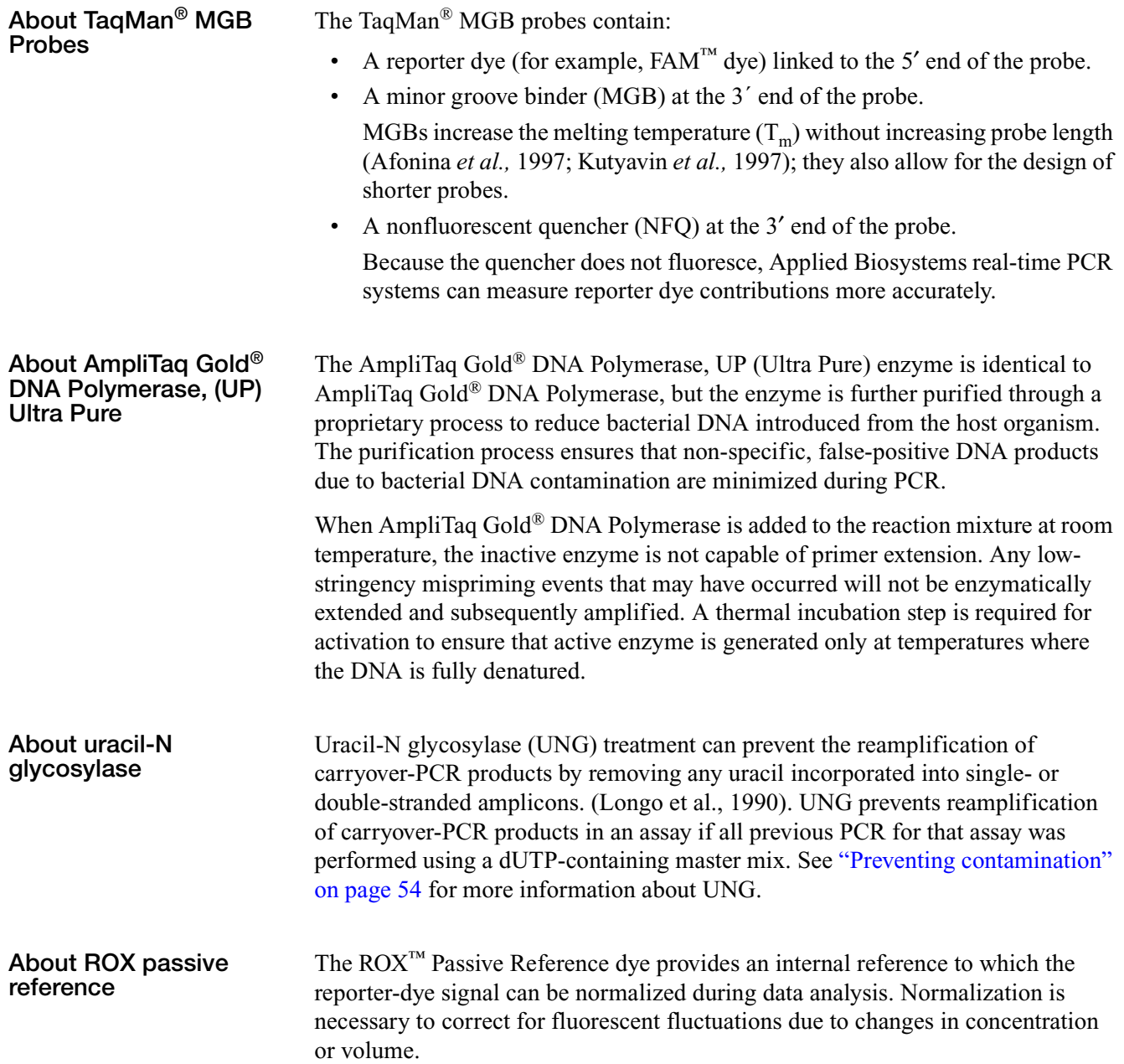

#### <span id="page-64-0"></span>**About the 5**′ **nuclease assay**

The 5′ nuclease assay process (Figure 5 through Figure 8) takes place during PCR amplification. This process occurs in every cycle and does not interfere with the exponential accumulation of product.

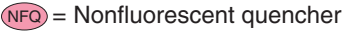

MGB = Minor groove binder

 $\mathsf{R}$  = Reporter

P = Hot-start DNA polymerase

#### **Figure 4 Legend for Figure 5 through [Figure 8](#page-65-0)**

During PCR, the TaqMan® MGB probe anneals specifically to a complementary sequence between the forward and reverse primer sites (Figure 5).

When the probe is intact (Figure 5 and Figure 6), the proximity of the reporter dye to the quencher dye results in suppression of the reporter fluorescence primarily by Förster-type energy transfer (Förster, 1948; Lakowicz, 1983).

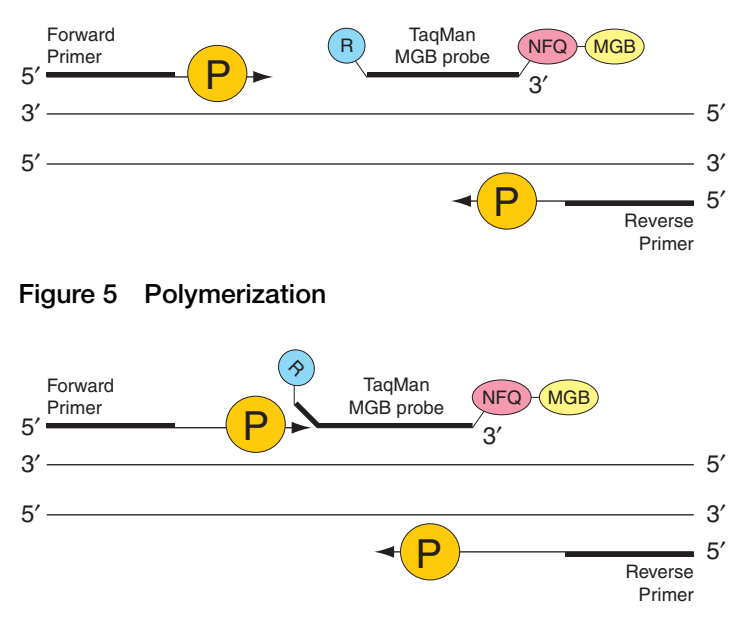

**Figure 6 Strand displacement**

The DNA polymerase cleaves only probes that are hybridized to the target [\(Figure 7\)](#page-65-0). Cleavage separates the reporter dye from the quencher dye; the separation of the reporter dye from the quencher dye results in increased fluorescence by the reporter. The increase in fluorescence occurs only if the target sequence is complementary to the probe and is amplified during PCR. Because of these requirements, nonspecific amplification is not detected.

<span id="page-65-0"></span>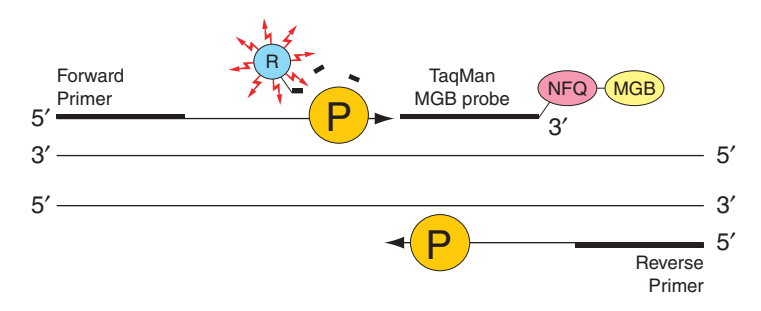

**Figure 7 Cleavage**

Polymerization of the strand continues, but because the 3′ end of the probe is blocked, no extension of the probe occurs during PCR (Figure 8).

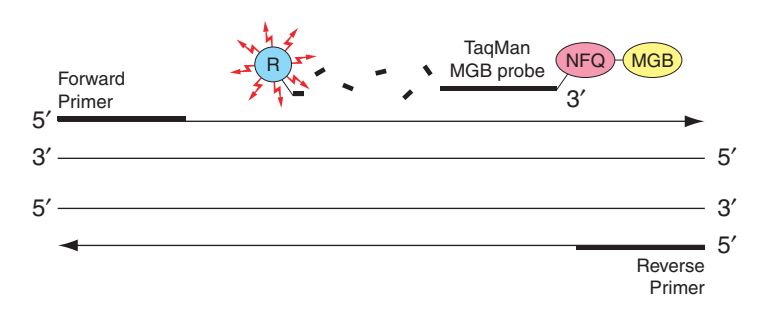

**Figure 8 Completion of polymerization**

## Appendix E

# Safety

#### This appendix covers:

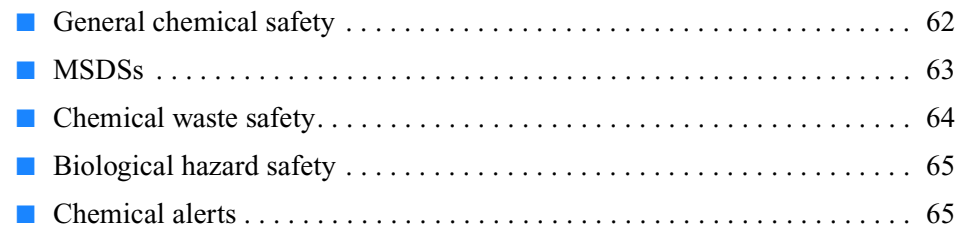

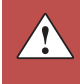

### <span id="page-67-0"></span>**General chemical safety**

**Chemical hazard warning**

**WARNING! CHEMICAL HAZARD.** Before handling any chemicals, refer to the Material Safety Data Sheet (MSDS) provided by the manufacturer, and observe all relevant precautions.

**WARNING! CHEMICAL HAZARD.** All chemicals in the instrument, including liquid in the lines, are potentially hazardous. Always determine what chemicals have been used in the instrument before changing reagents or instrument components. Wear appropriate eyewear, protective clothing, and gloves when working on the instrument.

**WARNING! CHEMICAL HAZARD.** Four-liter reagent and waste bottles can crack and leak. Each 4-liter bottle should be secured in a low-density polyethylene safety container with the cover fastened and the handles locked in the upright position. Wear appropriate eyewear, clothing, and gloves when handling reagent and waste bottles.

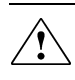

**WARNING! CHEMICAL STORAGE HAZARD.** Never collect or store waste in a glass container because of the risk of breaking or shattering. Reagent and waste bottles can crack and leak. Each waste bottle should be secured in a low-density polyethylene safety container with the cover fastened and the handles locked in the upright position. Wear appropriate eyewear, clothing, and gloves when handling reagent and waste bottles.

**Chemical safety guidelines**

To minimize the hazards of chemicals:

- Read and understand the Material Safety Data Sheets (MSDSs) provided by the chemical manufacturer before you store, handle, or work with any chemicals or hazardous materials. (See ["About MSDSs" on page 63](#page-68-1).)
- Minimize contact with chemicals. Wear appropriate personal protective equipment when handling chemicals (for example, safety glasses, gloves, or protective clothing). For additional safety guidelines, consult the MSDS.
- Minimize the inhalation of chemicals. Do not leave chemical containers open. Use only with adequate ventilation (for example, fume hood). For additional safety guidelines, consult the MSDS.
- Check regularly for chemical leaks or spills. If a leak or spill occurs, follow the manufacturer's cleanup procedures as recommended in the MSDS.
- Comply with all local, state/provincial, or national laws and regulations related to chemical storage, handling, and disposal.

#### <span id="page-68-0"></span>**MSDSs**

<span id="page-68-1"></span>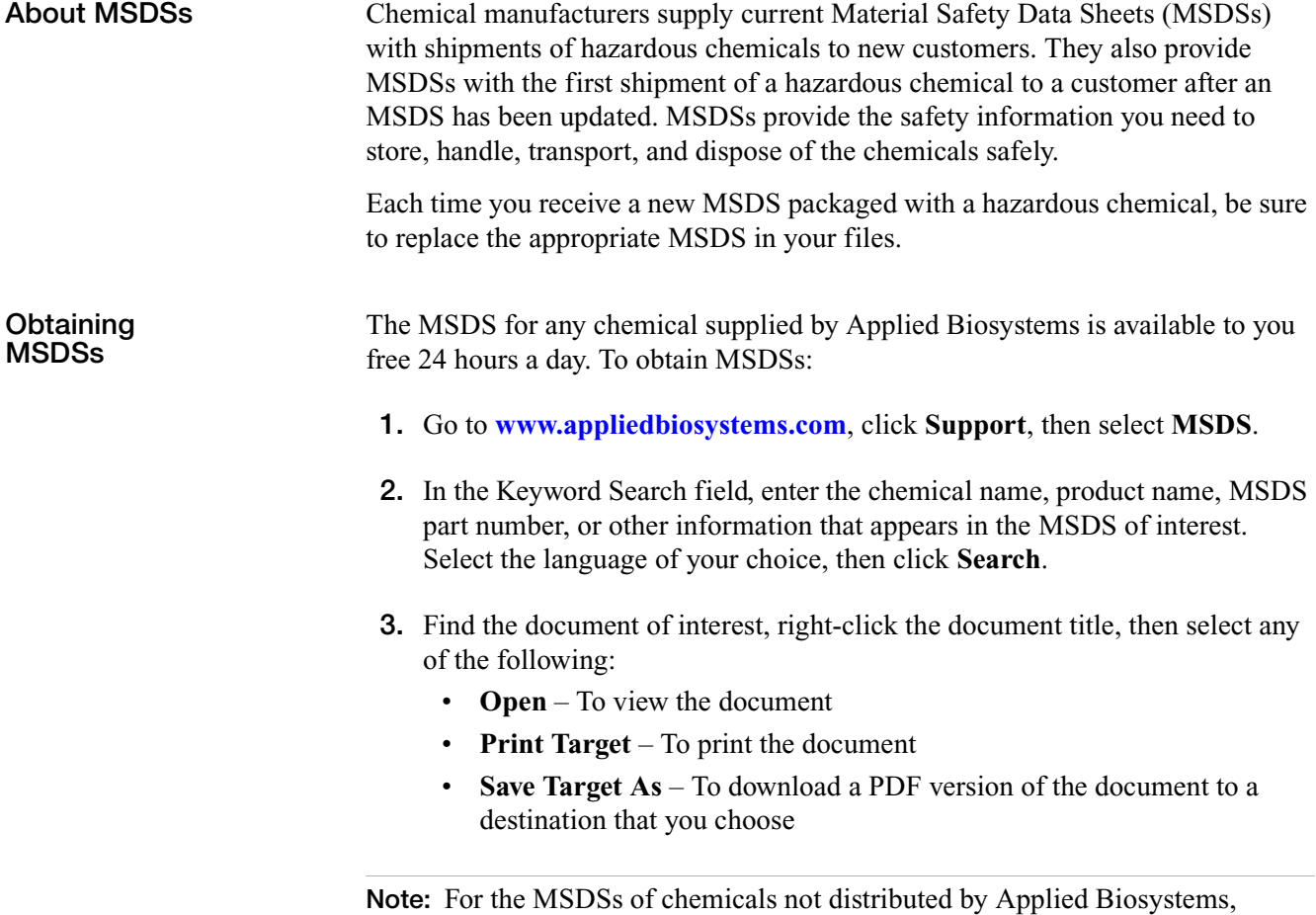

contact the chemical manufacturer.

 $\Delta$ 

### <span id="page-69-0"></span>**Chemical waste safety**

**Chemical waste hazards CAUTION! HAZARDOUS WASTE.** Refer to Material Safety Data Sheets and local regulations for handling and disposal. **WARNING! CHEMICAL WASTE HAZARD.** Wastes produced by Applied Biosystems instruments are potentially hazardous and can cause injury, illness, or death. **WARNING! CHEMICAL STORAGE HAZARD.** Never collect or store waste in a glass container because of the risk of breaking or shattering. Reagent and waste bottles can crack and leak. Each waste bottle should be secured in a low-density polyethylene safety container with the cover fastened and the handles locked in the upright position. Wear appropriate eyewear, clothing, and gloves when handling reagent and waste bottles. **Chemical waste safety guidelines** To minimize the hazards of chemical waste: • Read and understand the Material Safety Data Sheets (MSDSs) provided by the manufacturers of the chemicals in the waste container before you store, handle, or dispose of chemical waste. • Provide primary and secondary waste containers. (A primary waste container holds the immediate waste. A secondary container contains spills or leaks from the primary container. Both containers must be compatible with the waste material and meet federal, state, and local requirements for container storage.) • Minimize contact with chemicals. Wear appropriate personal protective equipment when handling chemicals (for example, safety glasses, gloves, or protective clothing). For additional safety guidelines, consult the MSDS. • Minimize the inhalation of chemicals. Do not leave chemical containers open. Use only with adequate ventilation (for example, fume hood). For additional safety guidelines, consult the MSDS. • Handle chemical wastes in a fume hood. After emptying a waste container, seal it with the cap provided. • Dispose of the contents of the waste tray and waste bottle in accordance with good laboratory practices and local, state/provincial, or national environmental and health regulations.

**Waste disposal** If potentially hazardous waste is generated when you operate the instrument, you must:

- Characterize (by analysis if necessary) the waste generated by the particular applications, reagents, and substrates used in your laboratory.
- Ensure the health and safety of all personnel in your laboratory.
- Ensure that the instrument waste is stored, transferred, transported, and disposed of according to all local, state/provincial, and/or national regulations.

**IMPORTANT!** Radioactive or biohazardous materials may require special handling, and disposal limitations may apply.

#### <span id="page-70-0"></span>**Biological hazard safety**

**General biohazard WARNING! BIOHAZARD.** Biological samples such as tissues, body fluids, infectious agents, and blood of humans and other animals have the potential to transmit infectious diseases. Follow all applicable local, state/provincial, and/or national regulations. Wear appropriate protective equipment, which includes but is not limited to: protective eyewear, face shield, clothing/lab coat, and gloves. All work should be conducted in properly equipped facilities using the appropriate safety equipment (for example, physical containment devices). Individuals should be trained according to applicable regulatory and company/institution requirements before working with potentially infectious materials. Read and follow the applicable guidelines and/or regulatory requirements in the following:

- U.S. Department of Health and Human Services guidelines published in *Biosafety in Microbiological and Biomedical Laboratories* (stock no. 017-040-00547-4; **[bmbl.od.nih.gov](http://bmbl.od.nih.gov)**)
- Occupational Safety and Health Standards, Bloodborne Pathogens (29 CFR§1910.1030; **[www.access.gpo.gov/](http://www.access.gpo.gov/nara/cfr/waisidx_01/29cfr1910a_01.html)  [nara/cfr/waisidx\\_01/29cfr1910a\\_01.html](http://www.access.gpo.gov/nara/cfr/waisidx_01/29cfr1910a_01.html)**).
- Your company's/institution's Biosafety Program protocols for working with/handling potentially infectious materials.

Additional information about biohazard guidelines is available at:

**[www.cdc.gov](http://www.cdc.gov)**

#### <span id="page-70-1"></span>**Chemical alerts**

For the definitions of the alert words **IMPORTANT**, **CAUTION**, **WARNING**, and **DANGER**, see ["Safety alert words" on page v.](#page-4-0)

**General alerts for all chemicals**

Avoid contact with (skin, eyes, and/or clothing). Read the MSDS, and follow the handling instructions. Wear appropriate protective eyewear, clothing, and gloves.

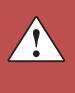

Appendix E Safety *Chemical alerts*
## **Bibliography**

Förster, V.T. 1948. Zwischenmolekulare Energiewanderung und Fluoreszenz. *Annals of Physics (Leipzig)* 2:55–75.

Kwok, S. and Higuchi, R. 1989. Avoiding false positives with PCR. *Nature* 339:237–238.

Lakowicz, J.R. 1983. *Principles of Fluorescence Spectroscopy*, ed. New York: Plenum Press. xiv, 496 pp.

Longo, M.C., Berninger, M.S., and Hartley, J.L. 1990. Use of uracil DNA glycosylase to control carry-over contamination in polymerase chain reactions. *Gene* 93:125–128.

Mullis, K.B. and Faloona, F.A. 1987. Specific synthesis of DNA in vitro via a polymerase-catalyzed chain reaction. *Methods Enzymol.* 155:335–350.

Saiki, R.K., Scharf, S., Faloona, F., et al. 1985. Enzymatic amplification of βglobin genomic sequences and restriction site analysis for diagnosis of sickle cell anemia. *Science* 230:1350–1354.

Bibliography

# **Related documentation**

#### **Applied Biosystems documents**

You can download the documents in Tables 6, [7](#page-74-0), [8](#page-74-1), and 9 from the Applied Biosystems Web site at: **<http://docs.appliedbiosystems.com/search.taf>**

### **Table 6 TaqMan® Universal Master Mix II documentation**

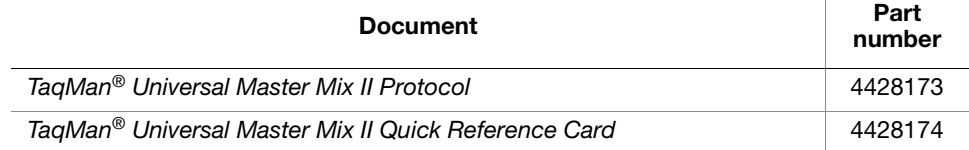

#### <span id="page-74-0"></span>**Table 7 Resources for gene expression quantitation experiments**

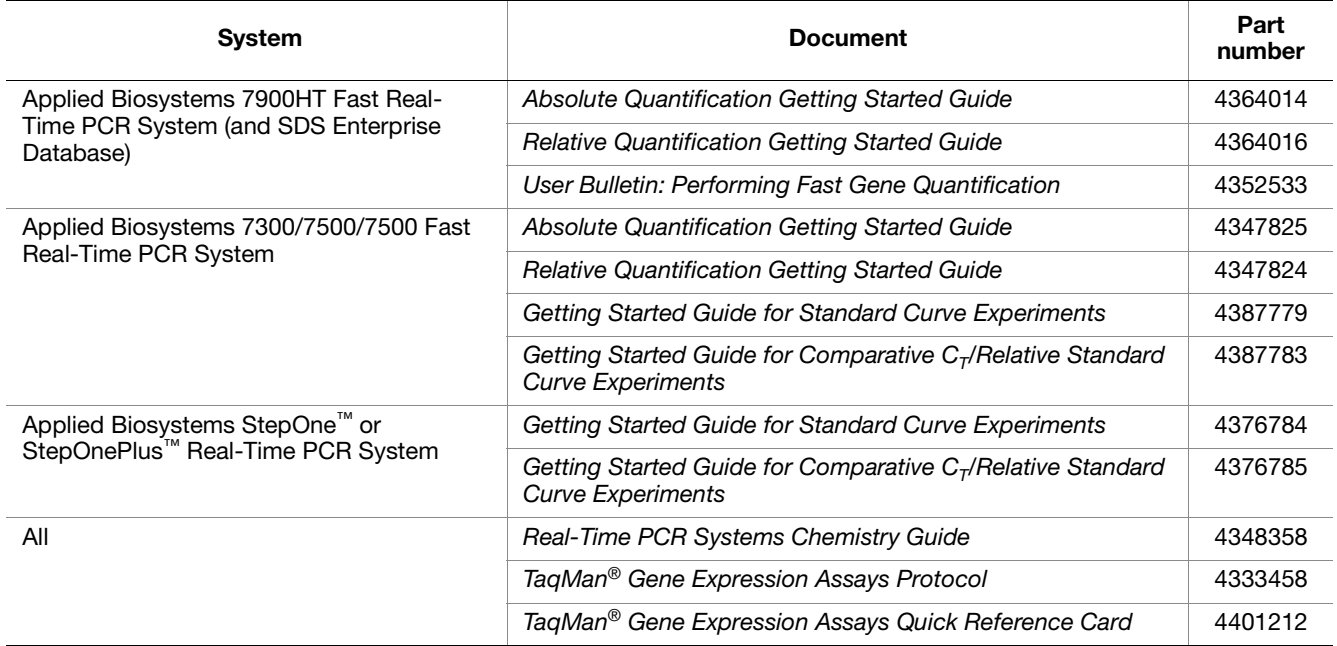

#### <span id="page-74-1"></span>**Table 8 Resources for microRNA quantitation experiments**

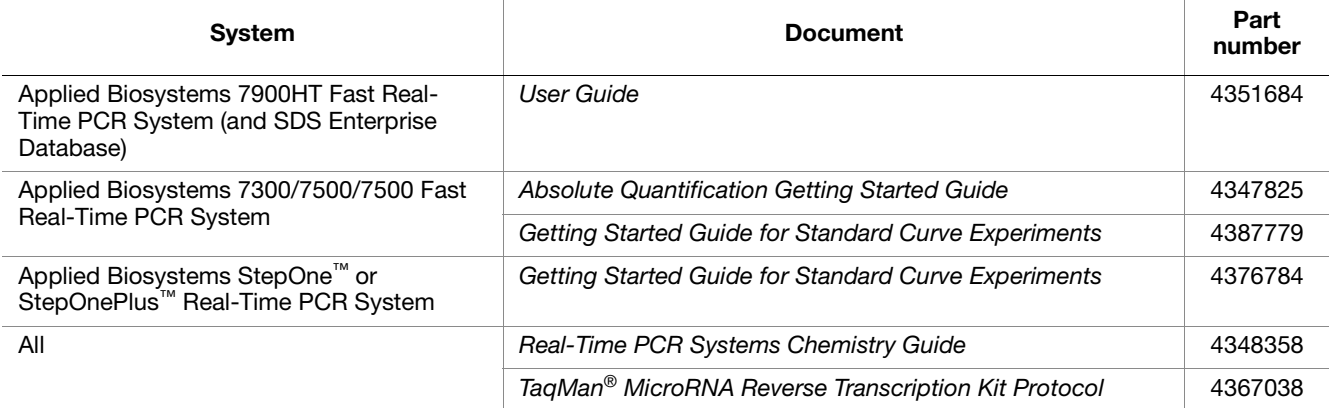

### **Table 9 Resources for genotyping experiments**

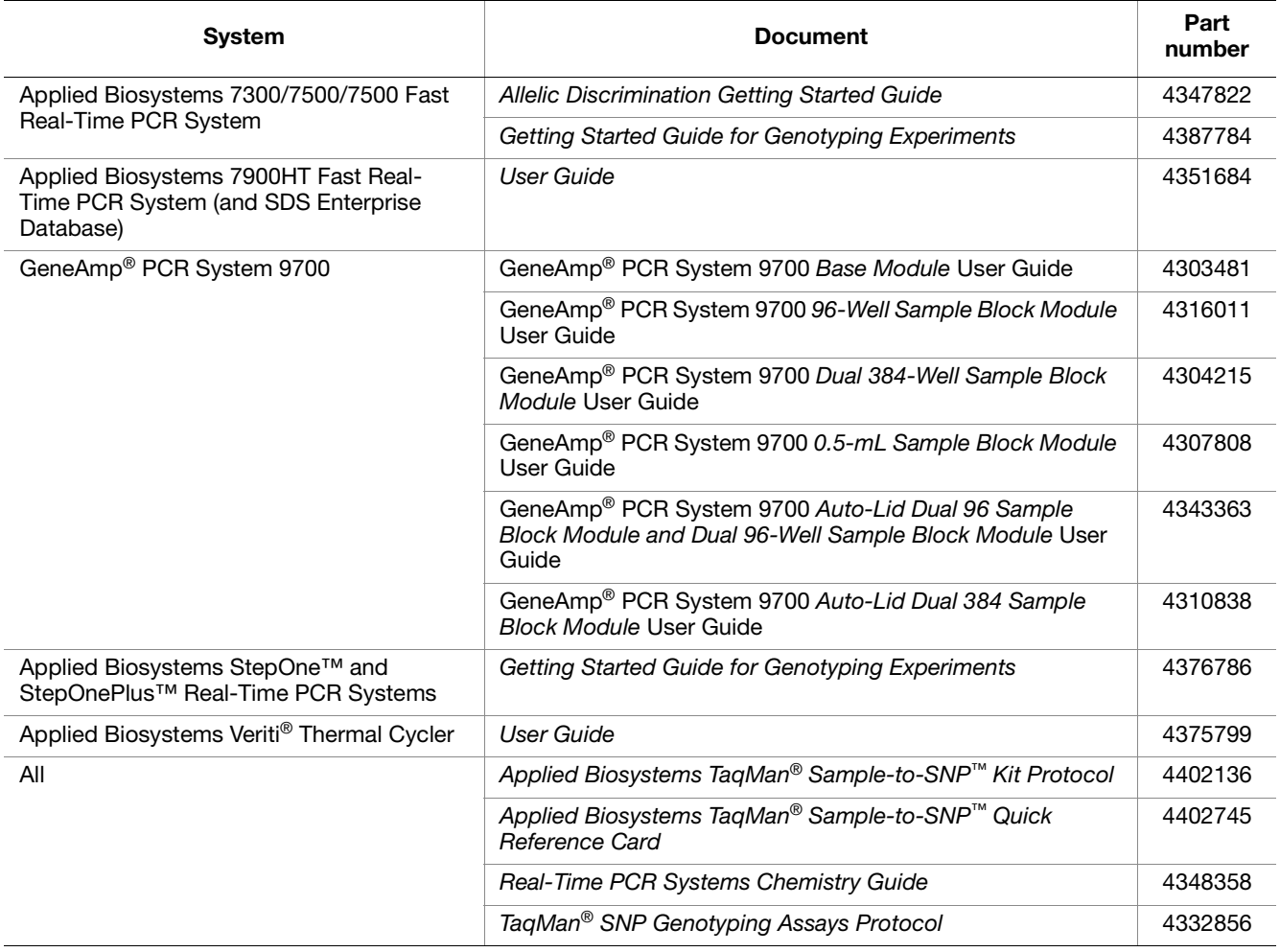

**Note:** For additional documentation, see ["How to obtain support" on page vi](#page-5-0).

# **Send us your comments**

Applied Biosystems welcomes your comments and suggestions for improving its user documents. You can e-mail your comments to:

### **[techpubs@appliedbiosystems.com](mailto: techpubs@appliedbiosystems.com)**

**IMPORTANT!** The e-mail address above is for submitting comments and suggestions relating *only* to documentation. To order documents, download PDF files, or for help with a technical question, see ["How to obtain support" on](#page-5-0)  [page vi](#page-5-0).

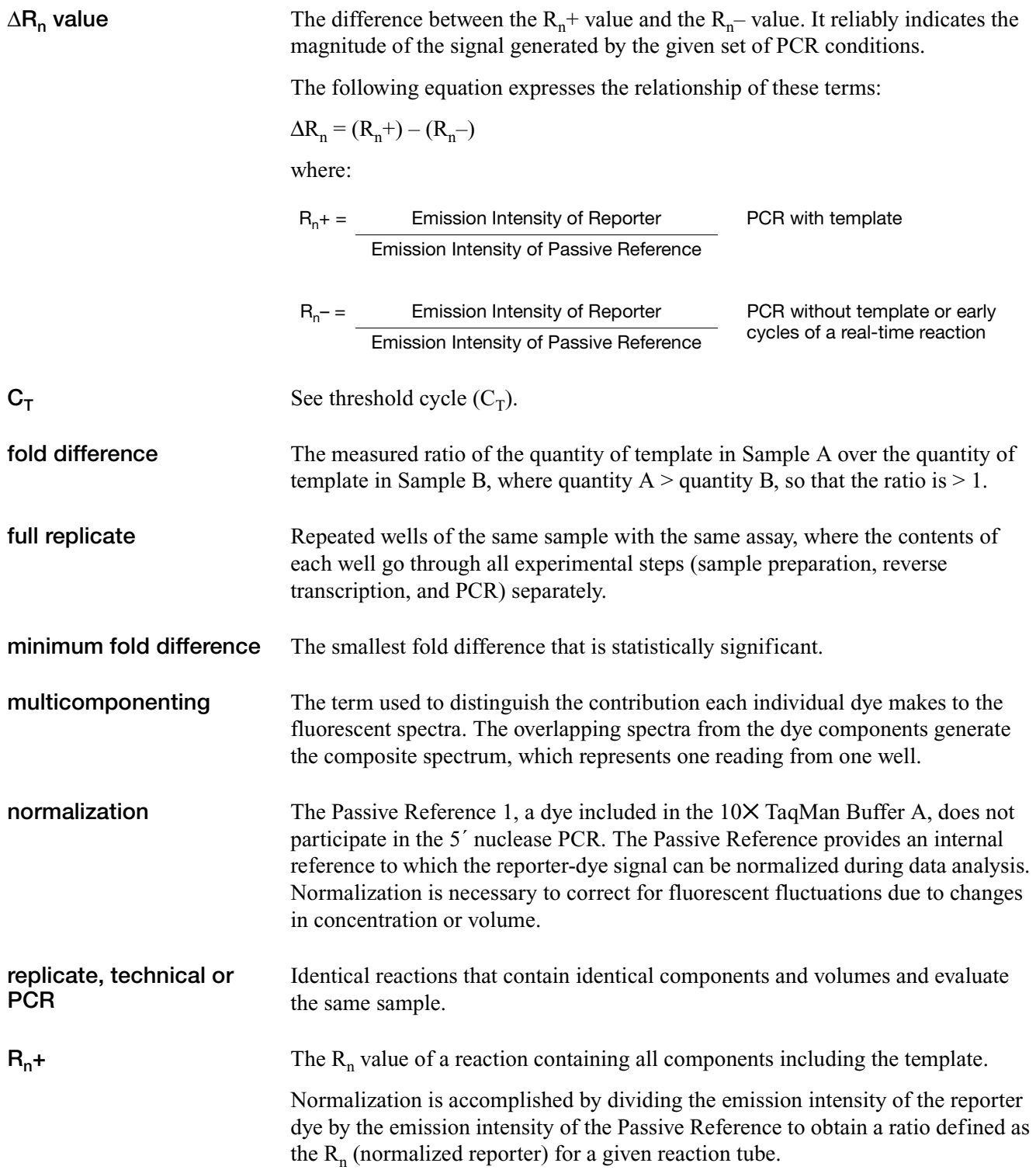

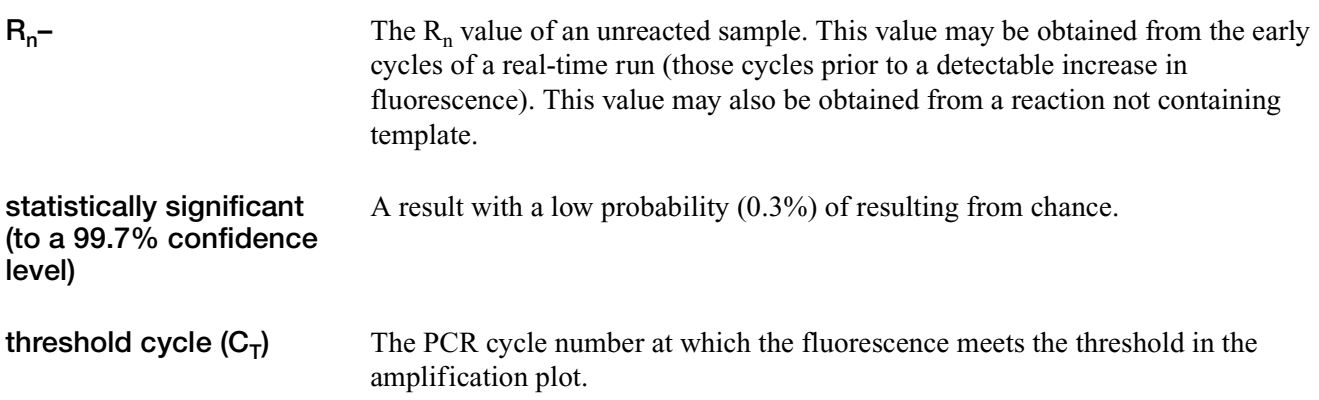

Part Number 4428173 Rev. B 07/2010

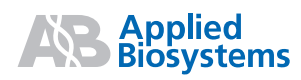

**Headquarters** 5791 Van Allen Way | Carlsbad CA 92008 Phone 650.638.5800 | Toll Free 800.345.5224 [www.appliedbiosystems.com](http://www.appliedbiosystems.com)

#### **International Sales**

For our office locations please call the division headquarters or refer to our Web site at <www.appliedbiosystems.com/about/offices.cfm>